2006년 2월 교육학석사(정보․컴퓨터교육)학위논문

# e-Learning 환경을 활용한 온라인 형성평가 지원 시스템의 설계 및 구현

Design and Implementation of On-Line Formative Evaluation Supporting System using e-Learning Environment

2006 년 2 월

# 조선대학교 교육대학원

정보·컴퓨터교육전공

박 황 황 석

# e-Learning 환경을 활용한 온라인 형성평가 지원 시스템의 설계 및 구현

## 지 도 교 수 배 용 근

# 이 논문을 교육학석사(정보·컴퓨터교육)학위 청구논문으로 제출합니다.

## 2005 년 10 월

# 조선대학교 교육대학원

정보·컴퓨터교육전공

# 박 황 석

# 박황석의 교육학 석사학위 논문을 인준합니다.

- 심사위원장 조선대학교 교수 인
- 심사위원 조선대학교 교수 인
- 심사위원 조선대학교 교수 인

### 2005년 12월

# 조선대학교 교육대학원

목 차

### **ABSTRACT**

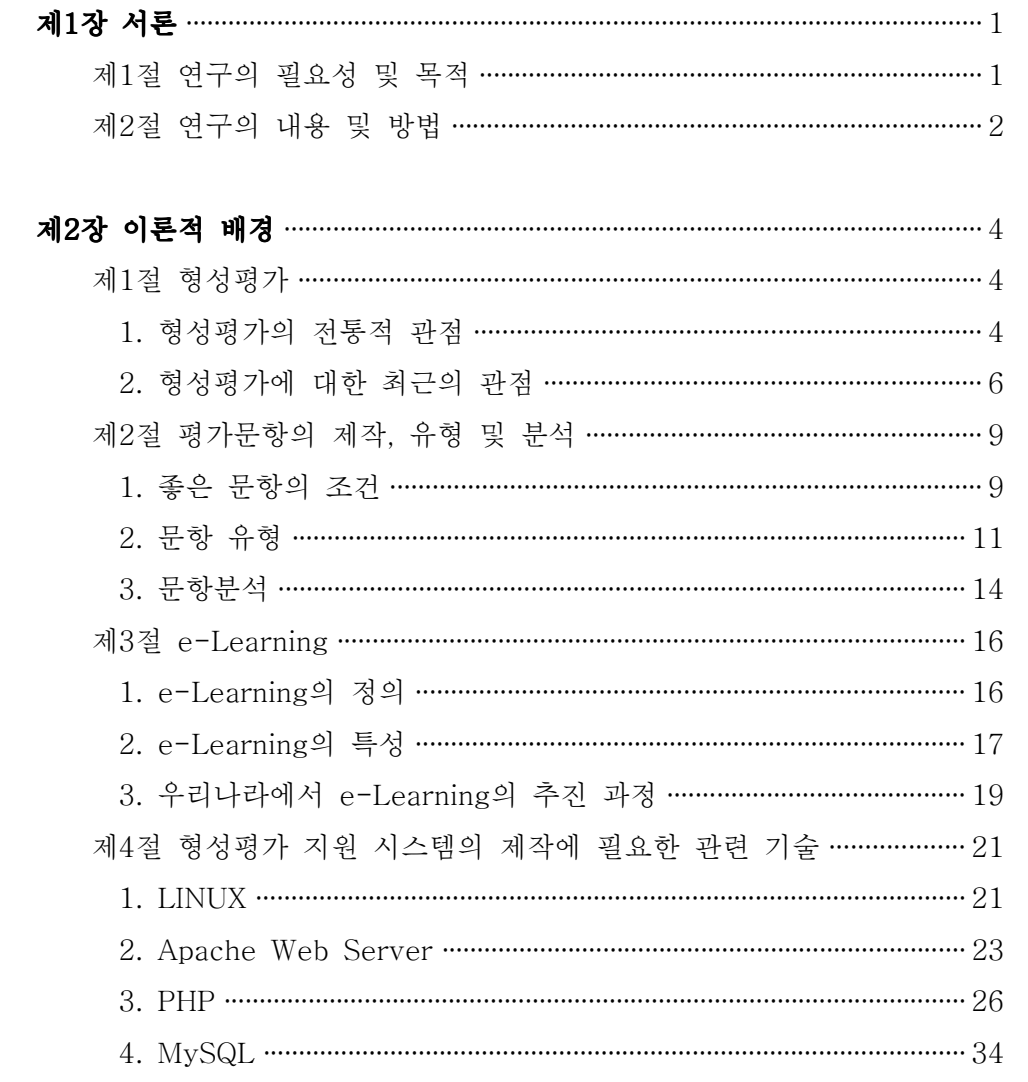

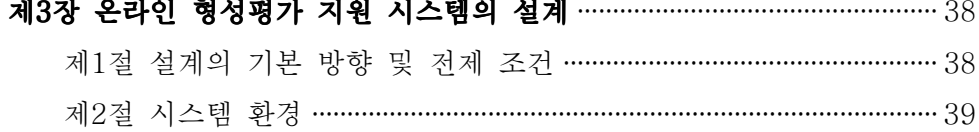

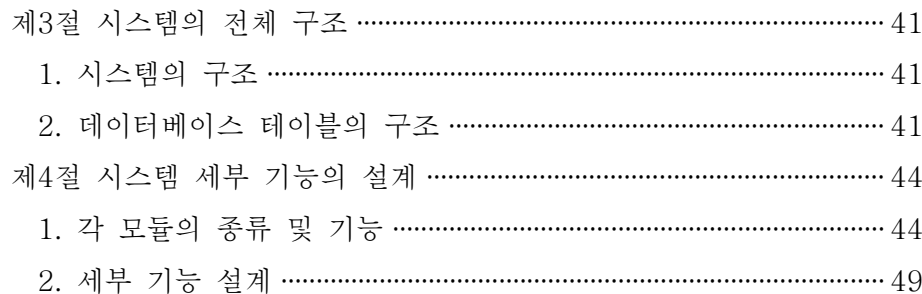

## 제4장 온라인 형성평가 지원 시스템의 구현 …………………………………………… 50

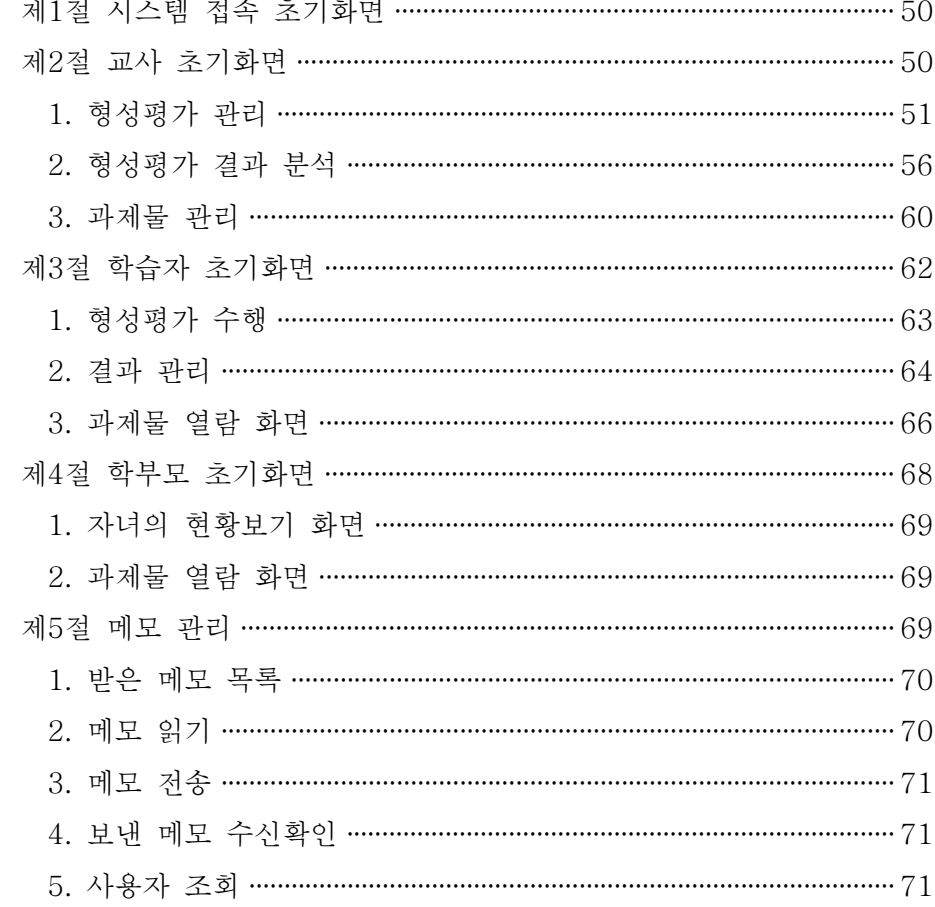

## 

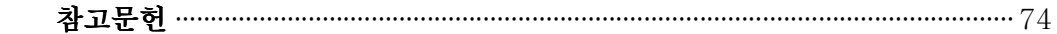

# 표 목 차

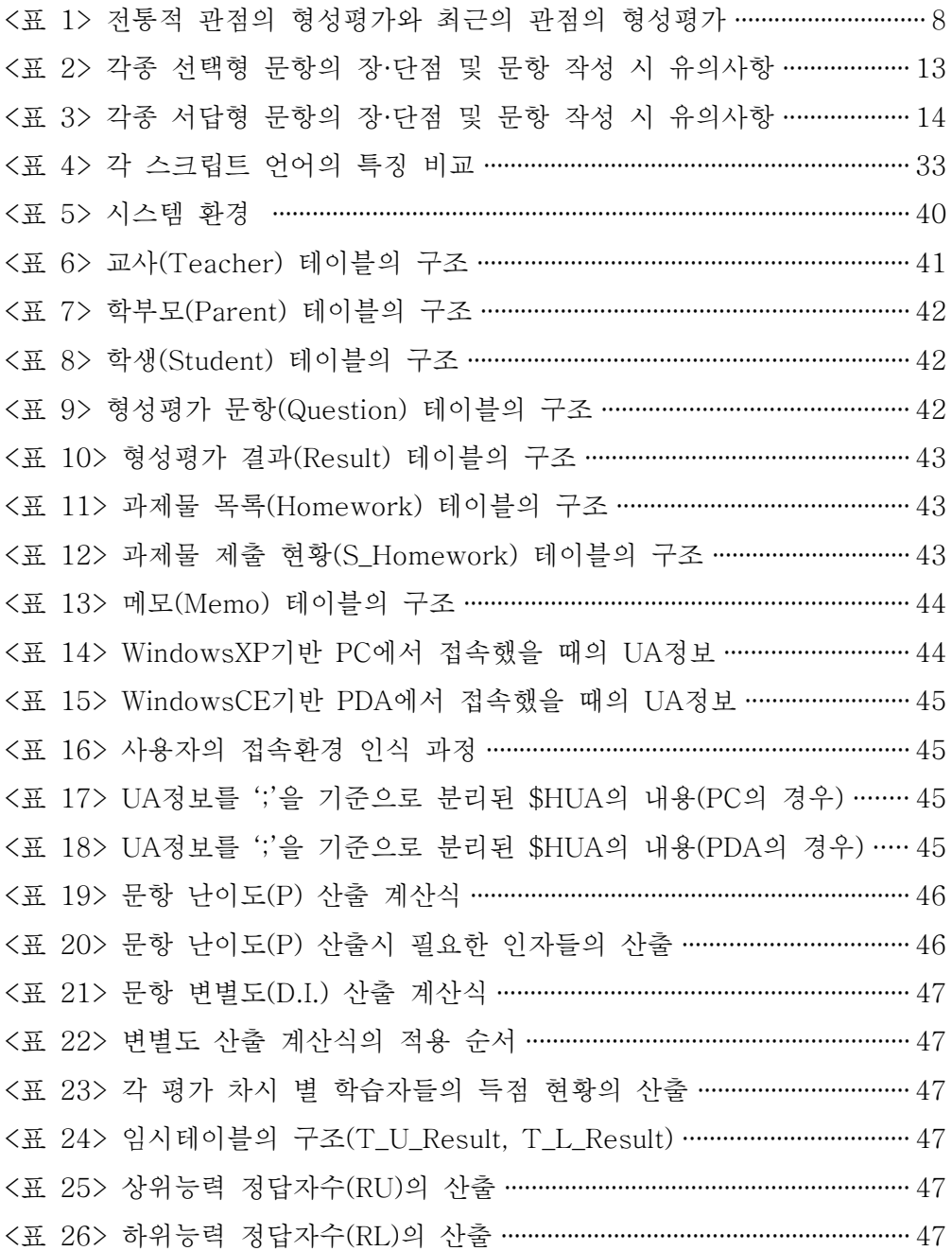

# 그림 목차

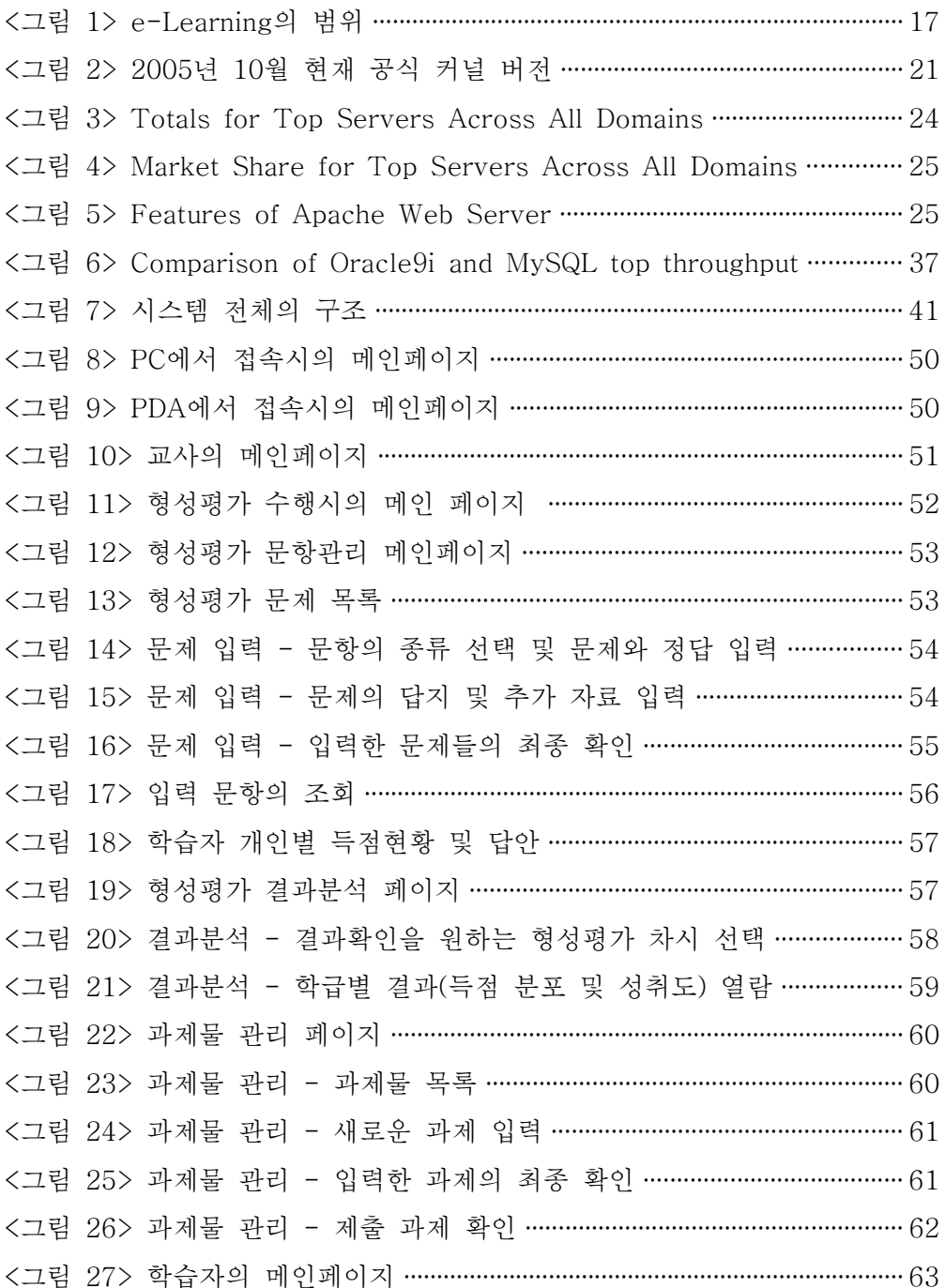

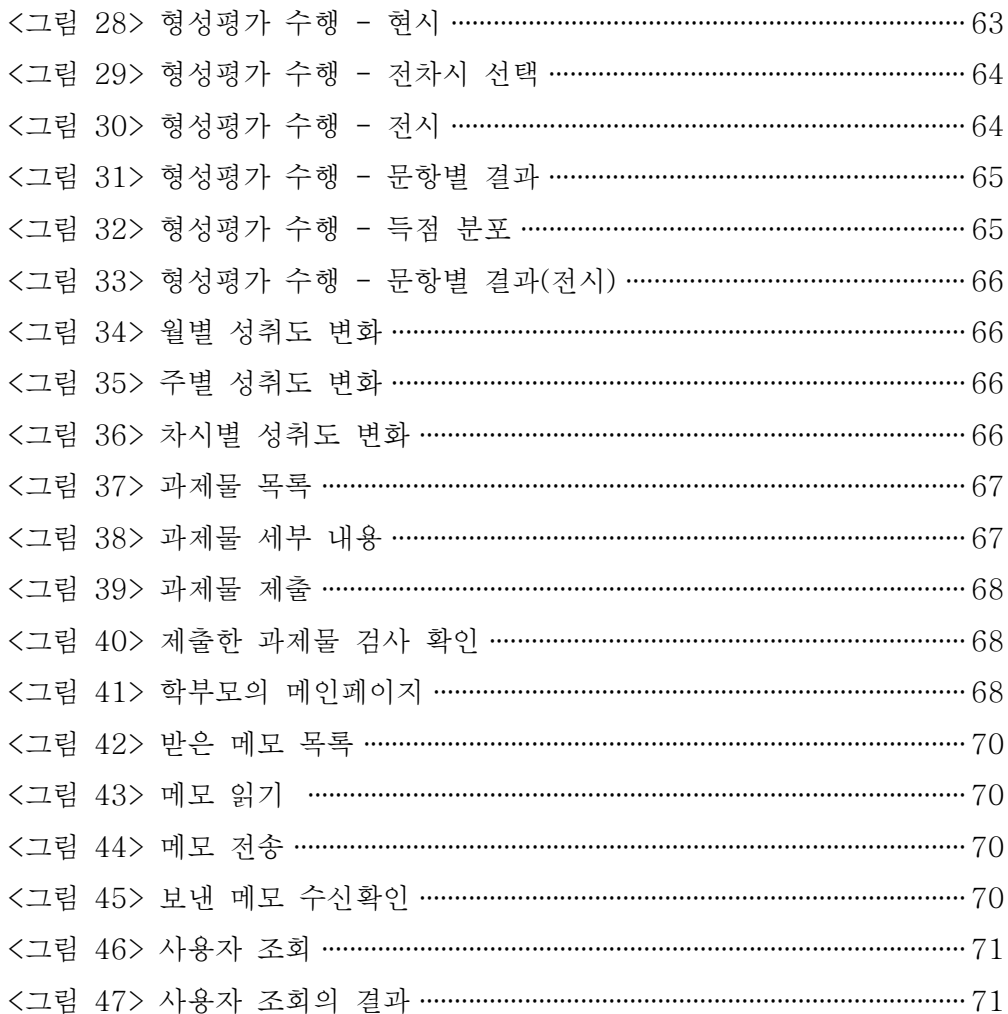

# 수식 목차

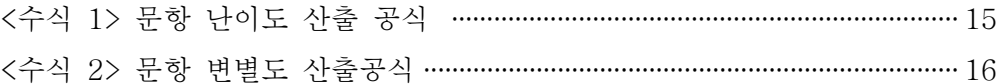

# ABSTRACT

## Design and Implementation of On-Line Formative Evaluation Supporting System using e-Learning Environment

Park, Hwang-Seok

 Advisor : Prof. Bae, Yong-geun Ph.D. Major in Information and Computer Science Education Graduate School of Education, Chosun University

The Formative evaluation is an evaluation method that focuses on an efficiency of study during instruction. formative evaluation tries to obtain, analyze and furnish information over the planning and development of a course, which is brought about through a continuous performance of the learners during the course. This method allows for the adoption of corrective measures with reference to the course (presentation of other learning opportunities, preparation of instructive materials, revision of curriculum, etc.) and with reference to the learners (studies prescribed).

But many class does not conduct formative evaluation due to difficulty burden of a readiness and task increase about the feedback.

It will helps the works concerned in the preparing and analyzing for formative evaluation to be done efficiently by apply the e-Learning environment(re-use of the content being possible, easy to approach and simple of update content) in formative evaluation.

This study has the purpose to raise the level of the learner's learning achievement in e-Learning environment constructed class through analyzed result of efficient formative evaluation.

To prepare theoretical basis, we investigated definition and concept of the formative evaluation, the analysis method of question for evaluate, definition and feature and progress process of e-Learning, and technology for implement system in literature data foundation. On-line formative evaluation supporting system was implemented using Linux, Apache Web Server, PHP, MySQL and etc.

It provides platform for improving educational utilization value of formative evaluation and enhancing learning effectiveness of the learners because of teachers can be easily conduct the formative evaluation and analyzing result while studying.

# 제1장 서론

### 제1절 연구의 필요성 및 목적

교사는 수업을 준비할 때 학습자들의 이해를 돕고 효율적인 학습이 이루어지게 하기 위해 교수-학습 내용을 어떻게 구성하는지에 대한 문제에 직면하게 된다. 우 리나라의 교육현장에서 교사가 차지하는 비중이 매우 크기에 교사의 교수-학습 전 략은 매우 중요하다고 할 수 있다.

이러한 교수-학습 전략을 세우기 위해서는 객관적인 자료에 따른 근거가 필요하 다. 이 근거가 되는 자료를 수집하기 위한 방법 중의 하나가 형성평가이다. 형성평 가는 교수-학습 과정의 각 단계에서 학습이 성공적으로 이루어지고 있는가를 점검 하고, 만일 오류가 생겼을 때에는 그것을 교정할 수 있도록 함으로써 학습자들의 숙달학습을 가능하게 도와주기 위한 평가를 말한다. 이를 통해 각 학습자들에 대한 학습 진도의 조절, 학습곤란의 진단 및 교정, 학습지도 방법의 개선, 학습동기 유발 등을 위한 자료를 수집할 수 있으며 총괄평가와는 달리 수업을 진행하며 수시로 진 행하여야 하는 수업의 일부분이다.

형성평가를 실시하지 않는 수업에서는 학습자들의 수업 목표 도달 정도를 파악 하기 힘들기 때문에 학습자들의 학습 결손이 발생하게 되고 이것이 누적되어 학습 부진아의 양산 및 수업의 질 저하에 원인이 된다.

그러나 대부분의 학교현장에서는 아직도 많은 교사들이 수업에서 형성평가를 실 시하지 못하고 있으며, 실제로 실시하고 있는 소수의 교사들마저 형성평가의 결과 를 효과적으로 활용하지 못하고 있는 실정이다.

이렇듯 형성평가를 실행하기 힘들게 만드는 원인중의 하나는 형성평가를 위한 자료의 준비와 평가에 따른 결과 자료의 분석이 번거롭다는 것이다.

이는 교과서 내의 각 소단원에 대한 학습 또는 몇 차시의 수업이 끝날 때 마다 그에 따른 형성평가 문제를 준비해야만 하고, 실시 후에는 채점을 통해 결과의 분 석 및 피드백의 제공과 더불어 심화·보충학습을 실시해야한다는 부담감에서 비롯 되는 것이다.

그러나 형성평가에 콘텐츠의 재사용이 가능하고 콘텐츠로의 접근이 쉬우며 콘텐 츠의 업데이트도 간편한 특성을 지닌 e-Learning환경을 접목한다면 이러한 부담 을 크게 줄여줄 수 있다.

이에 본 논문은 e-Learning환경에서 교사가 효과적인 교수-학습 전략 수립에 을 세우는 데 도움이 되는 근거자료를 준비하기에 용이한 온라인 형성평가 지원 시 스템을 설계 및 구축하고자 한다.

### 제2절 연구의 내용 및 방법

7차 교육과정의 수행 및 컴퓨터와 인터넷 사용의 생활화로 인한 전통적인 교육 관의 학습자 중심으로의 변화에 따라 학습자가 보다 친근하게 접근하고 이용할 수 있는 교육 자료의 필요성이 점차 커져가고 있다. 이를 위해 ICT활용 교육 혹은 WBI등의 웹을 이용하는 교육활동이 증대되고 있는 중이다.

학습자 중심의 교육환경에서는 학습자 개개인의 지식수용능력 및 창의적 사고력 의 증대 등의 모든 학습 상황에서 발생할 수 있는 다양한 변수들이 충분히 고려되 어야 한다.

이를 위해 교사는 수업을 진행함에 있어 주어진 교육여건이나 수업 상황 등을 충 분히 고려하여 학습단원을 분석하고, 수업준비를 위한 객관적인 자료로 활용하기 위한 효과적인 형성평가 방법과 전략을 개발함으로써 수업시간이 부족하지 않게 하여야 할 것이다. 그래서 교사는 수업목표에 대한 지도가 끝날 무렵 형성평가를 실시하여 수업이 진행되는 동안에 학습이 잘 이루어졌는지를 파악함은 물론 학습 곤란을 겪는 학습자들에게 학습요소의 문제점을 알려주어 이를 보충하도록 도와주 며, 학습곤란이 없는 학습자들에게는 추가적인 심화학습 과제를 제공하여야 한다. 다시 정리하면 미 숙달 학습자에게는 학습목표의 도달을 위한 보충학습의 기회를 부여하고 숙달된 학습자에게는 파지와 전이효과를 높이기 위한 심화학습의 기회를 주어야 한다는 것이다. 이렇듯 형성평가를 수행한 후에는 그에 따른 적절한 후속조

치를 취해야 하는데 이를 위해서는 형성평가의 결과를 분석하여 거기에서 얻어진 자료를 수업에 반영하여야 한다. 하지만 이러한 작업들은 필연적으로 교사의 업무 부담을 증가시키게 되므로 현재 많은 수의 교사들이 형성평가를 수행하지 않고 있 는 실정이다.

이에 본 연구에서는 e-Learning환경에서 교사들이 효율적인 형성평가를 수행할 수 있도록 도와주는 온라인 형성평가 지원 시스템을 설계하고 구현하고자 한다.

이를 위한 이론적인 근거를 마련하기 위하여, 제2장에서는 각종 문헌 자교를 토 대로 형성평가의 정의 및 형성평가의 관점과 평가문항 분석의 방법, e-Learning의 정의, 특징 및 추진과정과 함께 형성평가 지원 시스템의 제작에 필요한 관련기술들 을 살펴본다. 이를 바탕으로 제3장과 제4장에서 온라인 형성평가 지원 시스템을 설계하고 구현한다.

하지만 본 연구는 수행에 있어 다음과 같은 몇 가지 제한점을 가지고 있다.

첫째, 본 연구의 적용 결과는 무선 네트워크 기반의 정보통신기기 및 인터넷을 이용하여 학습용 콘텐츠를 활용해 본 경험이 있는 사용자들을 대상으로 한다. 그러 므로 본 연구결과를 학습용 콘텐츠나 무선 네트워크 기기에 대한 사용 경험이 전혀 없는 동 연력의 모든 사용자를 대상으로 일반화시키기는 어렵다.

둘째, 본 연구에서는 학습자 개인의 개인차와 다른 특성들1)이 연구 결과에 영향 을 미칠 수도 있다.

셋째, 본 연구는 무선 네트워크를 원활히 활용할 수 있는 환경이어야 하므로 무 선 네트워크 환경이 갖추어 지지 않은 학교에 일반화시키기는 어렵다.

넷째, 본 연구에서는 자동 채점에 의한 결과분석을 위하여 형성평가의 문항유형 은 자동채점이 용이한 진위형, 선다형 및 단답형 문항으로 한정한다.

다섯째, 1회의 평가 시 사용하는 문제는 5문제인 것으로 가정한다.

여섯째, 본 연구에서 설계한 형성평가 지원 시스템의 원활한 사용을 위해서는 학 습자의 수준별 학습을 위한 e-Learning 콘텐츠들이 사전에 제공되어야 한다.

<sup>1)</sup> 학습자들의 성취감이나 불안 또는 학습동기나 학습환경의 차이, 학습자들간의 경쟁심리 등

## 제2장 이론적 배경

### 제1절 형성평가

#### 1. 형성평가의 전통적 전통적 관점

형성평가의 전통적 관점이란 행동주의 심리학에 근거를 두고 있다. 형성평가 (formative evaluation)란 수업이 진행되고 있는 상태에서 교육행위가 계획한 대로 진행되고 있는지를 확인하는 행위이다. 즉 교수·학습 과정 중에 가르치고 배우는 내용을 학습자들이 얼마나 잘 이해하고 있는지를 수시로 점검하고, 학습자들의 수 업능력, 태도, 학습방법 등을 확인함으로써 교육과정을 개선하고 교재의 적절성을 확인할 수 있다(김대현·김석우, 2002). 형성평가는 총괄평가와는 달리 학습이 진행되 고 있는 시기에 실시하는 평가이기 때문에 학습 증진의 극대화가 이루어지도록 하 려는 것이 최대의 목적이다. 형성평가에서 얻은 정보는 학생들의 학습 증진을 위해 서 사용되어야 할 뿐만 아니라 교사의 수업방법, 교수방법에 문제점이 있는지를 점 검하고, 수정하기 위한 중요한 수단으로 사용된다(황정규, 1994).

따라서 형성평가는 학습 및 교수가 진행되고 있는 도중에 학습의 진전 상황에 관 한 정보를 수집·분석하여 그 수업 및 학습을 개선하기 위해 실시하는 활동이다. 이 와 같이 형성평가는 수업 중이나 단원을 학습하는 도중에 수시로 실시할 수 있으 며, 교사가 제작한 자작검사를 주로 이용하지만 교육 전문 기관에서 제작한 검사를 이용할 수도 있다.

Scriven(1967)은 형성평가를 통하여, 학습 및 교수가 진행되는 도중 학습자에게 송환효과(feedback)를 줄 수 있으며, 교육과정을 개선하고 수업방법을 개선할 수 있다고 본다.

형성평가의 주된 기능은 다음의 네 가지로 제시할 수 있다(김대현·김석우, 2002). 첫째, 형성평가는 학습자들의 학습 진행 속도를 조절한다. 즉 교과 내용의 분량 이 많거나 학습 내용이 일정한 선후 관계에 의하여 조직되어 있을 때, 적절한 빈도 로 평가를 실시함으로써 학습 진행 속도를 조정할 수 있다. 형성평가는 교수-학습

과정을 일차적으로 이끌어가고 개선해가야 할 교사가 제작하는 것이 원칙이다. 형 성평가는 지금 진행 중인 수업 프로그램에 관해 필요한 정보를 얻으려는 것이기 때 문에 당면한 상황의 역동성을 가장 잘 파악할 위치에 있는 가르치고 있는 교사 자 신이 제작하는 것이 목적에 부합한다.

둘째, 형성평가는 학습자의 학습에 대한 강화의 역할을 한다. 형성평가를 통해서 설정된 학습목표를 거의 달성하였다는 사실을 학습자가 확인함으로써, 그 뒤에 이 어지는 학습을 용이하게 해줄 뿐 아니라 학습 동기를 유발시킬 수 있다. 수업목표 에 기초한 평가를 한다는 것은 형성평가의 중요한 특징이다. 즉, 목표지향평가를 한다는 것이다. 설정된 목표를 학생이 수긍할 정도로 성취하고 있는지를 확인하며, 성취하지 못했을 경우 개선을 위해 필요한 정보를 제공하려는 평가라고 할 수 있 다.

셋째, 형성평가는 학습 곤란을 진단하고 교정한다. 이 평가는 학습자들에게 교수 목표에 비추어 무엇을 성취했고 무엇을 더 학습해야 하는지를 구체적으로 알려 주 는 장점을 가지고 있기 때문에, 학습자는 자신의 학습 곤란을 스스로 발견하며 그 것을 제거해 나가게 된다. 형성평가의 주된 목적은 학습정보의 피드백에 있다. 현 재 교육현장에서는 학급당 학생 수가 매우 많은 편이다. 이로 인한 집단 학습은 일 부 학생이 학습의 각 단계에서 목표 도달의 실패를 범하기 마련이고, 이렇게 범한 오류는 누적되어 결국 학생의 학업성적을 결정하는데 큰 영향을 미친다. 따라서 형 성평가를 통해 피드백을 제공함으로써 각 학생에게 필요한 교정을 개별화할 수 있 다.

넷째, 형성평가는 학습지도 방법의 개선에 이바지할 수 있다. 형성평가를 통하여 교사는 자신이 가르친 학습자에 대한 교수방법의 단점을 구체적으로 분석하고 개 선할 수 있다. 형성평가는 교수-학습이 아직 유동적으로 진행되고 있는 시기에, 교 수-학습의 개선을 의도하기 위해 실시하는 평가이다. 형성평가는 점수를 매기거나 학생의 성적을 판정하려는 것이 아니라, 기대하는 학습을 이끌어 가기 위해 어떠한 개선이 필요한가 하는 의사결정을 위한 정보를 얻는데 그 목적이 있다.

형성평가의 시기와 관련하여 그 특징으로는 교수-학습의 진행 과정엣 자주 실시 된다는 점이며, 일반적으로 소단원 또는 주제에 대한 지도가 마쳐진 시기에 실행한 다(허형, 1994). 수업 과정에서 교과 내용을 적절한 단위로 나누고, 각 단위수업이

끝날 때마다 형성평가를 정기적으로 실시하면 그만큼 학생들에게 학습의욕을 고취 시키는 이점이 있다(정종진, 1999).

앞서 말했듯 수업의 단계나 과정이 각 교사마다 다를 수 있기 때문에 교사가 직 접 작성한 검사 문항을 사용하는 것이 일반적인 원칙이나 교육 전문기관에서 제작 한 검사를 활용할 수도 있다. 형성평가를 제작하기 위해서는 학습 단원마다 달성해 야할 목표를 확인하고 세분하며, 그것을 위계화 시켜야 한다. 또한, 이를 각 단원의 소부분마다 검사를 실시하고 그 결과를 피드백하며 동시에 목표달성에 실패하였을 경우, 잇따라 다시 그 목표를 학습할 수 있는 기회를 부여하고, 교정학습이 이루어 지는 것이 중요하다(황정규, 1994). 형성평가의 방법으로는 5분 검사, 퀴즈, 쪽지검 사 이외에 구두질문, 미소, 끄덕임, 칭찬등도 형성평가의 역할을 한다.

#### 2. 형성평가에 대한 최근의 관점

근래의 형성평가에 대한 관점은 구성주의 심리학에 근거를 두고 있다.

Torrance & Pryor(1998)는 형성평가란 '만들어진 것이 아니라 구성 되는 것, 더 정확하게 말하면 학생의 학습에 긍정적인 영향을 줄 의도로 이루어지는 교사와 학생 사이의 사회적 상호작용'이라고 정의하였다. 그 외의 관점들을 살펴보면 형성 평가를 '비 압력적이고, 비 판단적인 평가 상황에서 학생의 발달을 돕고 학습을 향 상시키며 학생들의 자기 평가 능력과 교수의 질을 높인다'(Isobel, 1995)는 관점과 '교사들이 학생들의 지식 또는 이해 정도를 파악하여 피드백하기 위해 과제 또는 개념을 다시 설명할 것인지, 더 깊이 있는 활동을 할 것인지, 다음 단계로 이동할 것인지를 결정하는데 이용하는 수단'(Tunstall, 1996)으로 보는 관점, 그리고 '교수 과정에서 학생들에 관하여 모아진 정보들을 교사들이 사용하도록 돕는 것이고, 학 생들의 현재 생각과 능력을 알며 다음 단계를 취하기 위해 필요하다'(Harlen, 1997) 는 관점들이 있는데 이들의 논의에서 나타난 형성평가의 특징을 정리해보면 다음 과 같다.

첫째, 형성평가는 학습의 향상을 목적으로 하기 때문에, 그 의도에서 긍정적이고

교수의 일부분이다. 교수-학습에서 학생들의 사고와 선행지식을 파악하기 위한 활 동은 학습의 향상에 있어 필수적인 부분으로 인식되고 있다. 그렇기 때문에 교사는 수업을 하는 동안에 학생들의 사전 지식과 사고를 파악하기 위한 활동을 수행하여 야 하고, 적절한 질문을 사용해 학생들의 이해 정도를 지속적으로 파악해야 한다.

둘째, 형성평가는 다른 평가와 달리 학생들이 더 많은 역할을 해야 한다. 학생들 이 그들의 장·단점과 그것을 어떻게 해야 하는지를 알지 못한다면, 그들을 향상을 가져오지 못할 것이다. 이 때문에 평가에서 교사의 역할은 학생이 이러한 초인지적 이해에 도달하도록 돕는 것이고, 학생들이 평가의 과정에 적극적으로 참여하도록 하는 것이다.

셋째, 형성평가는 학생 지향적이고, 준거 지향적이다. 어떤 것을 피드백 할 것인 지 판단하는 것은 목표에 의해서 뿐만 아니라, 학생에 의해 달라진다. 즉 학생의 진 보 또는 결과를 판단하는데 있어서 학생들이 투입한 노력, 학습 상황, 학생의 초기 상태 등을 고려해야 하고, 무엇을 피드백 할 것인가는 단지 목표에 의해 이루어지 는 것이 아닌, 학생과 관련해서 이루어져야 한다는 것이다. Harlen & James(1997)는 학생의 학습을 돕고 장려하기 위한 것이라면, 평가자는 개별 학생 의 환경을 고려해야한다고 하였다.

넷째, 형성평가에서는 신뢰도보다 타당도를 중요하게 본다. 형성평가가 학습향상 을 위한 어떤 활동을 이끌어내지 못한다면 형성적이라고 할 수 없기 때문에 형성평 가에서 타당도는 매우 중요하다. 또한 형성평가에서의 정보는 그것이 수집된 상황 에서 학습을 돕고 교수를 개선하기 위해 사용된 것이기 때문에, 신뢰도에 지나친 관심을 기울일 필요가 없다.

형성평가의 시기와 관련하여 Cowie & Bell(1997)은 학습평가를 학습을 하는 동 안에 학습의 향상을 목적으로 교사와 학생들이 학생의 학습에 관해 인식하고 반응 하는 과정이라고 하면서, 학습은 교사와 학생의 상호작용의 결과이므로 평가도 이 과정에서 이루어져야 한다고 하였다. Newman 등(1989)은 교수와 형성평가는 분 리할 수 없는 것이라고 하면서, 학생들에게 이해한 것을 표현하도록 하는 기회가 주어져야 하고, 이것은 교사와 학생의 상호작용을 시작하게 하여 학습을 돕게 된다 고 하였다.

형성평가의 방법으로는 관찰, 대화, 질문과 대답, 동료평가, 자기평가, 보고서, 퀴 즈, 포트폴리오 등이 사용될 수 있다. 특히, 교수와 형성평가는 분리될 수 없으며 토론과 대화가 형성평가의 주요 방법이 될 수 있다(Cowie, 1997). 또한, 어떤 평가 도 형성적 기능을 할 수 있기 때문에 형성평가는 그 도구나 방법에 의해 제한받지 않는다(Isobel, 1995).

이상에서 형성평가를 전통적 관점과 최근의 관점으로 구분하여 살펴보았다. 이 내용을 요약하면 <표 1>과 같다.

| 구분        | 전통적 관점                                                                                                    | 최근의 관점                                                                                                    |
|-----------|----------------------------------------------------------------------------------------------------|----------------------------------------------------------------------------------------------------|
| 이론적<br>의의 | - 행동주의 관점<br>- 교육과정에서 사전에 결정된<br>것을<br>평가하고 가르치기 위한 의도<br>- 교사에 의해 평가 수행                                                                     | - 구성주의 관점<br>- 근접발달영역에서 가르치기<br>위한<br>의도<br>- 교사와 학생에 의해 평가 수행                                                                                                    |
| 실제적<br>의의 | - 엄밀하게 계획되고 고정적<br>- 성취를 숫자, 등급의 형태로 기록<br>- 폐쇠된 또는 덜 개방적인 질문과<br>과제<br>- 학생의 잘못된 반응을 파악하고 그<br>것을 수정하는데 관심<br>- 판단적 또는 양적 평가<br>- 학생은 피 평가자 | - 융통성있게 계획되고 유동적<br>- 성취를 개방적인 형태(서술)로 기<br>록<br>- 개방적인 질문과 과제<br>- 학생의 초인지적 사고를 촉진하고,<br>사고에 대한 통찰을 얻기 위해 학<br>습자의 잘못에 관심<br>- 단순한 판단적 평가보다는 서술적<br>평가<br>- 학생은 평가자이면서 피 평가자 |

<표 1> 전통적 관점의 형성평가와 최근의 관점의 형성평가

최근의 관점에서 형성평가는 학습과정에 통합된 것으로 학습향상을 목적으로 하 여 교사와 학생의 상호작용 속에서 이루어지는 평가로 보고 있다. 시기와 방법에 있어서도 형성평가를 일정한 단계마다 이루어지는 것으로 보는 전통적 관점과 달 리 학습이 이루어지는 모든 과정 속에서 이루어지는 것으로 본다. 방법에 있어서도 형식화된 평가뿐만 아니라 교사와 학생의 상호작용 속에의 대화나 피드백까지를 형성평가에 포함시키고 있다. 이러한 관점에서 볼 때 형성평가는 학습목표의 도달 정도나 성취정도를 확인하는 것에만 국한되지 않고, 학습내용과 결합되어 학습향 상을 돕기 위한 목적으로 이루어지는 평가이다. 또한 평가의 과정에 교사와 학생이 모두 참여하게 되고 학생의 자기평가가 강조된다. 즉, 전통적 관점에서는 평가의 주체가 교사로 한정되었지만 최근의 관점에서는 교사와 학생 모두가 평가의 주체 가 된다.

## 제2절 평가문항의 제작, 유형 및 분석

일반적으로 인간의 잠재 능력에 대한 평가는 검사에 의하여 실시되고 있으며, 또 한 검사는 여러 개의 문항으로 구성되기에 좋은 검사를 위해서는 검사의 기본 단위 인 문항이 잘 구성되어 있어야만 한다.

오늘날 교육 현장에서는 문항 제작이 졸속으로 이루어지고, 한 번 실시된 검사의 문항이 분석을 거치지 않고 폐기되는 일이 되풀이 되면서, 문항 제작 및 분석의 중 요성이 간과되는 경향이 있는데 이를 방지하기 위하여 숙지하여야 할 사항들을 정 리하면 다음과 같다(김대현·김석우, 2002).

#### 1. 좋은 문항의 조건

일반적으로 학습자의 학습효율에 대한 평가는 검사에 의하여 실시되고 있다. 그 리고 검사는 여러 개의 문항들로 구성되기 때문에 좋은 검사가 되기 위해서는 검사 의 기본 단위인 문항들이 제대로 구성되어야만 한다.

이러한 좋은 문항을 제작하기 위해 검사 제작자가 갖추어야 할 자질을 다음과 같 이 요약할 수 있다.

첫째, 문항 제작자는 교육과정을 충분히 이해하고 있어야 한다. 즉 학습자가 현 재 무엇을 알고 있는지, 그리고 무엇을 더 알아야 하는지를 잘 파악하고 있어야 한 다.

둘째, 피험자 집단의 심리적·교육학적 특성을 잘 알고 있어야 한다. 학습 발달 수 준뿐 아니라 그들이 사용하는 어휘 수준까지도 파악해야만 피험자 집단에게 적합 한 복잡성이나 난이도를 가진 문항을 제작할 수 있다.

셋째, 자신의 생각을 정확하고 분명하게 표현할 수 있는 문장력을 갖추어야 한 다. 아무리 좋은 생각을 가지고 있더라도 그 내용을 간결하고 명확하게 표현하지 못한다면 교수목표를 제대로 평가할 수 없다.

넷째, 문항의 좋고 나쁨을 평가하기 위해 검사이론에 관해 해박한 지식을 지니고

있어야 한다. 이를 위해 문항 분석을 통한 문항난이도 및 문항변별도의 조절 방법 을 알고, 이를 통해 출제된 문항이 좋은 문항인지 아닌지를 평가할 수 있어야 한다. 그리고 문항들의 집합체인 검사의 타당도 및 신뢰도를 검증할 수 있어야 한다.

특히 Gronlund(1988)는 좋은 문항 제작의 장애 요인으로서 필요이상의 어려운 단어, 불필요하게 복잡한 문장구조, 모호한 문장, 너저분하게 기술된 문장, 불분명 하게 제시된 그림, 혼돈스러운 지시문 등을 들고 있다. 이런 면에서 새로운 문항을 제작하는 일은 고도의 기술과 특별한 능력이 요구되는 창의적 활동임이 분명하다. 따라서 문항제작에 가장 필수적인 요소는 교육목표에 대한 깊은 이해와 교수목표 혹은 학습 과제를 문항의 형식으로 번역해 내는 기술, 지식, 경험이라고 할 수 있 다.

이러한 맥락에서 살펴볼 때 좋은 문항이 만들어지기 위해 고려해야할 사항들은 다음과 같다.

첫째, 문항 내용의 적절성을 고려해야 한다. 적절성이란 문항의 내용이 측정하고 자 하는 내용을 얼마나 잘 측정하고 있는가를 의미하는 것으로, 적절성의 정도는 문항의 내용이 교수목표의 구체적인 상태를 얼마나 잘 드러내 주고 있느냐로 결정 한다. 따라서 문항들이 측정하고자 하는 내용을 담고 있을 때 그 검사는 타당도가 높다고 할 수 있다.

둘째, 문항 내용의 복합성을 고려해야 한다. 복합성이란 개인이 부딪히는 요소 혹은 관계의 폭과 관련되는 문항의 특징을 말한다. 문항이 복합적이어야 한다는 것 은 질문의 내용이 단순한 기억에 의한 사실보다는 분석, 종합, 평가 등의 고등 정신 능력을 측정할 수 있게끔 구성하여 기억력 뿐 만 아니라 이해력 및 창의력 등을 알 아볼 수 있는 문항이어야 한다는 것이다.

셋째, 문항 내용은 일정한 추상성을 지니고 있어야 한다. 즉 질문의 내용이 단순 사실을 열거하여 단편 지식을 평가하기 보다는 구체적으로 열거한 사실들을 요약 하고, 일반화 및 추상화 시킬 수 있는 내용을 포함해야 한다는 의미이다.

넷째, 문항의 참신성을 고려하여야 한다. 참신한 문항이란 내용 및 형식적 측면 에서 볼 때, 이미 존재하는 진부한 형태가 아닌 새로운 형태임을 의미한다. 다시 말 해서, 참신성의 정도는 문항의 질문이 학습자에게 얼마나 새로운 경험을 주느냐로 결정된다. 참신한 문항의 제작이 쉽지는 않겠지만, 가능하면 교과서나 교과목이 아

닌 새로운 자료에서 문항을 제작하도록 노력해야 한다. 문항의 내용이 참신할 때 새로운 정신 능력을 측정할 가능성도 커지게 된다.

다섯째, 문항은 구조화되어야 한다. 문항의 구조화 정도는 문항의 의미가 학습자 에게 모호하지 않으면서 일반적인 의미를 주는 정도를 의미한다. 이는 문항의 체계 성이라는 말과 유사하여, 문항의 질문이 모호하지 않고 구체적이어야 한다는 것과 도 상통한다. 대체적으로 객관식 혹은 선택형 문항은 서답형 문항이나 논문형 문항 보다 구조화 되어 있다고 할 수 있다.

여섯째, 문항의 난이도가 적절하여야 한다. 피험자 집단의 능력에 비추어 보아 지나치게 어렵거나 쉬운 문항은 교수목표를 측정하는 데 적절하지 못하다.

일곱째, 문항은 학습동기를 유발시켜야 한다. 이는 평가 문항에 대한 피험자의 반응결과(성공 또는 실패)가 학업 성적뿐 아니라 학습동기, 흥미, 태도, 자아 개념 등 정의적 행동의 형성에 중요한 영향을 미칠 수 있다는 사실에 근거한다.

#### 2. 문항 유형

문항의 유형은 채점방법에 따라 객관형과 주관형으로 구분이 가능하고, 피험자 의 반응 방법에 따라 구분해보면 크게 선택형과 서답형으로 나눌 수 있다. 선택형 문항(Selection-Type-Item)은 주어진 답지 중 하나를 고르는 문항 형태를 말하 며, 서답형 문항(Supply-Type-Item)은 피험자가 정답을 직접 써 넣는 형태의 문 항을 말한다. 흔히, 선택형 문항을 객관식 문항, 그리고 서답형 문항을 주관식 문항 이라고도 한다.

#### 가. 선택형 문항

(1) 진위형

진위형(True-False Form)은 객관식이며 고정 반응형인 문항 형태로써 제시된 진술문에 피험자가 그 진술문의 진위, 즉 옳고 그름을 판단하는 방법으로 흔히 양 자택일식(Alternative-Response Type)이라고도 한다. 변형된 모형으로는 예/아니 오 또는 찬성/반대로 응답하는 문항 형태가 있다.

(2) 선다형

선다형(Multiple Choice Form) 문항은 선택형 문항 유형 중 가장 많이 쓰이는 형태로서, 두 개 이상의 답지를 주고 그 중 맞는 답지나 혹은 가장 알맞은 답지를

선택하는 문항이다. 선다형 문항은 문두 및 그에 따른 두 개 이상의 답지로 구성되 며 문두는 대체적으로 의문문이거나 불완전 문장으로 되어 있다.

선다형 문항은 선택형 문항의 다른 형식에 비해 내재적인 결점이 적기 때문에 가 장 보편적으로 사용되고 있다. 일반적으로 선다형 문항은 여러 개의 답지 중에서 하나의 옳은 답을 선택하는 정답형(Correct-Answer Type) 문항과 답지 중에서 가장 맞는 답을 선택하는 최선답(Best-Answer Type) 문항으로 분류된다. 특히 최선답형은 정답형보다는 피험자에게 혼돈을 더 줄 수 있으므로 제작하기에 다소 어렵지만, 일단 좋은 문항으로 만들기만 하면 훨씬 유용하다는 이점이 있다.

(3) 연결형

연결형(Matching Form)은 일련의 전제와 일련의 답지를 배열하여 전제에 대한 질문의 정답을 답지에서 찾아 연결하는 문항 형태로서, 배합형이라고도 한다. 가장 흔하게 쓰이고 있는 유형은 전제와 답지가 한 묶음으로 되어 있는 단순 연결형이 다.

- 나. 서답형 문항
- (1) 단답형

단답형(Short-Answer Form) 문항은 간단한 단어, 어구, 수, 기호 등을 제한된 형태로 피험자가 직접 써 넣는 문항형식으로 용어의 정의나 의미를 측정할 때 자주 사용된다.

(2) 완성형

완성형(Completion Form)이란 질문을 위한 문장에 여백을 두어 질문하는 형태 를 의미한다. 즉 진술문의 내용 가운데 한 부분을 비워 놓고 그 부분에 들어가야 할 적합한 단어나 부호를 적어 넣도록 하는 유형을 말한다.

(3) 논술형

논술형(Essay Form)이란 주어진 질문에 제한 없이 여러 개의 문장으로 응답하 는 문항 형태로서, 이론적으로는 피험자의 반응을 거의 무한하게 허용하는 자유 반 응 유형이다. 특히, 이 유형은 일정한 형식이 있는 것이 아니라 질문이나 지시에 따 라 자유롭게 피험자의 능력을 발휘하도록 하므로, 분석력, 비판력, 조직력, 종합력, 문제해결력 등의 고등 정신 능력을 측정할 수 있다.

논술형에서 허용되는 피험자의 반응은 매우 다양하지만, 반응 범위의 제한 여부

에 따라 두가지의 유형, 즉 제한 반응형2)과 확대 반응형3)으로 나눌 수 있다. 제한 반응형은 논술의 범위를 지시문에서 축소하거나 글자 수를 제한하는 반면에 확대 반응형은 글자 수 뿐만 아니라 지시문에 의한 서술 범위까지도 제한되지 않는다.

| 구분       | 진위형                                                                                                    | 선다형                                                                                                    | 연결형                                                                                                    |
|----------|----------------------------------------------------------------------------------------------------|----------------------------------------------------------------------------------------------------|----------------------------------------------------------------------------------------------------|
| 장점       | - 문항제작이 용이하여 짧<br>은 시간 내에 많은 양의<br>문항을 출제할 수 있음<br>- 한 가지 검사에 많은 학<br>습목표의 포함이 가능<br>- 빠르고 신뢰할 수 있으<br>며 객관적인 채점이 가<br>능<br>- 초등학교 저학년 등의<br>읽기능력이나 언어능력<br>이 부족한 피험자들에게<br>적합                                                               | - 학습 내용의 많은 영역<br>의 측정 가능(다양성)<br>- 여러 가지 문제 상태,<br>- 목적, 내용을 다양하게<br>다룰 수 있음(포괄성)<br>- 주어진 시간 내에 많은<br>문항으로 검사 가능<br>- 여러 영역의 성취수준<br>측정이 가능하므로 검사<br>의 내용 타당도 증진<br>- 객관적이며 기계적인 채<br>점이 가능하여 채점의<br>신뢰도를 높일 수 있음                   | - 문항제작이 비교적 간편<br>- 다룰수 있는 내용이 포<br>괄적이므로<br>유사사실을<br>비교·분석 및 판단하는<br>고등 정신 능력의 측정<br>이 가능<br>- 신뢰할 수 있고 객관적<br>인 체점이 가능하므로<br>검사의 객관도 및 신뢰<br>도가 높아짐                                                 |
| 단점       | - 추측에 의하여 정답을<br>맞출 확률이 1/2로 높아<br>우연을 통제하기가 힘들<br>어 검사신뢰도가 낮아짐<br>- 고등 정신 능력보다는<br>별로 중요하지 않은 교<br>수목표 혹은 단순한<br> 7 <br>억력을 요구하는 지식을<br>측정할 가능성이 높음<br>- 낮은 검사 난이도에 의<br>해 학습자들의 학습동기<br>저하의 우려가 있음                                         | - 창의성, 분석력, 문제해<br>결 능력 등의 고등 정신<br>능력을 측정하기에 힘듬<br>- 매력적인 오답을 제작하<br>기가 힘들므로 문항제작<br>에 많은 시간이 소요되<br>고 제작자의 폭넓은<br>- 경<br>험과 지식이 요구됨<br>- 추측에 의해 정답을 맞<br>출 확률이 진위형보다는<br>적으나 완전히 배제할<br>수 없음                                        | - 좋지 않은 문항은 단순<br>좋지 않는 군ㅎㄴ ㄴㄴ<br>사실의 기억능력만을 측<br>구글귀 디ㅁ로 좋은 문<br>정하게 되므로 좋은<br>항을 만드는데 많은<br>$\pm$<br>력과 시간이 소요<br>- 연결이 진행되어 갈수록<br>추측 요인이 작용할 가<br>능성이 커짐                                          |
| 유의<br>사항 | - 진술문에 중요한 내용이<br>- 포함되어 있어야 함<br>- 하나의 문항에 하나의<br>내용을 포함하도록 구성<br>- 부정문<br>부정문 및 이중부정의<br>사용은 가능한 줄이고,<br>'부득이 부정어를 사용하<br>는 경우 밑줄로 표시하<br>는 경우 밑줄로 표시하<br>- 가능한 한 단순한 문장<br>으로 간단명료하게 질문<br>- 답의 단서가 될 수 있는<br>- 절대적 어구나 일반적<br>어구의 사용을 지양 | - 질문의 요지가 명확히<br>틀어나도록 문두를 간결<br>하고 단순하게 서술하여<br>질문의 모호성 배제<br>- 정답은 분명하고 오답은<br>매력적으로 작성해야함<br>- 정답을<br>오답을<br>고를 수 있거나<br>제거할 수 있는<br>단서를 주지 않아야 함<br>- 답지의 형태나 길이는<br>비슷해야하며, 다르면<br>짧은 답지부터 배열<br>- 정답의 번호가 일정<br>버<br>호에 치우침을 방지 | - 전제나 답지는<br>고도의<br>동질성을<br>가진<br>것끼리<br>제시<br>- 전제보다 답지의 수가<br>두세 개 정도 많아야 함<br>- 전제와 답지의 각 문항<br>은 최대한 계열성 있게<br>배열<br>- 동질성 확보 및 피험자<br>의 혼란과 실증을 예방<br>하기 위해 전제는 5개,<br>답지는 7~8개정도로 수<br>를 적절히 제한 |

<표 2> 각종 선택형 문항의 장·단점 및 문항 작성 시 유의사항

2) 제한 반응형, Restricted Response Form

3) 확대 반응형, Extended Response Form

| 구분       | 단답형                                                                                                    | 완성형                                                                                                    | 논술형                                                                                                    |
|----------|----------------------------------------------------------------------------------------------------|----------------------------------------------------------------------------------------------------|----------------------------------------------------------------------------------------------------|
| 장점       | - 문항제작이 용이<br>- 넓은 영역의 내용을 측<br>정할 수 있음<br>- 추측요인에 의한 정답을<br>맞출 확률을 가능한 한<br>제거하는 것이 가능                                                                   | - 선택형 문항에서의 단서<br>가 없으므로 추측요인이<br>배제됨<br>- 문항제작이 선다형 문장<br>에 비해 수월한 편<br>- 비교적 용이하고 객관적<br>인 채점이 가능                                                                     | - 분석력, 조직력, 문제해<br>결력, 작문능력 등의 다<br>양한 고등 정신 능력의<br>측정이 가능<br>- 선다형이나 단답형에 비<br>해 문항제작이 용이                                                                                                    |
| 단점       | - 단순 지식, 개념, 사실들<br>만 평가할 가능성이 높<br>음<br>- 기억력에 의존하는 학습<br>을 조장할 가능성<br>- 선택형 문장에 비해<br>채<br>점상에서의 객관성을<br>화<br>보하기 어려움                                   | - 단순한 지식, 개념, 사실<br>들만<br>평가할 가능성이<br>높음                                                                                                    | - 검사 내 출제 문항 수가<br>제한되므로 광범위한 영<br>역의 측정이 힘듬<br>- 피험자의 문장력이 채점<br>에 작용 가능성이 있음<br>- 채점하는데 많은 시간과<br>노력이 필요함<br>- 여러사람이 동일한 문제<br>를 채점할 경우 채점의<br>일관성을 유지하기 힘듬                                                                           |
| 유의<br>사항 | - 간단한 형태의 답이 나<br>올 수 있는 문항을 제작<br>- 정답의 수는 되도록 한<br>- 개 혹은 몇 개가 되도록<br>한정<br>- 수월한 채점을 위해 수<br>치나 계산 문제에 관련<br>해서는 기대하는 정확성<br>의 정도 혹은 계산 절차<br>의 수순을 명시 | - 중요한 내용을 여백으로<br>하고, 여백의 수를 3~4<br>개로 적절히 제한<br>- 정답이 짧은 단어나 기<br>호로 응답되도록 질문<br>- 진술문 가운데 답을 암<br>시하는 내용을 배제<br>- 여백은 질문의 후미에<br>두는 것이 바람직<br>- 여백 하나를 채점의 단<br>위로 채점 | - 질문에 대해 지나치게<br>다양한 반응을 줄이기<br>위해 피험자 집단의 특<br>성을 고려<br>- 질문의 요지를 분명하고<br>구조화하여 피험자에게<br>요구하는 과제를 분명히<br>제시<br>- 피험자의 검사불안(Test<br>Anxiety)을 줄이기 위하<br>여 쉬운 문항에서 어려<br>운 문항의 순서로 배열<br>- 각 문항의 점수를 제시<br>- 가능한 한 세부적인 채<br>점기준을 사전에 마련 |

<표 3> 각종 서답형 문항의 장·단점 및 문항 작성 시 유의사항

### 3. 문항분석

가. 문항난이도

문항난이도(Item Difficulty)는 문항의 어렵고 쉬운 정도를 나타내는 지수(P)로 서, 총 피험자 중 정답을 한 피험자의 비율, 즉 정답률이 된다. 문항난이도 지수는 정답의 백분율이기 때문에 난이도 지수가 높을수록 그 문항은 쉽다는 의미이다.

답지가 주어지는 선택형 문항에 있어서는 정답을 한 피험자들 중에서 추측으로 정답을 맞춘 피험자가 있을 수 있으므로, 이러한 추측요인을 교정할 필요가 있다. 그리고 검사 전체에 대한 피험자의 점수를 계산할 때에는 시간이 모자라서 답을 하 지 못한 문항들 혹은 미달항들(Non-Reached Items)은 모두 틀린 것으로 간주하 여 채점한다. 그러나 문항분석에서 문항난이도를 통하여 문항의 쉽고 어려운 정도 를 알고자 하기 때문에 각 문항에 반응하지 않은 피험자는 제외시켜야 한다. 따라 서 문항분석에서는 시간이 모자라 반응하지 못한 문항들을 고려하여 문항난이도를 산출하는 것이 바람직하다. 이에 관한 공식은 다음과 같다(Davis, 1951).

<수식 1> 문항 난이도 산출 공식

$$
P=100 \times (\frac{R-\frac{W}{K-1}}{N-MR})
$$

- P : 문항 난이도 지수 - N : 전체 사례 수 - K : 답지의 수 - R : 정답자의 수 - W : 오답자의 수 - NR : 미달 학습자의 수

문항난이도에 의하여 문항을 평가하는 절대적인 기준은 없으나 .30 미만이면 매 우 어려운 문항, .30 이상 .80 미만이면 적절한 문항, 그리고 .80 이상이면 매우 쉬 운 문항이라 평가하며 표준화 검사에서는 .20 ~ .80 의 난이도를 가진 문항이 사 용되나 일선 학교에서는 .10 ~ .90 사이의 난이도를 가진 문항이 사용된다.

나. 문항변별도

문항변별도(Item Discrimination)란 문항이 피험자의 능력을 변별하는 정도를 나타내는 지수를 말한다. 즉 한 검사에서 어떤 문항에 정답을 한 피험자의 검사점 수가 높고 답이 틀린 피험자의 검사점수가 낮다면, 이 문항은 피험자를 변별하는 기능을 가졌다고 볼 수 있다. 반대로 그 문항에 정답을 한 피험자의 점수는 낮고 답이 틀린 피험자의 점수가 높다면 이 문항은 부적 변별력을 가진 문항이라고 한 다. 또 어떤 문항은 답을 맞춘 피험자나 답을 틀린 피험자 모두 같은 점수를 얻는 다면, 이 문항은 변별력이 없는, 즉 변별도 지수가 0인 문항이 된다.

Johnson(1951)이 제시한 문항변별도 산출 공식은 다음과 같다.

<수식 2> 문항 변별도 산출공식

$$
D.I = \frac{R_U - R_I}{f}
$$

- D.I. : 문항 변별도 지수(Item Discrimination Index)

- RU : 상위 능력 집단의 정답자 수

- RL : 하위 능력 집단의 정답자 수

- f : 각 집단의 피험자 수(빈도, frequency)

그리고 문항 변별도 지수에 의하여 문항을 평가하는 절대적 기준은 없으나, 문항 변별도가 .40 이상이면 변별력이 좋은 문항이라 할 수 있지만 .20 미만인 문항은 변별력이 낮으므로 수정되어야 한다. 특히 문항 변별도가 음수인 문항은 검사에서 반드시 제외시켜야 한다. 표준화 검사에서는 .20 ~ .80 의 변별도를 가진 문항이 사용되나 일선 학교에서는 .10 ~ .90 사이의 변별도를 가진 문항이 주로 사용된다.

#### 다. 문항반응분포

문항반응분포(Item Response Distribution)란 피험자가 집단의 학습자들이 문 항의 각 답지에 어떻게 반응하고 있는지를 기술하고, 이를 기초로 하여 분석하는 것을 의미한다. 문항반응분포에서는 분석의 대상이 문항 그 자체가 아니라 문항 속 에 포함되어 있는 각각의 답지에 대한 반응이다. 이를 통하여 각 답지의 오답이 오 답으로서 얼마나 매력이 있으며, 정답은 얼마나 정답 구실을 했는가, 또한 상위 능 력 집단과 하위 능력 집단간의 반응 형태는 어떤 차이가 있는가 등을 알 수 있다.

## 제3절 e-Learning

#### 1. e-Learning의 정의

e-Learning이란 인터넷이나 인트라넷 등의 네트워크 기술을 통해 시간과 공간

의 제약 없이 지식과 정보에 접근할 수 있는 학습 또는 교육 방식을 말한다. 즉, 인 터넷을 기반으로 상호작용을 극대화함으로써 분산형의 열린 학습 공간을 추구하고 학습자 스스로 문제를 발견하고, 해결을 위한 목표를 세우고, 그에 따른 정보를 수 집, 분석, 해결해 나가는 자기 주도형 학습(Self Directed Learning) 체제를 의미 한다(한태인·김동식, 2002).

아래의 <그림 1>에서 보는 바와 같이 e-Learning은 기존의 컴퓨터 기반 학습과 웹 기반 학습, 가상 학습을 포함하는 온라인 학습 모두를 포함하는 광의의 개념으 로 이해할 수 있다. 그러나 e-Learning의 가장 중요한 요소인 자기 주도형 학습이 라는 점이 기존의 온라인 교육과 다르게 해석될 수 있는 차이점이라 할 수 있다(오 혜원, 2002).

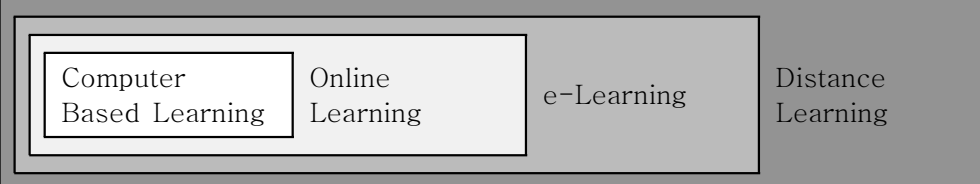

<그림 1> e-Learning의 범위

이러한 e-Learning이 성공하려면 기존의 교육과 다른 새로운 패러다임이 요구 되며, 전통적 교육 환경에서는 교수자의 역할이 주로 정보와 자원의 제공이었으나, e-Learning 환경에서의 교수자는 정보와 자원의 제공보다는 관리와 촉진의 역할 이 더욱 부각되며 학습의 가장 일차적인 주제는 학습자라는 것을 염두에 두어야 한 다.

#### 2. e-Learning의 특성

e-Learning은 정보화 사회, 학습 사회, 다원주의 사회 그리고 네트워크 기반의 지구촌 사회로 불리는 시대적 변화와 더불어 지식 정보화 사회에서 새로운 지식을 분배하고 효율적으로 활용할 수 있는 교육의 새로운 요구와 함께 교육의 새로운 패 러다임으로 관심을 모으게 되었다. 시간과 공간의 제약을 벗어난 열린 학습 공간을 제공함으로써 교육의 장을 확대할 수 있으며, 또한 연령과 학력을 초월한 평생교육 을 할 수 있어 교육의 기회를 넓힐 수 있다. 나아가 학습자가 자신이 원하는 시간 에, 자신이 원하는 내용을 자기주도적인 학습을 수행할 수 있다는 특성을 지니고

있다(유지연, 2001).

즉, 기존의 'teaching'중심의 교육에서 학습자 중심의 'learning'에 초점을 맞추 고 있는 것이다. 전통적인 교육이 가진 한계점을 보완하면서 e-Learning의 장점을 최대화하여 새로운 학습 환경을 구축하려는 것이다. 이러한 e-Learning의 특성 및 효과성은 다음과 같다(산업자원부, 2003).

가. 교육비용 절감의 효과

e-Learning은 외양과 달리 학습이나 정보를 가장 적절하게 전달하는 방법으로 초기 투자비용은 많이 들지만 학습이나 정보전달에 필요한 경비와 시간을 획기적 으로 절약할 수 있다.

나. 손쉬운 접근성

인터넷에 연결된 컴퓨터만 있으면 전 세계의 정보와 자원에 언제 어디서나 누구 든지 접근이 가능하다. 또한 학습자와 교수자가 가장 최근의 정보에 접근할 수 있 는 기회를 제공한다.

다. 반복학습의 용이

e-Learning은 누구에게나 같은 방식으로 보이는 같은 콘텐츠를 보유하므로 반 복학습이 가능하며 이러한 반복학습을 통해 최대의 교육효과를 가져오고 재 교육 비를 절감할 수 있다.

라. 콘텐츠의 적시성과 신뢰성

웹으로 구현되는 e-Learning 콘텐츠들은 즉각적인 갱신이 가능하므로 정확하고 신뢰할 수 있는 정보를 제공해 줄 수 있다.

마. 콘텐츠의 다양성

e-Learning은 다양한 콘텐츠의 보유를 통해 학습자에게 다양한 학습 기회와 자 료를 부여할 수 있다.

바. 학습자 중심, 맞춤 학습의 용이성

상이한 학습 요구나 상이한 집단에 따라 맞춤형 프로그램을 구성할 수 있으므로, 학습자의 수준에 맞는 학습 프로그램을 제공할 수 있어 학습자 중심의 맞춤교육이 용이하다.

사. 상호작용의 용이성 동시적 교류, 비동시적 교류, 하이퍼링크, 다양한 인터넷 도구와 저작도구, 교수 설계 등을 통해 학습자와 학습자, 학습자와 교수자, 학습자와 학습자원간의 상호작 용이 용이하게 이루어질 수 있다. 이러한 상호작용의 용이성은 대화, 의사소통, 협 상, 협력학습 등을 기반으로 하거나 이를 향상시키는데 목적을 둔 교육의 구현을 용이하게 한다.

아. 정보 및 자원의 공유

정보의 공유와 교환을 용이함은 공동 작업을 촉진시켜 팀 과제, 프로젝트기반 학 습, 문제 중심 학습 등을 손쉽게 구현해줄 수 있으며 세계 학습 공동체를 통해 학 습의 다양화를 추구할 수 있다.

#### 3. 우리나라에서 e-Learning의 추진 과정

우리나라의 교육 현장에 컴퓨터를 도입하기 시작한 것은 1989년 7월 '학교컴퓨 터교육지원추진계획'이 수립되면서, 그 해 9월 '교육연구전산망기본계획'의 최우선 사업으로 학교 컴퓨터교육 지원 사업이 추진되기 시작한 때부터이다. 이후 개인용 컴퓨터를 활용한 학습프로그램을 활용하는 형태의 CAE4)와 Edunet, E-Learning 을 거쳐 미래의 학교가 될 U-Learning이 발표되기까지에 이르렀다(서영석, 2004).

가. 교육자료 이용 활성화 단계(1996년 ~ 1999년)

1996년 9월 인터넷을 통한 최초의 교육자료 이용 활성화 사업이 추진되면서, 국 내 최대의 교육정보 서비스 시스템인 에듀넷5)이 탄생하였으며, 전자화된 교육 자 료를 등록할 수 있게 됨으로써 교육 자료의 데이터베이스화가 가능하게 되었다. 또 한 사이버 공간에서 학생이나 교사들 사이에서 동호회가 결성되어 활발한 의견교 환이 이루어지기 시작하였다.

나. 수업자료 이용 활성화 단계(2000년)

2000년부터는 교실 수업을 직접적으로 지원하기 위해 국가차원에서 멀티미디어 자료의 개발이나 학업 성취도 평가문항 개발 사업이 추진되었다. 이는 개인 중심의 콘텐츠 확보에서 국가 중심의 체계적인 수업 자료 개발 및 구축으로 이어졌다. 또 한 이 시기에 사이버 강의 서비스가 도입되어 개인별 자율 학습을 지원하기 시작했

<sup>4)</sup> CAE, Computer Aided Education

<sup>5)</sup> 에듀넷, http://www.edunet4u.net

다. 교수-학습 방법 개선 지원 단계(2001년)

- 수업 자료가 많아짐에 따라 제공된 자료를 어떻게 학교 현장에서 활용하여야 교 수-학습의 질을 높일 수 있을 것인가 라는 문제가 제기되었다. 따라서 단순한 자료 제공이 아닌 수업 방법의 비결을 담은 ICT 교수학습 과정안이나 교수용 소프트웨 어의 개발이 전국 규모로 시작되었으며, 사이버 강의 서비스의 단방향성을 보완하 기 위한 웹상에서의 질의응답을 제공하는 사이버교사 서비스가 시작되었다.
- 라. 국가 교수-학습 지원 연계 체제 구축(2002년~2003년)
- 2002년부터는 중앙 및 시·도 교육청에서 제작된 각종 교육콘텐츠가 전국 교육정 보공유체제를 통해 국가 지식데이터베이스로 구축되어 서비스되기 시작하였으며, 2003년에는 교수학습센터 구축 사업이 시작되었다. 이는 단순한 교육콘텐츠의 공 유를 넘어서 학교와 교육 지원 단체들 간의 인적·물적 네트워크를 구축하여 전국에 흩어져 있는 교육콘텐츠를 활용할 수 있게 하는 서비스를 시작하였으며, 사이버 가 정학습 시스템이 시범 운영되기 시작했다.
- 마. 사이버 가정학습 체제 구축(2004년)

2004년 4월 1일부터 시작된 EBS 수능 강의 서비스가 전국의 학생을 대상으로 제공되었다. 이에 따라 학습자들은 인터넷이 연결된 컴퓨터만 있으면 전국 어디에 서건 양질의 교육서비스를 제공받게 되었다. 이를 통해 지역 차이로 인한 교육 서 비스의 불평등을 상당히 해결할 수 있게 되었다. 단기적인 수능 강의 서비스를 시 작으로 사이버 가정학습 체제의 구축 및 자율학습 콘텐츠, 사이버교육상담서비스, 사이버가정교사서비스, 사이버학력진단서비스들이 활발히 개발되고 있다.

바. U-Learning 시범 도입(2005년 현재)

2005년 4월부터 교육인적자원부가 KT, 한국 마이크로소프트, 인텔 코리아 등 민간 IT기업들과 연계하여 시범 시행중인 '유비쿼터스러닝사업'의 진행에 따라 연 계기업들로부터 제공받은 가정과 학교에서 활용할 수 있는 무선 인터넷 환경 및 태 블릿PC 100대, 개인휴대단말기(PDA) 350대, 서버시스템 20대, 무선인터넷 접속 용 네스팟 아이디(ID) 350개 등 13억원 상당의 인프라를 U-Learning 연구학교로 선정된 전국 18개 학교에 보급하여 운영하는 중이다. U-Learning 연구학교는 유 비쿼터스와 인터넷 기반분야 등 2개 주제로 분류되어 태블릿PC를 활용한 학습, 학 교단위의 사이버 가정학습 운영 모델 등 미래 학교 모형을 연구하고 있다.

다

하지만 많은 장점을 지닌 e-Learning도 여러 가지 문제점을 안고 있다. 먼저 기 존에 개발된 e-Learning 콘텐츠들은 대부분이 학습자에게 학습내용을 단순히 제 공하는 '요약된 학습자료'의 형태로 구성되어있기 때문에 e-Learning의 진정한 장 점을 살리기에는 부족하다. 그리고 단순한 교재 내용을 압축한 지식의 전달에 치중 하고 있으므로 고차원적이고 복합적인 학습이 일어나기 힘들다. 다음으로 e-Learning 학습은 학습자들이 중심이기에 그들의 역할이 가장 중요하다고 할 수 있지만 학습자들의 능동적 반응을 얻기 위한 학습 동기의 부여를 어떻게 할 것인가 에 대한 약점이 있다. 끝으로 학습자와 교수자가 직접 만나서 이루어지는 학습이 아닌 개개인이 자유로운 시간에 자유로운 환경에서 학습이 이루어지므로 학습자의 학습 동기 및 참여도에 의한 학습의 효율이 크게 달라질 수도 있다(한병래, 2002).

## 제4절 형성평가 지원 시스템의 제작에 필요한 관련 기술

#### 1. LINUX

리눅스는 핀란드 헬싱키 대학에 재학 중이던 Linus Torvalds라는 학생의 개인 적인 취미로 이 세상에 태어난 젊은 OS(Operating System)이다.

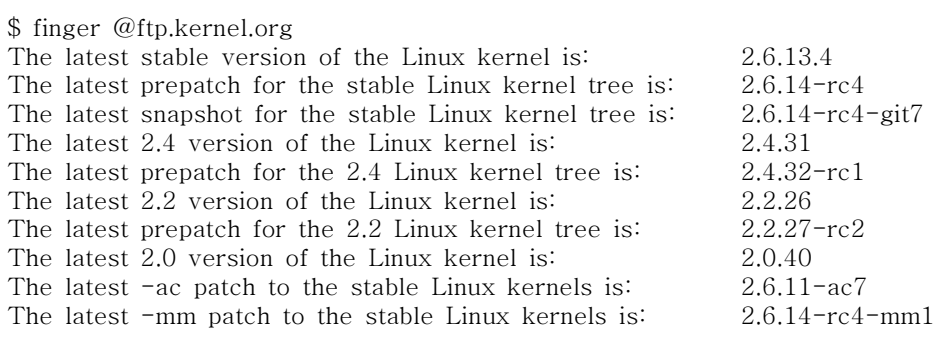

<그림 2> 2005년 10월 현재 공식 커널 버전

그는 MINIX(a small UNIX system)에 관심을 가지고 있던 중 이를 능가하는 시 스템을 만들고 싶다는 생각을 하게 되는데, 이를 계기로 1991년 0.02 버전을 내어 놓으면서 1994년 1.0 커널이 나올 때 까지 꾸준한 정성을 쏟았다.

2005년 10월 현재 공식적인 커널 버전은 <그림 2>와 같으며 계속 개발되고 있 다.

그 후 Richard Stallman이 만든 FSF(free software foundation) 재단의 GNU(GNU is Not Unix)프로젝트가 합세하면서 이 단체와 뜻을 같이 하는 전 세 계의 프로그래머들의 도움을 받아 Linus는 커널만을 담당하고 나머지 프로그램들 은 이들에 의해 개발되고 있다.

GNU 프로젝트의 목적은 유닉스와 비슷하면서도 더 강력한 운영체제를 만들고 자 하는 것이다. 자유로운 컴퓨팅을 꿈꾸는 그들다운 생각으로, 누구의 지배도 받 지 않는 새로운 운영체제를 개발하려고 하는 것이다.

그들은 이것을 위해서 GCC라고 불리는 C/C++ 컴파일러와 강력한 에디터인 Emacs를 만들고 여러 가지 유닉스 유틸리티들의 GNU버전을 만들었다. 그리고 이 런 것들이 Linux에서 시도된 것이다. Linus에 의해 80386용 커널이 개발되고 뒤 이어 GCC가 이 커널에 포팅 되었다. 이미 만들어져 있던 많은 GNU프로그램들은 GCC로 컴파일 되었으며, GNU프로그램 외에도 소스가 공개되어 있던 많은 프로그 램들이 GCC로 컴파일 되었다. 이렇게 해서 Linux는 세상에 그 모습을 드러내게 되었다.

리눅스는 GPL(general public license)을 따르며 그 소스 코드 또한 자유롭게 배포되고 있다. 따라서 원하는 사람은 누구나 그 소스를 개조하여 성능을 향상 시 킬 수 있으며 물론 GNU정신에 따라서 개조한 내용도 다른 사람에게 공개해야 한 다. 이런 이유로 해서 리눅스는 전 세계의 수많은 사람들에 의해 테스트되고 개선, 개발되어 왔으며 어느 상용 유닉스와도 견줄 수 있는 막강한 성능과 안정성을 가지 게 되었다.

그러나 이것은 리눅스와 그 외 연관된 배포본들이 전부 "공짜"라는 것은 아니다. 소스코드를 공개한다면 회사나 개발자들은 상용 프로그램을 만들어 배포할 수 있 다.

기술적인 예를 든다면, 멀티태스킹(true multitasking)과 가상 메모리(virtual memory), 공유 라이브러리(shared libraries), 프로그램에서 실제로 실행되는 부 분만 메모리에 올려지는 demand loading, 그리고 shared copy-on-write executables, proper memory management, TCP/IP networking 등을 제공하고 있다.

이러한 기능성과 유용성 때문에 전 세계 수많은 프로그래머들이 리눅스의 소스 코드를 가지고 자신들의 필요성에 접목시켰다. 현재 다양한 하드웨어를 리눅스에 서 인식하도록 만들고, 여러 플랫폼에 리눅스를 포팅하는 프로젝트들이 진행되고 있다(리눅스넷).

#### 2. Apache Web Server

가. Apache Web Server의 개요

Apache Web Server(이하 아파치)는 현재 전 세계 웹서버 시장의 50% 이상을 점유하고 있는 뛰어난 웹서버이다. 아파치 웹서버는 아파치 라이센스에 의해 오픈 소스 개발 방식으로 수많은 개발자들의 협력으로 태어난 결과물로 다른 상용 웹서 버들에 비해 빠른 개발 속도 및 지속적인 지원, 뛰어난 안정성 등으로 널리 사랑받 고 있다.

나. 아파치의 역사

Apache Project는 상용 웹 서버 수준의 강력하고 풍부한 기능을 가진 완전 공개 형 HTTP서버를 만들어 내기 위한 목적으로 시작되었다. 이 프로젝트는 현재 전 세계에 퍼져있는 개발자들에 의해 자발적으로 계획, 개발 및 문서화 작업이 인터넷 을 통해 진행되고 있다. 이러한 자발적인 참여자들은 Apache Group이라고 알려져 있으며 이들 외에 전 세계의 수많은 사용자들이 새로운 아이디어와 소스코드의 제 공 및 문서화 작업의 보조와 같은 직·간접적인 방법으로 이 프로젝트에 참여하고 있다.

아파치는 1995년 당시 대중적인 인기를 얻고 있었지만 1994년 중반에 개발이 중단되었던 웹서버인 NCSA(National Center for Supercomputer Application) HTTP Daemon의 공개버전을 보완하기 위해 세계 여러곳에서 활동중이던 프로그 래머들과 서버 관리자들이 각자 버그를 수정하고 새로운 기능을 추가하는 작업을 하면서 서로가 불편했던 점이나 개선점, 자신의 아이디어 등의 정보를 email을 통 해 개인적으로 교환하며 함께 작업하였는데 이것이 Apache Project의 모태가 되 었다.

이들은 NCSA httpd 1.3버전을 기반으로 기존의 알려진 버그들을 수정하고 유용 한 기능들을 추가한 다음 1995년 4월 아파치의 최초 공식버전 0.62를 발표하였고, 이를 계기로 NCSA에서 HTTP Daemon의 재개발을 진행하게 됨에 따라 이들이 Apache Group과 합류하여 협동작업을 하게 되었다.

초기의 아파치는 대단한 인기를 얻었지만 Apache Group은 HTTP Daemon을 기반으로 한 성능개선에 한계를 느끼고 근본적으로 완전히 새로운 웹서버를 개발 할 필요성을 느끼게 된다.

그들은 1995년 6월 진보된 자식 프로세스 생성기능과 보다 나은 확장성을 위한 구조화된 모듈 방식을 구현하는데 성공했고(0.8.8) 수많은 베타 테스트와 이기종 플랫폼으로의 포팅 및 새로운 사용자 매뉴얼 등과 함께 1995년 10월 1일 새로운 아파치 버전 1.0을 발표했다. 이후 1년이 되지 않아 아파치는 NCSA httpd로부터 최고의 웹서버라는 호칭을 물려받게 되었다.(넷크래프트)

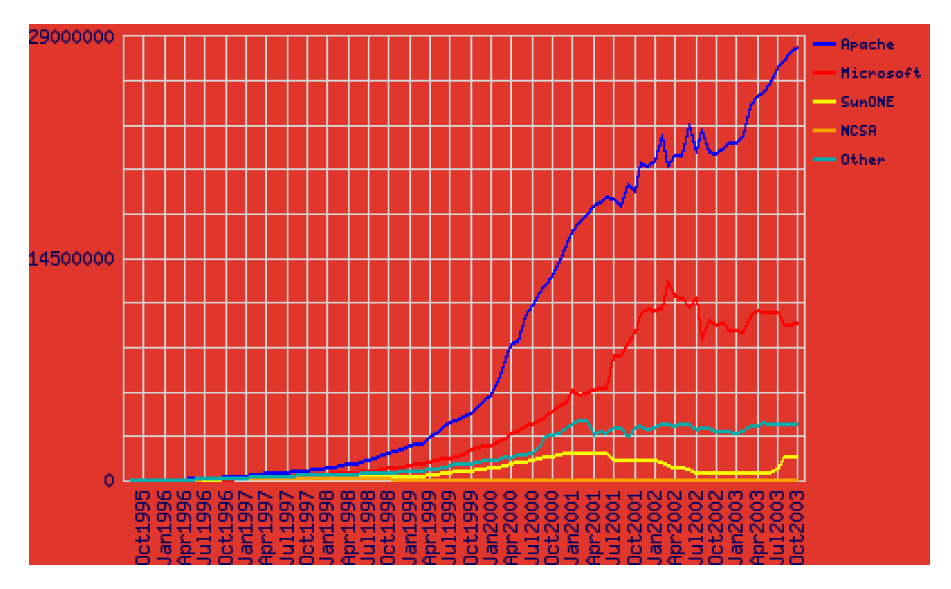

<그림 3> Totals for Top Servers Across All Domains

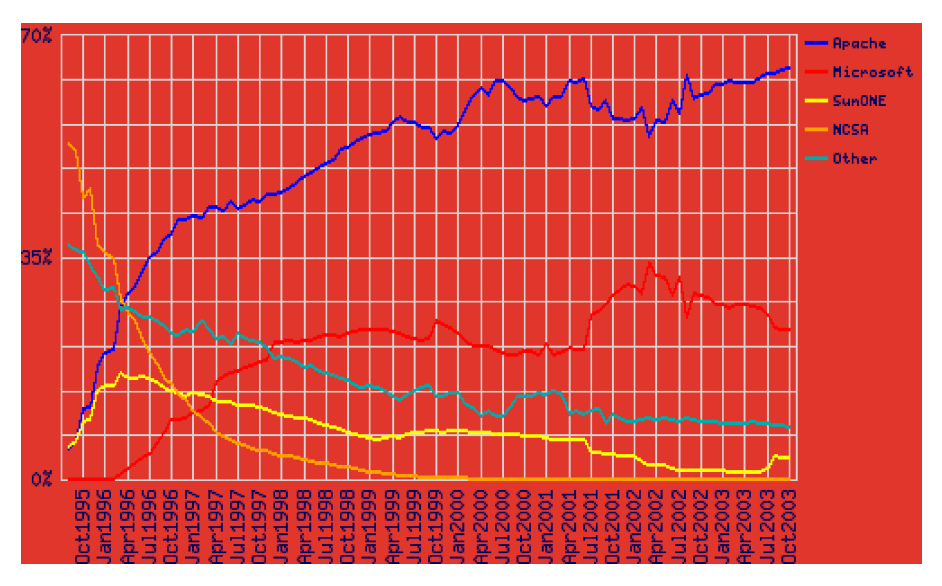

<그림 4> Market Share for Top Servers Across All Domains

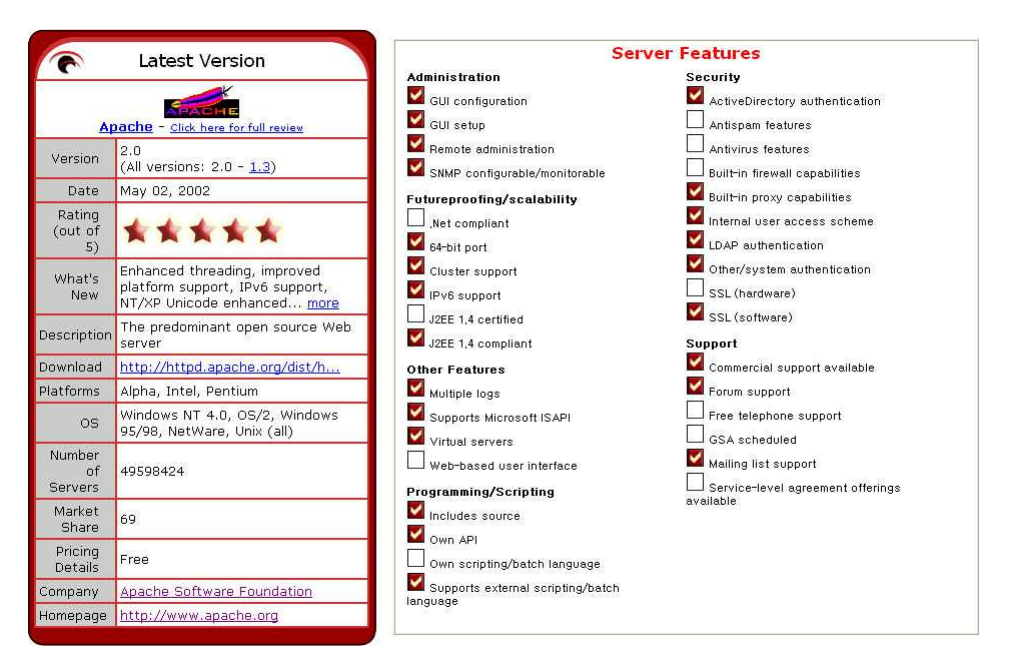

<그림 5> Features of Apache Web Server

다. 아파치의 성능

Serverwatch의 발표 자료에 의하면 현재 아파치의 점유율은 전체 웹서버 시장 의 약 70%를 점유하고 있다. 이것은 이미 수많은 성능평가 및 사용평가에 의해 좋 은 평가결과가 나타났기 때문이라고 해석 할 수 있다. 이들의 발표 자료인 <그림
5>를 살펴보면 Rating에서 별 5개를 받아 최고수준의 웹서버로 선정되고 있음을 알 수 있다. 그리고 신뢰성(Reliability)과 성능(Performance)을 비롯한 각종분야 에서 좋은 점수를 얻고 있다. 다만 과거 1.x버전의 아파치에서는 서버를 설정할 때 GUI를 지원하지 않아 httpd.conf를 텍스트 편집기로 직접 수정해야하는 불편함이 있었기 때문에 초보자들이 접근하기 힘들었지만 Comanche Project의 진행에 의 해 아파치의 설정을 GUI기반에서 사용할 수 있게 되었다. 또한 배포버전의 발전에 따라 사용자들이 요구하는 여러 분야의 기술들이 추가되어 가고 있다.

### 3. PHP

가. PHP의 개요

PHP(Professional HTML Preprocessor)는 Server-Side HTML embeded scripting language로서 웹 프로그래밍에서 JavaScript 또는 마이크로소프트의 VBScript들과 비슷한 스크립트언어이자 인터프리터이다.

PHP는 마이크로소프트의 웹서버상에서 동작하도록 설계된 ASP에 대한 대안으 로 사용자의 사용법은 ASP와 유사하게 웹페이지 내의 HTML에 스크립트 언어를 추가하는 형태로 쓰이지만 서버플랫폼에 관계없이 무료로 사용이 가능하다는 것이 가장 큰 특징이다.

PHP의 동작 과정을 살펴보면 웹서버가 사용자로부터 요구받은 웹페이지를 사용 자에게 제공하기 전에 웹페이지의 확장자가 무엇인지를 살펴보게 되는데 만일 사 용자가 요구한 웹페이지의 확장자가 ".php", ".php3", ".phtml"등 PHP와 관련된 웹페이지라면 PHP를 호출하여 PHP 스크립트로 기술되어 있는 연산을 해석하고 수행한다음 결과물을 HTML의 형태로 사용자의 웹브라우저에 전송한다.

PHP는 위에서 보인 것처럼 서버측에서 처리하는 스크립트 언어로 기존의 CGI 의 단점이었던 작성이 힘들다는 점을 대폭 보완하면서 데이터베이스와의 연동도 편리하여 많은 사용자들을 확보해 가고 있다. PHP의 최신 버전은 PHP4이다.

나. PHP의 역사  $(1)$  PHP/FI #

PHP는 PHP/FI라는 이름의 오래된 소프트웨어를 계승했다. PHP/FI는 1995년에 Rasmus Lerdorf에 의해 만들어졌다. 그의 온라인 이력서의 접속수를 추적하기 위 한 단순한 펄 스크립트 구성물로 시작되었다. 그는 그 스크립트 구성물을 'Personal Home Page Tools'라고 명명했다. 좀 더 많은 기능이 요구됨에 따라, Rasmus는 좀 더 많은 C 구현물을 작성했다. 이 구현물은 데이터베이스와 의사소 통을 하고, 유저가 단순한 동적 웹 애플리케이션을 작성할 수 있게 하였다. Rasmus는 모든 사람이 볼 수 있도록 PHP/FI의 소스 코드를 release하기로 결정 했다. 그래서 모든 사람이 그것을 사용하고, 버그를 고칠 수 있을 뿐만 아니라 코드 를 향상시킬 수 있었다.

PHP/FI, Personal Home Page / Forms Interpreter의 약어, 는 오늘날 우리가 알고 있는 것처럼 PHP의 기본적인 기능의 일부를 포함하고 있다. 그것은 펄과 비 슷하게 생긴 변수, 폼 변수의 자동 해석과 HTML 내장 문법을 갖고 있었다. 그 문 법 자체는 좀더 제한적이고, 단순하고 약간은 일관성이 떨어지기는 하지만 펄과 비 슷했다.

1997년까지, PHP/FI 2.0, C로 쓰여진 두 번째 구현물은 전 세계에서 수천 사용 자의 숭배자를 갖게 된다(추정치). 그리고 대략 50,000의 도메인에서 설치되었던 것으로 보고되었고, 이수치는 인터넷 모든 도메인의 약 1%에 해당된다. 이 프로젝 트에 많은 코드를 공헌한 몇 명의 사람이 있었지만, 아직은 대체로 한사람의 프로 젝트였다.

PHP/FI 2.0은 그 삶의 대부분을 베타 릴리즈로 보낸 이후, 1997년 11월에만 공 식적으로 릴리즈 되었다. 그 후 얼마 안되어 PHP 3.0의 첫 번째 알파버전에 의해 계승되었다.

(2) PHP3

PHP 3.0은 오늘날 알려진 PHP와 매우 가깝게 닮아있는 첫번째 버전이었다. 그 것은 1997년 Andi Gutmans 와 Zeev Suraski에 의해 완전히 재작성되어 만들어 졌다. 그들이 대학 프로젝트 수행 시 이커머스(eCommerce) 응용프로그램을 개발 하기 위해 기능이 떨어지는 PHP/FI 2.0을 발견한 것이 계기가 되었다. PHP/FI의 기존 사용자 기반위에서 협력하고 개발을 시작할 의도를 가지고, Andi, Rasmus, Zeev는 PHP/FI 2.0의 공식적인 계승자로서 PHP 3.0을 발표하였고, PHP/FI 2.0 의 개발을 대부분 중단하게 되었다.

PHP 3.0의 가장 큰 강점 중의 하나는 강력한 확장 기능이었다. 엔드유저에게 다 양한 데이터베이스 접근을 위한 견고한 인프라구조, 여러 가지 프로토콜과 API를 제공해주었고, 이런 PHP 3.0의 확장 기능은 수 십 명의 개발자가 개발에 참여하도 록 유도했고, 그들은 새로운 확장 모듈을 개발해주었다. 확실하게, 이런 특징이 PHP 3.0의 엄청난 성공의 열쇠였다. PHP 3.0으로 유도하는 다른 핵심 기능이 객 체 지향 문법 지원과 좀 더 파워풀하고 일관성 있는 언어 문법이었다.

모든 새로운 언어는 새로운 이름하에 릴리2즈 되었다. PHP/FI 2.0이라는 이름이 내포하는 제한된 개인사용 목적에 대한 연루성을 제거하고, 그 이름을 'PHP'로 명 명하였다. 이 단어는 PHP: Hypertext Preprocessor 의 재귀적 약어이다.

1998년 말까지, PHP는 수 만 명의 사용자가 설치(추정치)하였고 수십만의 웹사 이트에 설치되었다고 보고되었다. 이런 급성장에서, PHP 3.0은 인터넷상의 웹서버 중 거의 10%가 설치되기에 이르렀다.

PHP 3.0은 1998년 6월에 공식적으로 릴리즈 되었다. 공개적인 테스트 이후 약 9개월만이었다.

(3) PHP4

1998년 겨울까지, PHP 3.0이 공식적으로 릴리즈된 후 얼마 안되서, Andi Gutmans 와 Zeev Suraski는 PHP의 코어를 재작성하는 작업을 시작했다. 설계 목 적은 복잡한 응용프로그램의 퍼포먼스를 향상시키고, PHP의 코드 베이스의 모듈 화를 향상시키는 것이었다. 그런 응용프로그램은 PHP 3.0의 새로운 기능과 다양하 고 광범위한 서드파티 데이터베이스와 API의 지원으로 가능하게 되었다. 그러나 PHP 3.0은 그런 복잡한 응용 프로그램을 효율적으로 제어하도록 설계되지는 않았 었다.

새로운 엔진(Zeev와 Andi의 이름으로 구성된 'Zend Engine'으로 명명됨)은 이 런 설계 목적에 성공적으로 부합하였다. 그리고 1999년 중반 처음으로 소개되었 다. 이 엔진에 기반 하였고, 광범위한 새 추가 기능과 같이 동작하는 PHP 4.0은 2000년 5월에 공식적으로 릴리즈 되었다. 전임자인 PHP 3.0이 나온지 거의 2년만 에 발표된 이 버전의 크게 향상된 퍼포먼스 뿐 만 아니라, PHP 4.0은 다른 핵심 기 능도 제공하고 있다. 여러 가지 웹서버에 대한 지원, HTTP 세션, 출력 버퍼링, 보 안이 강화된 유저 입력 제어, 몇 가지 새로운 언어 구조이다.

PHP4는 현재까지 가장 마지막으로 릴리즈 된 PHP 버전이다. PHP 5.0을 위해 설계된 기능을 구체화시키기 위해서 젠드엔진을 변경하고 향상시키는 작업이 이미 시작되었다.

현재, PHP는 수십만명의 개발자들에 의해서 사용되고 있고(추정치), 수백만 사 이트에 설치되어있다고 보고되었다. 이 수치는 인터넷상에서 20% 이상의 도메인 수가 된다.

PHP 개발팀은 수 십 명의 개발자들을 포함하고, 그 외에 PEAR, 문서 프로젝트 와 같은 PHP 관련 프로젝트에서 수 십 명이 참여 중이다.

PHP의 미래는 주로 그 코어인 젠드엔진에 의해 운영된다. PHP5는 새로운 젠드 엔진 2.0을 포함할 것이다.(PHP Document)

- 다. 서버측 스크립트 언어와 CGI의 비교
- (1) 서버측 스크립트언어와 PHP의 비교

인터넷의 서비스 중 하나인 WWW(World Wide Web)은 과거에 주로 사용되던 텍스트 통신 이외에 이미지, 사운드 등의 멀티미디어 정보를 제공할 수 있는 획기 적인 발전을 보여줬다. 하지만 이러한 단방향정보의 제공은 사용자의 요구에 알맞 은 정보의 제공이라기보다 획일화 된 정보의 일방제공의 형태였기에 사용자들의 다양한 요구에 부응하기 힘들다는 약점을 보여주었고 이러한 약점을 보완하기 위 하여 사용자들의 의견을 수렴할 수 있는 창구가 필요하게 되었고 이러한 창구를 외 부의 프로그램으로 구현하려는 CGI(Common Gateway Interface) 프로그래밍이 등장하게 되었다.

CGI는 웹페이지의 제작 규약인 HTML정보의 단방향성에서 벗어나 웹사이트를 이용하는 사용자의 정보를 서버 측에서 받아들일 수 있도록 해주는 새로운 규약이 다. CGI는 웹서버가 사용자에게서 받은 데이터를 외부 프로그램을 통해 해석하고 다시 웹서버가 제공하고자 하는 정보를 외부 프로그램으로부터 제공받아 사용자에 게 되돌려주는 역할을 담당하였다.

CGI는 어떠한 특별한 언어로 제작되어야만 한다는 규약이 없었기에 C, C++,

<sup>(4)</sup> PHP5

Perl등의 언어로 제작할 수 있었으며 가장 많이 사용되던 언어가 Perl이었고 그다 음이 C언어였다.

CGI는 서버의 자원을 모두 활용하도록 할 수 있고 기존의 어떠한 프로그래밍 언 어를 기초로 제작되기에 특별한 제작기술을 배울 필요가 없다는 장점을 가지고 있 었지만 CGI프로그램이 가동되는 만큼 서버의 메모리 사용량이 증가하고 CPU의 프로세스가 증가하여 서버에 많은 부담을 주며 HTML과 외부 프로그램이 분리되 어있어 제작이 어렵다는 단점을 가지고 있었다. 이러한 단점을 보완하기 위하여 많 은 노력이 이루어 졌고 1994년 가을 Rasmus Lerdorf가 처음 고안한 PHP가 발표 되면서 많은 사용자들이 PHP에 관심을 가지게 되었다.

PHP는 서버측 스크립트 언어(Server-Side Script Language)이기 때문에 서버 의 메모리 사용량을 줄이고 HTML과 PHP프로그램이 하나의 파일에 공존하기 때 문에 제작또한 편리해 PHP의 사용자는 점차 늘어만 갔다.

서버측 스크립트 언어는 웹서버의 내장 모듈 형태로 구성되기 때문에 CGI에 비 해 사용자에게 정보를 전달하기 위한 단계가 간소하며 기존의 CGI들이 모든 데이 터를 파일로 저장하도록 처리하는데 비해 데이터베이스와의 연동이 간편하여 자료 의 저장 및 판독성능도 뛰어나다.

#### (2) 각종 서버측 스크립트 언어의 소개

(가) PHP

① 소개

PHP는 1994년 가을 Rasmus Lerdorf가 처음 고안하였고 외부에 사용된 것은 1995년 초부터이며 그 때부터 Personal Home Page Tools라고 불리게 되었다.

PHP는 서버에서 해석되는 스크립트 언어로 유사한 언어로는 MicroSoft의 ASP 가 있다.

이런 서버용 언어는 서버에서 해석되어 그 결과를 HTML형태로 만들어서 클라 이언트(웹 브라우저)로 보내주게 되므로 내부 소스 코드는 볼 수가 없다.

서버용 스크립트가 해석되는 과정은 우선 클라이언트가 웹서버에 특정 URL을 요청하면 웹 서버가 요청받은 URL을 찾아 어떤 언어로 만들어졌는지 확인한다.

만일 PHP언어로 만들어져 있다면 서버에서 가지고 있는 PHP해석 엔진으로 보 내고 해석 엔진에서는 해당 코드를 해석해서 결과를 웹 서버로 보내게 되고 웹서버

는 전달 받은 결과를 그대로 클라이언트(웹 브라우져)로 전달하는 원리이다.

② 특징

- ▷ 100% 무료
- ▷ 대부분의 웹 어플리케이션을 구현
- ▷ 빠른 속도
- ▷ Linux의 Apache Web Server와 최적환경을 이룸
- ▷ 다양하고 손쉬운 데이터베이스 지원
- ▷ 멀티플렛폼 지원(Unix, Windows)

(나) ASP

① 소개

Active Server Page의 약자로 현재 웹 서버상에서 많이 쓰이는 CGI보다도 Server에 부담률을 덜 수 있다는 측면에서 각광 받고 있는 최근의 기술로 CGI에 대응하기 위한 MicroSoft사의 IIS(Internet Information Server)에서 쉽게 프로그 래밍 할 수 있게 한 기능 즉, MicroSoft의 최신 서버 기반 기술로써 WWW나 인트 라넷에 사용될 수 있는 대화형 HTML 페이지를 제작할 수 있도록 고안되어진 언어 이다.

② 특징

- ▷ Web Application을 쉽게 개발할 수 있도록 MS사의 IIS에 내장되어 있는 기술
- ▷ 다양한 객체와 컴포넌트 지워으로 패키지화 가능
- ▷ ADO(ActiveX Data Object)를 이요해 객체지향 데이터베이스를 액세스
- ▷ 서버컨트롤을 생성하여 확잘할 수 있음
- ▷ MTS(Microsoft Tracsaction Server)와 MSMQ(MicroSoft Message Queue) 를 이용해 분산 트랜잭션을 지원
- ▷ Window NT의 IIS(Internet Information Server)와 최적의 환경을 지원

<sup>(</sup>다) Java

① 소개

Java의 아버지격인 James Gosling은 C++를 이용해 하드웨어 독립적인 저가의 Software 개발환경을 만들 계획으로 C++의 단점을 없앤 새로운 언어인 Oak를 개발하였고, 여기에 Run-Time Syste, API 등 현재 자바가 가진 비슷한 환경을 사 용하게 되었다.

1993년, 그래픽 기반의 WWW이 발표되고 자바의 개발자들은 이러한 웹 기반의 응용프로그램에는 자바와 같은 기계 중립적인 언어가 이상적이라는 것을 발견하였 고 그들이 개발한 것이 나중에 핫자바(HotJava)로 이름이 바뀐 웹러너이며 자바라 는 이름은 지역의 어느 커피점안에서 얻었다고 한다. 그래서 웹 페이지에 항상 끓 고 있는 커피를 볼 수 있다.

이 후 Oak에서 Java로 명칭이 변경되었고 Sun Sparc Solaris, Windows NT, Windows 95, Linux 기반의 Hot Java, Java, Java context, source code가 Web 에 공개되면서 Sun Microsystems에서는 Java beta1 발표하였으며 Netscape에서 지원을 결정하는 등 대부분의 운영체제에 이식되기 시작하였다.

② 특징

- ▷ 다른 언어에 비해 코딩이 간단
- ▷ TCP/IP 라이브러리가 포함되어 네트워크 분산환경을 지원
- ▷ 높은 이식성 유형 정의를 시스템에 무관하게 정의
- ▷ 멀티 스레딩을 지원
- ▷ 플랫폼의 독립성(Platform independence)
- ▷ 객체지향언어(Object Oriented Programming)

▷ 보안(Security)

▷ 예외처리(Exception)

- ▷ JDBC를 이용한 데이터베이스 연동
- (라) JSP
- ① 소개

기본적으로는 Java Servlet과 같으나 웹 전용 스크립트 언어로써 문법은 PHP, ASP와 비슷하지만 자바의 막강한 기능을 그대로 가지고 있기 때문에 더욱 강력하 다. HTML문법을 그대로 넣어서 코딩을 하기 때문에 코딩의 속도가 훨씬 빨라졌으 나, Jsp를 해석하는 엔진이 필요하고 그 엔진을 통해서 Java, Class파일을 생성한 다. 이때 처음 웹에서 요청을 하면 속도가 느리다. 그러나, 이렇게 엔진을 통해서 컴파일된 Java, Class파일을 웹에서 재요청시 사용하므로, 이후부터는 Java Servlet과 완전히 동일하다.

- ② 특징
	- ▷ 자바의 장점을 모두 가짐
	- ▷ 직접 HTML코드를 소스안에 작성하므로 코딩속도가 훨씬 빠르다.
	- ▷ Java파일을 컴파일(pre-compiling)할 필요가 없으므로, 디자인 및 잦은 수정도 쉽다.
	- ▷ Beans의 사용으로 비즈니스 로직의 완벽한 비공개화가 가능하다.

|               | 구분          | <b>PHP</b>   | <b>ASP</b> | JSP(Java)    | CGI     |
|---------------|-------------|--------------|------------|--------------|---------|
|               | <b>OS</b>   | 무관           | NT/Windows | 무관           | 무관      |
| 최적<br>조합      | 웹서버         | 무관(Apache권장) | IIS, PWS   | 무관           | 무관      |
|               | <b>DBMS</b> | 무관(MySQL권장)  | MS-SQL     | 무관           | 무관      |
|               | 시스템<br>효율성  | ★★★          | ★★         | ****         | $\star$ |
|               | 플랫폼<br>독립성  | ★★★          | $\star$    | ****         | ****    |
| 확장성           |             | ★★★          | ★★         | ****         | $\star$ |
| 데이터<br>접근성    |             | ****         | ★★         | ****         | ★       |
| 작<br>제<br>난이도 |             | ****         | ****       | $\star\star$ | $\star$ |
| 처리속도          |             | ****         | $\star$    | ★★★          | ★★      |
| 총평            |             | ★★★☆         | ★★☆        | ★★★☆         | ★★      |

<표 4> 각 스크립트 언어의 특징 비교

## 4. MySQL 4. MySQL

가. MySQL의 소개

MySQL은 공개된 RDBMS(Relational DataBase Management System, 관계형 데이터베이스 관리 시스템)로서 일반 상용 데이터베이스와 비교해서 크게 뒤떨어 지지 않는 성능을 보여주는 매우 우수한 DBMS이다. 물론 상용 DBMS에 비하여 안정성 및 무결성의 측면에서 약점을 보이기는 하지만 관리여부에 따라서 매우 유 용하게 사용할 수 있으며 보안기능과 각종 내장함수들이 풍부하게 제공되어 사용 이 용이하다.

MySQL 데이터베이스 서버는 세계에서 제일 널리 사용되는 오픈소스(open source) 데이터베이스로, 매우 효율적인 아키텍처를 채택하여 빠른 성능과 쉬운 사용자 구성을 가능하게 해준다. 소프트웨어 내적으로 다량의 코드 재사용과 풍부 한 기능 생산에 대한 최소화 기법을 적용하여 빠른 속도와 compactness, 안정성 과 용이한 deployment를 보장해주는 데이터베이스 관리 시스템이기도 하다. 테이 블 핸들러(table handler)에서 코어 서버(core server)를 분리하는 독창적인 방식 을 사용하여 정교한 트랜잭션 제어(transaction control) 또는 트랜잭션이 필요 없 는 초고속의 디스크 액세스(disk access)를 구현하도록 하여 하드웨어의 연산부담 을 크게 줄여주고 있다.

또한 MySQL 데이터베이스 서버는 GPL(GNU General Public License)의 규약 에 의해 자유롭게 사용할 수 있다는 커다란 장점을 지니고 있다. GPL의 규약에 제 한을 받지 않고자 하는 사용자들 역시 상업용 라이센스를 선택할 수 있다. (Shigh)

나. MySQL의 종류

MySQL 데이터베이스 서버는 4 가지 버전이 있다.

(1) MySQL Standard

MySQL Standard 버전은 표준 MySQL 스토리지 엔진과 InnoDB 스토리지 엔진 을 포함하고 있다. InnoDB는 안전한 트랜잭션과, ACID를 지원하는 스토리지 엔진 으로 commit, rollback, crash recovery 그리고 row-level locking 기능을 제공 한다. 이 버전은 완전한 트랜잭션 기능과 함께 고성능의 MySQL 데이터베이스를 원하는 사용자에게 적합하며 GPL의 적용을 받는다. 이 MySQL Standard와 동일 한 기능을 수행하지만 상업용 라이센스 버전인 MySQL Pro도 존재한다.

(2) MySQL Max

MySQL Max는 MySQL의 새로운 기능을 미리 사용하고자하는 사용자들에게 적 합한 버전으로 표준 MySQL 스토리지 엔진과 InnoDB 스토리지 엔진, 그리고 Berkeley 데이터베이스(BDB) 스토리지 엔진, SSL transport-layer encryption, 다중 파일로의 테이블 분할 지원(운영체제의 파일 크기 제한 경우에 대해)과 같은 부가 기능들을 포함하고 있다.

(3) MySQL Pro

MySQL Pro는 InnoDB 지원을 포함하고 있는 MySQL Standard 버전의 상업용 라이센스 버전이다.

(4) MySQL Classic

MySQL Classic은 MySQL Pro와 MySQL Standard 버전과는 달리 InnoDB 스 토리지 엔진이 빠진 표준 MySQL 스토리지 엔진만을 포함하고 있다.

- 다. MySQL의 특징
- (1) ANSI SQL문의 지원
	- MySQL 데이터베이스 서버는 REPLACE 문과 SELECT와 DELETE 문에 대한 LIMIT 절과 같은 확장 영역과 함께 ANSI SQL 99 syntax의 폭넓은 하위 영역을 지원하며 다른 데이터베이스에서 지원하는 기능을 대신하는 기능도 지원하여 어플 리케이션 포팅을 용이하게 할 수 있다.

MySQL은 ANSI SQL 99 syntax를 완벽히 적용하기 위해 UNION 문에 대한 지 원을 버전 4.0에서 발표하며 기능을 계속 확장하고 있다.

(2) Cross-platform 지원

Linux, Microsoft Windows, FreeBSD, Sun Solaris, IBM's AIX, Mac OS X, HP-UX, AIX, SCO OpenUnix, SGI Irix, 그리고 Dec OSF와 같은 다양한 종류의 플랫폼에 대해 최적화된 바이너리 버전을 제공하고 있다.

MySQL AB의 표준 threadsafe 클라이언트 라이브러리나 데이터베이스 드라이 버와 같은 커넥터 제품군을 이용하면 거의 모든 프로그래밍 언어를 사용하여 모든 주요 플랫폼에서 MySQL 데이터베이스 서버를 연결할 수 있다.

(3) 독립적인 스토리지 엔진 MySQL 데이터베이스 서버의 독창적이고 독립적인 스토리지 엔진을 이용하여 사용자의 구체적인 요구에 적합한 데이터베이스 스토리지 방식을 선택할 수 있다. 만일 사용자가 row-level locking과 트랜잭션 지원이 필요하다면, InnoDB 스토리 지 엔진을 사용하면 되고 사용자의 어플리케이션이 트랜잭션을 필요치 않는다면, MyISAM 스토리지 엔진을 이용하여 최대의 성능을 발휘하도록 할 수도 있다.

(4) 트랜잭션

MySQL 데이터베이스 서버는 InnoDB 또는 Berkeley DB (BDB) 스토리지 엔진 을 이용해 트랜잭션을 지원한다. InnoDB 스토리지 엔진은 외래 키(foreign key)를 지원한다.

(5) 유동적인 보안 시스템, including SSL 지원

MySQL 데이터베이스 서버는 SSL transport-layer encryption에 대한 지원을 포함하여 진보된 인증과 보안 시스템을 내장하고 있으며 버전 4.0의 보안 기능은 사용자 기반의 서버 리소스 제한을 할 수도 있다.

(6) 쿼리 캐싱

버전 4.0은 새로운 쿼리 캐시(query cache) 기능을 내장하고 있어 추가적인 프 로그래밍 없이 일반적으로 자주 사용되는 쿼리의 성능을 증가시켜준다.

(7) 복제기능

데이터베이스 복제 기능을 사용하면, 하나의 "주" 서버를 복제한 다수의 "종속" 서버를 구성하여 빠른 성능과 강력한 시스템을 구축할 수 있다.

(8) Full-text indexing과 검색

Full-text indexes를 이용하면, 검색 순위를 포함하여 특정 단어와 구문에 대한 임의의 텍스트를 담고 있는 필드에 대한 검색을 할 수 있다. 버전 4.0에서는 full-text 검색 기능을 확장하여 정확한 구문 매칭과 Boolean 검색 연산자를 포함 하여 검색 결과에 대해 보다 세련된 제어를 가능하게 한다.

(9) 내장 데이터베이스 라이브러리

내장 데이터베이스 라이브러리(libmysqld)를 이용해, 최종 사용자가 기반 데이터 베이스에 대해 알 필요도 없이 어플리케이션과 전자 장비에 MySQL 데이터베이스 서버의 강력한 기능을 삽입할 수 있다. 내장 MySQL 데이터베이스는 인터넷 장비, 공공 키오스크, Turn-key 하드-소프트웨어 조합 장비, 고성능 인터넷 서버, CD-ROM에 담긴 독립 데이터베이스, 그리고 그외 더 많은 응용 가능한 부분에 대 해 이상적인 구성이 가능하다.

(10) 벤치마크 및 특징 비교

MySQL은 다른 상용 데이터베이스들에 비해 손색없는 성능을 보여준다.

2002년 2월 PC Magazine, eWeek 와 기타 저명한 출판사의 후원으로 Ziff Davis Media Inc. 에서 데이타베이스 벤치마크 테스트를 시행했다. 이 경합에서 MySQL 데이타베이스 서버가 승자의 자리에 섰다. MySQL 서버는 Oracle9i와 함 께 최고의 수행성능과 확장성을 나타냈으며 안정성, 쉬운 튜닝과 연결성에서 탁월 한 결과를 나타냈다.

아래는 eWeek의 기사 중 일부를 인용한 것이다

"테스트를 실시한 다섯 개의 데이터베이스 중에서 단지 Oracle9i와 MySQL 만 이 우리의 원본 Nile 어플리케이션을 8시간 동안 문제없이 실행하였다."

"Oracle 과 MySQL의 드라이버가 JDBC 기능셋과 안정성에서 최고의 조합을 이 뤘다."

"SQL 서버와 MySQL 이 가장 튜닝하기 쉬웠고, Oracle9i는 너무 많은 분산된 메모리 캐시를 조절해야하는 이유로 가장 어려웠다."

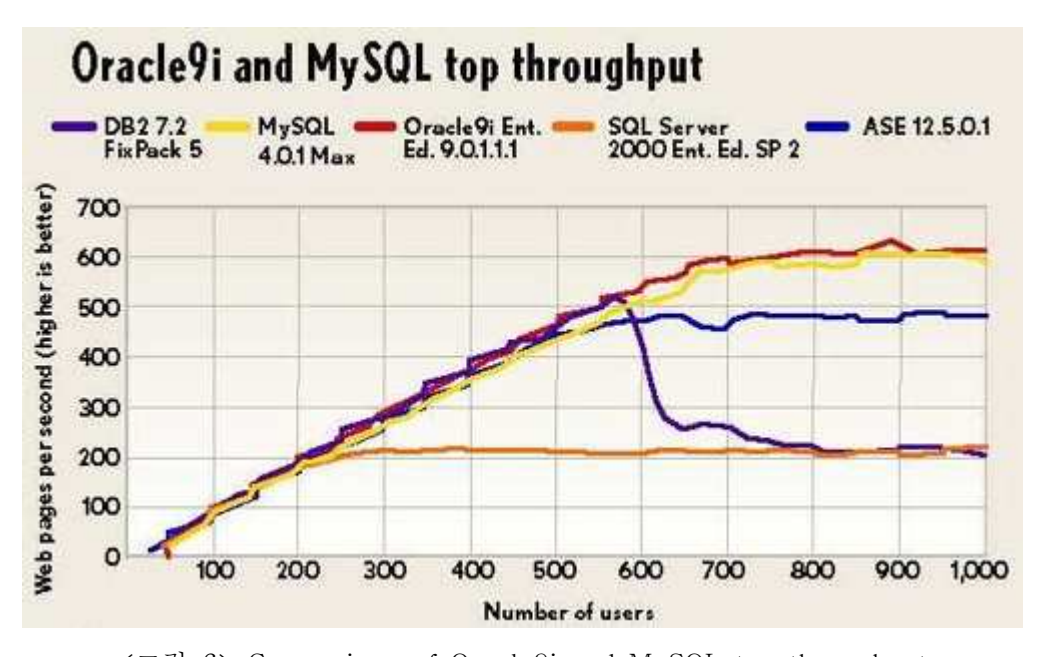

<그림 6> Comparison of Oracle9i and MySQL top throughput 테스트된 데이터베이스 : Microsoft SQL Server2000, Sybase ASE 12.5.0.1, MySQL-Max 4.0.1, Oracle9i 9.0.1.1.1, IBM DB2 7.2

# 제3장 온라인 형성평가 지원 시스템의 설계

# 제1절 설계의 기본 방향 및 전제 조건

본 연구에서 제시한 온라인 형성평가 지원 시스템의 기본 설계 방향은 다음과 같 다.

1. 형성평가 지원 시스템의 클라이언트 하드웨어는 PC및 PDA로 제한한다.

- 2. 형성평가 지원 시스템의 클라이언트 OS는 Windows98이상 및 Pocket PC 2002이상으로 제한한다.
- 3. 각 OS별 웹브라우저는 Windows의 경우 IE 5.0이상을 PDA의 경우 Pocket IE 를 사용하는 것으로 가정한다.
- 4. 형성평가 지원 시스템의 사용자를 교사, 학습자, 학부모로 설정한다.
- 5. 사용자의 시스템 접속용 계정과 암호는 사전에 등록되어있는 것으로 가정한다. 6. 학습 지원 콘텐츠는 사전에 등록되어 있는 것으로 가정한다.
- 7. 형성평가 지원 시스템은 형성평가 수행의 결과에 따른 피드백을 용이하게 하기 위한 것으로 크게 문제관리모듈, 결과관리모듈, 상호작용모듈로 구분한다.
- 8. 각 사용자들은 로그인시 로그인 계정 정보에 의해 구분하고 사용자에 따른 모듈 이 실행된다.
- 9. PC를 이용하여 시스템에 접속할 수 있는 유저는 교사와 학습자, 학부모로 제한 한다.
- 10. PDA를 이용하여 시스템에 접속할 수 있는 유저는 학습자와 학부모로 제한한 다.
- 11. 교사가 사용하는 모듈은 형성평가 문제관리와 결과관리, 과제물 관리 페이지 로 구성된다.
- 12. 문제관리 페이지에서는 형성평가에 쓰일 문항을 입력하고 수정할 수 있다.
- 13. 교사의 결과관리 페이지에서는 학년별, 학급별, 학생별 점수현황 및 각종 분석 결과들을 열람할 수 있다.
- 14. 학습자는 형성평가수행과 결과관리 페이지를 사용할 수 있다.
- 15. 형성평가수행 페이지에서는 문제를 풀이하고 그 결과에 따라 심화학습 자료나 보충학습 자료를 제공 받는다.
- 16. 학습자의 성취도는 상, 중, 하로 구분하고 성취도가 상이나 중인 경우 심화학 습을 추가제공하고 하인 경우 보충학습을 제공한다.
- 17. 학습자는 심화학습이나 보충학습이 끝나는 시점에서 교사의 과제부여 유무의 설정에 따라 수준별 과제를 부여받는다.
- 18. 과제를 부여받은 경우 수행한 과제를 교사에게 제출할 수 있다.
- 19. 학습자 결과관리 페이지에서는 자신의 현재 점수와 성취도 및 분석 결과들을 살펴볼 수 있으며 지난 문제풀이도 가능하다.
- 20. 학부모는 학습자 현황보기와 과제물 검사 페이지를 사용할 수 있다.
- 21. 학습자 현황보기 페이지에서는 자녀의 성취도 분석 결과를 볼 수 있다.
- 22. 과제물 검사페이지에서는 자녀가 교사에게 제출한 과제를 열람할 수 있다.
- 23. 각 사용자들은 상호작용 모듈을 통해 간단한 메모를 주고받을 수 있다.

# 제2절 시스템 환경

본 형성평가 지원 시스템의 구현과 활용을 위한 서버 및 클라이언트의 각종 시스 템 환경은 [표3-1]과 같다.

<표 5> 시스템 환경

| 구분          |            |                | 사양                                   |  |  |
|-------------|------------|----------------|--------------------------------------|--|--|
| 서버환경        |            | 운영체제           | Redhat Linux 9                       |  |  |
|             |            | 중앙처리장치         | 최소 Pentium 4, 권장 Dual Xeon 1.8GHz 이상 |  |  |
|             |            | 주 기억장치 용량      | 최소 512MB, 권장 1GB 이상                  |  |  |
|             |            | 보조 기억장치        | 최소 20GB, 권장 40GB이상                   |  |  |
|             |            | 인터넷 환경         | 100Mbps 이상                           |  |  |
|             |            | 운영체제           | Windows98 이상                         |  |  |
|             |            | 중앙처리장치         | 최소 Pentium III 450MHz                |  |  |
|             | PC         | 주 기억장치 용량      | 최소 128MB, 권장 256MB이상                 |  |  |
|             |            | 보조 기억장치        | 최소 1GB                               |  |  |
|             |            | 인터넷 환경         | 10Mbps이상의 유/무선 네트워크                  |  |  |
| 클라이언트<br>환경 | <b>PDA</b> | 운영체제           | Microsoft Pocket PC 2002 이상          |  |  |
|             |            | 중앙처리장치         | 206MHz ARM SA-1110이상                 |  |  |
|             |            | 주 기억장치 용량      | 32MB Flash Memory / 64MB RAM 이상      |  |  |
|             |            | 보조 기억장치        | 16MB 이상의 CF/SD Type Flash Memory     |  |  |
|             |            | 인터넷 환경         | 802.11b 이상을 지원하는 Network Adapter     |  |  |
|             |            | <b>Display</b> | QVGA(240×320, 16Bit Color) 이상        |  |  |
| 개발도구        |            | 웹 서버           | Apache HTTP Daemon 1.3.32            |  |  |
|             |            | 저작 언어          | HTML, JavaScript, PHP4.3.0           |  |  |
|             |            | <b>DBMS</b>    | MySQL 3.23.56                        |  |  |
|             |            | 웹 브라우저         | Internet Explorer 5.0이상 또는 Pocket IE |  |  |
|             |            | 웹 에디터          | DreamWeaver                          |  |  |

# 제3절 시스템의 전체 구조

1. 시스템의 구조 구조

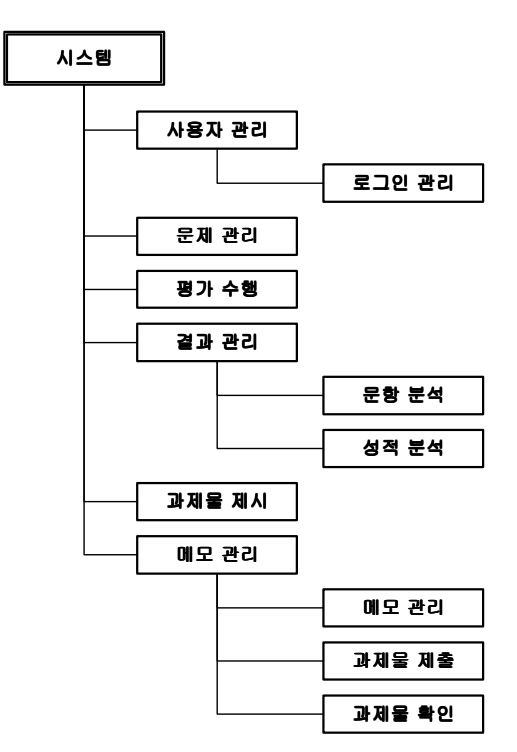

<그림 7> 시스템 전체의 구조

# 2. 데이터베이스 테이블의 구조

가. 사용자 관련 테이블

(1) 교사 테이블

<표 6> 교사(Teacher) 테이블의 구조

| 테이블 명 | Teacher |                   |          |        |  |
|-------|---------|-------------------|----------|--------|--|
|       | 필드명     | 필드속성              | 설명       | 비고     |  |
|       | T_Idx   | 교사 인덱스<br>Integer |          | NN, PK |  |
| 필드 구성 | T ID    | Varchar(16)       | 교사 ID    | NN     |  |
|       | T PW    | Varchar(16)       | 교사 패스워드  | NN     |  |
|       | T_Name  | Varchar(10)       | 교사 성명    | NN     |  |
|       | C-Code  | Char(10)          | 담당 과목 코드 |        |  |

| 테이블 명 | Parent   |                    |            |           |  |
|-------|----------|--------------------|------------|-----------|--|
|       | 필드명      | 필드속성               | 설명         | 비고        |  |
|       | $P_I dx$ | 학부모 이덱스<br>Integer |            | NN, PK    |  |
|       | P ID     | Varchar(16)        | 학부모 ID     |           |  |
| 필드 구성 | P PW     | Varchar(16)        | 학부모 패스워드   | NN        |  |
|       | P Name   | Varchar(10)        | 학부모 성명     | NN        |  |
|       | $P_PID$  | Char(13)           | 학부모 주민등록번호 | <b>NN</b> |  |
|       | S Idx    | Integer            | 자녀의 인덱스    | <b>NN</b> |  |

<표 7> 학부모(Parent) 테이블의 구조

(3) 학생 테이블

<표 8> 학생(Student) 테이블의 구조

| 테이블 명 | <b>Student</b> |             |           |        |  |
|-------|----------------|-------------|-----------|--------|--|
|       | 필드명            | 필드속성        | 설명        | 비고     |  |
|       | S_Idx          | Integer     | 학생 인덱스    | NN, PK |  |
|       | S SID          | Varchar(16) | 학생 학번     |        |  |
| 필드 구성 | S PW           | Varchar(16) | 학생 패스워드   | NN     |  |
|       | S Name         | Varchar(10) | 학생 성명     | NN     |  |
|       | S PID          | Char(13)    | 학생 주민등록번호 | NN     |  |

## 나. 형성평가 관련 테이블

(1) 형성평가 문항 테이블

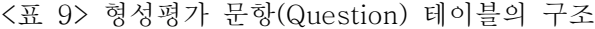

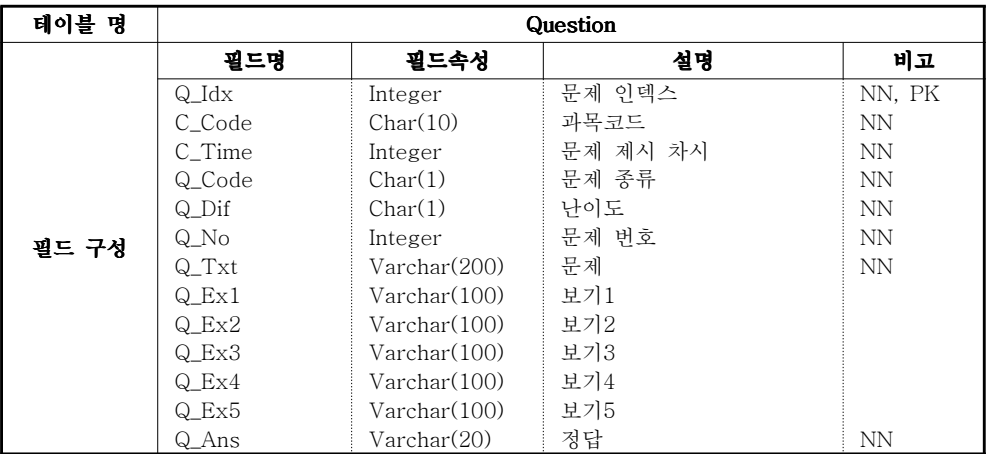

(2) 형성평가 결과 테이블

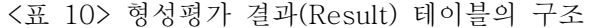

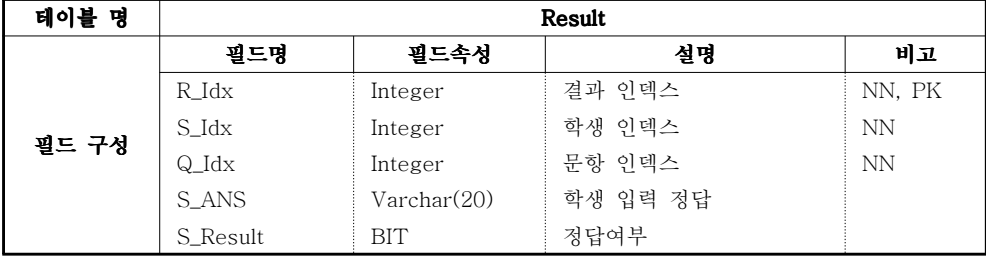

- 다. 과제물 관련 테이블
- (1) 과제물 목록 테이블

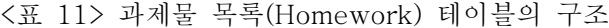

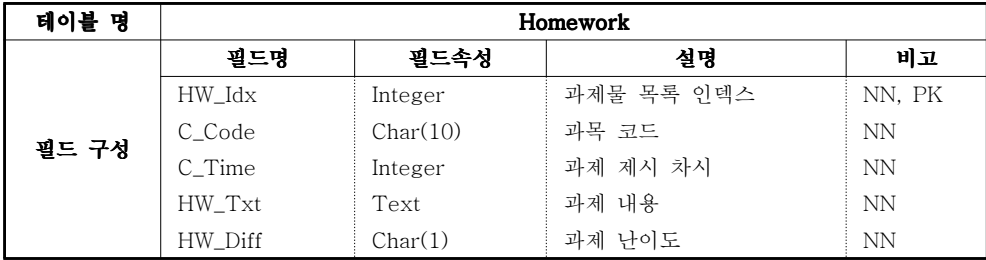

### (2) 과제물 제출 현황 테이블

<표 12> 과제물 제출 현황(S\_Homework) 테이블의 구조

| 테이블 명 | S_Homework           |                      |            |        |  |
|-------|----------------------|----------------------|------------|--------|--|
|       | 필드명                  | 필드속성                 | 설명         | 비고     |  |
|       | SH_Idx               | 과제물제출 인덱스<br>Integer |            | NN, PK |  |
|       | $HW\_Idx$            | Integer              | 과제물 목록 인덱스 | NN     |  |
| 필드 구성 | S Idx                | Integer              | 제출 학생 인덱스  | NN     |  |
|       | Memo_Idx             | Long                 | 제출 메모 인덱스  | NN     |  |
|       | Datetime<br>T R Time |                      | 교사의 확인 시간  |        |  |
|       | T_Comment            | Text                 | 교사의 검사 소감  |        |  |

라. 메모 관련 테이블

| 테이블 명 | Memo           |              |            |           |  |
|-------|----------------|--------------|------------|-----------|--|
|       | 필드명            | 필드속성         | 설명         | 비고        |  |
|       | Memo Idx       | Long         | 메모 인덱스     | NN, PK    |  |
|       | Send Idx       | Char(6)      | 전송자 Idx    | NN        |  |
|       | Recy Idx       | Char(6)      | 수신자 Idx    | NN        |  |
|       | Send Time      | Datetime     | 전송 시간      | NN        |  |
| 필드 구성 | Recy Time      | Datetime     | 수신 확인 시간   |           |  |
|       | Memo Ttl       | Varchar(128) | 메모 제목      | NN        |  |
|       | Memo           | <b>Text</b>  | 메모내용       | NN        |  |
|       | Memo Type      | Char(1)      | 메모타입       | <b>NN</b> |  |
|       | HW Idx<br>Long |              | 과제물 목록 인덱스 |           |  |
|       | HW File        | Varchar(32)  | 과제물 첨부파일명  |           |  |

<표 13> 메모(Memo) 테이블의 구조

# 제4절 시스템 세부 기능의 설계

### 1. 각 모듈의 종류 및 기능

가. 사용자 관리

각 사용자가 로그인을 할 때 사용자의 권한 및 접속 환경에 알맞은 시작 페이지 를 보여주기 위한 기능을 제공하는 모듈로 각 사용자는 교사, 학생, 학부모로 구분 하고 로그인 시 입력한 접속자 종류와 ID에 의해 구분한다.

학생과 학부모는 PDA에서 시스템에 접속하는 것이 가능하지만 교사는 PC에서 의 접속만 가능하게 해주는데 이는 <표 16>에서 보이는 것과 같이 서버 측에서 클 라이언트의 OS버전 및 웹브라우저의 종류를 확인6)하여 PDA용 OS 또는 웹브라우 저에서 접속해온 경우 PDA용 시작화면을 제공하고 PC용 OS 또는 웹브라우저에 서 접속해온 경우 PC용 시작화면을 제공한다.

<표 14> WindowsXP기반 PC에서 접속했을 때의 UA정보

Mozilla/4.0 (compatible; MSIE 6.0; Windows NT 5.1; .NET CLR 1.1.4322; Infopath.1

<sup>6) &</sup>lt;표 16> 참조

#### <표 15> WindowsCE기반 PDA에서 접속했을 때의 UA정보

Mozilla/4.0 (compatible; MSIE 4.01; Windows CE; PPC; 240x320

<표 16> 사용자의 접속환경 인식 과정

```
$UA=getenv("HTTP_USER_AGENT");
 // 필요한 변수를 설정한다.
 // PHP에서 제공하는 환경변수인 HTTP_USER_AGENT에서 정보를 받아들여 변수 
 // $UA에 저장한다.
$HUA=Explode(";", $UA);
 // 변수 $UA에 저장된 문자열을 ';'를 기준으로 나누어 문자열형 배열변수 $HUA에 저
 // 장한다.
if ($HUA[3] == "▯7)PPC") PDA접속; else PC접속;
 // IF (만약 배역 $HUA의 4번째 인자가 갖고 있는 값이 "▯PPC"라면)8)
 // { PDA에서 접속한 것으로 처리 }
 // ELSE
 // { PC에서 접속한 것으로 처리 }
```
<표 17> UA정보를 ';'을 기준으로 분리된 \$HUA의 내용(PC의 경우)

| Index | \$HUA[0]                              | \$HUA[1]     | \$HUA[2] | \$HUA[3]                                                               | SHUA[4]           |
|-------|---------------------------------------|--------------|----------|------------------------------------------------------------------------|-------------------|
| Value | $\Box$ Mozilla/4.0 $\Box$ (compatible | $MSE$ $16.0$ |          | $\Box$ Windows $\Box$ NT $\Box$ 5.1 NR. NET $\Box$ CLR $\Box$ 1.1.4322 | $\Box$ Infopath.1 |

<표 18> UA정보를 ';'을 기준으로 분리된 \$HUA의 내용(PDA의 경우)

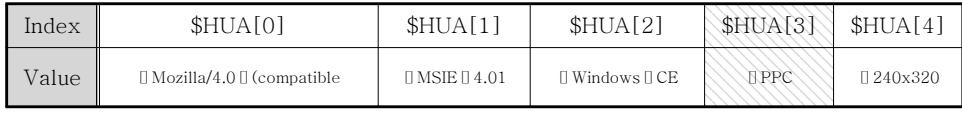

나. 문제 관리

교사만 사용하게 되는 모듈로 형성평가에서 사용될 문제를 입력 및 관리 할 수 있도록 해주는 기능을 제공한다. 입력 가능한 문제의 종류는 '진위형', '선다형', '단 답형'의 3가지이다. 문제의 입력시에는 평가 수행 차시 및 문제의 종류를 선택하고, 문제와 답지를 입력한 다음 정답 및 난이도를 입력한다.

1회의 평가에 사용할 문제는 5문제를 사용하는 것을 원칙으로 한다.

#### 다. 평가 수행

- 7) '▯'는 공백문자
- 8) <표 17>와 <표 18>의 \$HUA[3] 참조

평가수행모듈은 평가문항 데이터베이스에 저장되어 있는 문제들을 가져다가 평 가를 수행하는 기능을 수행하는 모듈로 각 차시에 해당하는 문제들을 평가문항으 로 사용하고 결과를 데이터베이스에 저장한다.

라. 결과 관리

결과 관리 모듈은 평가수행에 따라 발생한 평가 결과가 저장된 데이터베이스에 서 자료들을 가져다가 분석하는 기능을 수행하는데 크게 문항분석 기능과 성적 분 석 기능으로 구성되어 있다.

(1) 문항 분석 기능

문항 분석기능은 각 문항에 대한 난이도와 변별도를 알아볼 수 있는 기능으로 전 체 학생들의 평가 결과 자료를 분석함으로써 평가 문항의 적절성을 평가할 수 있 다. 그리고 문항의 반응 분포를 알아보는 것도 가능하다.

문항 분석은 난이도9)와 변별도10)의 경우 각 차시별 분석 및 각 문항별 분석이 가능하고 문항의 반응 분포는 각 문항별 분석이 가능하다.

<표 19> 문항 난이도(P) 산출 계산식

<표 20> 문항 난이도(P) 산출시 필요한 인자들의 산출

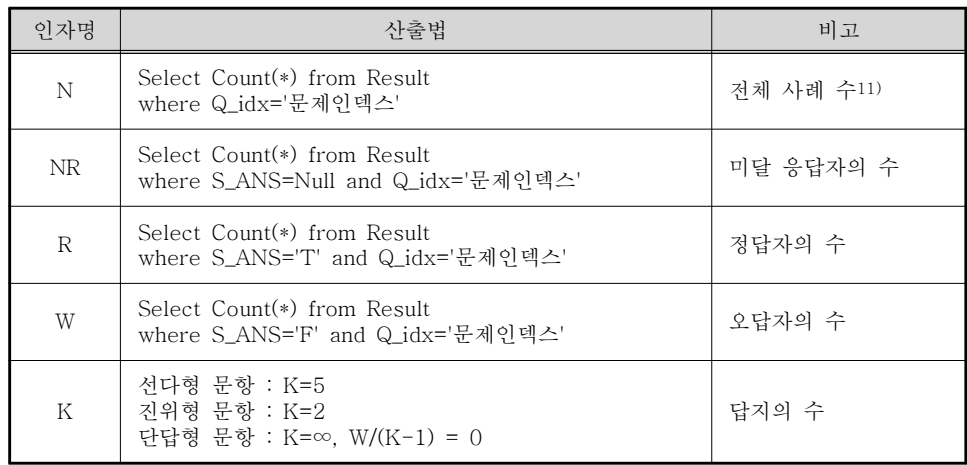

9) 난이도 산출공식은 본 논문 p15에서 소개한 <수식 1> 난이도 산출공식에 따름

11) 쿼리를 수행하고자 하는 DB 테이블의 구조는 본 논문 p48의 '<표 10> 형성평가 결과(Result) 테이블의 구조'를 참조

<sup>10)</sup> 변별도 산출공식은 본 논문 p16에서 소개한 <수식 2> 변별도 산출공식에 따름

<표 21> 문항 변별도(D.I.) 산출 계산식

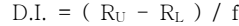

<표 22> 변별도 산출 계산식의 적용 순서

1. 각 평가 차시별 학습자들의 득점 현황을 산출12)

2. 1의 결과에 따른 각 평가 차시 별 학습자들의 득점 순위를 산출

- 3. 득점 순위별로 학습자들을 상, 중, 하위 득점집단으로 분류하여 각 학습자들의 득점 정 보를 임시 테이블에 저장13)
- 4. 각 임시 테이블에서 필요한 정보(RL<sup>14)</sup>, Ru<sup>15)</sup>, f<sup>16)</sup>)를 추출하여 공식에 대입하여 변별도 를 산출

<표 23> 각 평가 차시 별 학습자들의 득점 현황의 산출

Select Count(\*) from S\_Result where S\_Idx='학번' and S\_Result='T' and (Q\_Idx='문제인덱스1' OR Q\_Idx='문제인덱스 2' OR ...... OR Q\_Idx='문제인덱스5');

#### <표 24> 임시테이블의 구조(T\_U\_Result, T\_L\_Result)

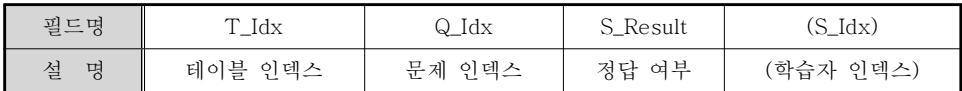

<표 25> 상위능력 정답자수(RU)의 산출

Select Count(\*) from T\_U\_Result where S\_Result='T' and Q\_Idx='문제인덱스';

<표 26> 하위능력 정답자수(RL)의 산출

Select Count(\*) from T\_L\_Result where S\_Result='T' and Q\_Idx='문제인덱스';

(2) 성적 분석 기능

성적 결과 분석 기능은 각 수업의 차시별, 월별, 분기별, 학기별 분석과 같은 시 간에 대한 분석 및 학생 개인별, 학급별, 학년별 등 대상자에 대한 분석이 종합적으 로 가능하다. 즉 각 학생뿐만 아니라 학급별이나 학년별의 시수별, 월별, 분기별 학

- 12) <표 23> 참조
- 13) 상위득점자 저장용 임시 테이블(T\_U\_Result)과 하위득점자 저장용 임시 테이블(T\_L\_Result)을 생성 후 데이터 저장(테이블 구조는 <표 24> 참조)

16) 본 논문에서 선정한 f=10

<sup>14) &</sup>lt;표 25> 참조

<sup>15) &</sup>lt;표 26> 참조

기별 분석이 가능하다.

이 분석 결과를 토대로 전체 학생에 대한 개인별, 학급별 학습자들의 학습 성취 도를 알아볼 수 있다.

마. 과제물 제시

과제물 제시 모듈은 각 차시에 제시할 과제물을 미리 등록해 두었다가 수업이 끝 날 때 학생들에게 해당 차시의 과제물을 제시하기 위한 기능을 제공한다. 학생별 학습 성취도에 따라 각각 다른 과제물을 제시하는 것도 가능하다.

바. 메모 관리

메모 관리 모듈은 각 사용자들 간에 간단한 메시지를 전달해주는 기능을 제공한 다. 이 모듈을 통하여 사용자들은 간단한 메시지를 주고받을 수 있으며, 이러한 메 시지 전달 기능을 활용해 학습자가 교사에게 수행한 과제물을 제공하는 기능을 수 행한다.

(1) 메모 전송

각 사용자들 간에 간단한 메시지를 주고받기 위한 역할을 수행한다. 메시지는 제 목과 내용으로 구성되며 발신자는 수신자가 언제 메시지를 읽었는지 확인도 가능 하다. 각 사용자들은 신규 메시지가 들어온 경우 메인페이지 또는 현 차시 형성평 가 수행을 위한 페이지 이동을 제외한 웹페이지의 이동시 혹은 10분마다 1회씩 메 시지 도착음을 듣게 된다.

(2) 과제물 전송

이 기능은 학습자만 사용 가능한 기능으로 메모 관리기능에 1개에 최대 5MB의 파일 전송기능을 추가한 형태이다. 학습자는 이 기능을 사용하여 교사에게 과제물 을 제출하게 된다.

(3) 과제물 확인

교사는 이 기능을 이용하여 각 학습자들의 과제물 제출 여부를 한눈에 알아볼 수 있고 제출과제를 검사하며, 검사한 과제물에 대한 소견을 적어서 학습자에게 피드 백 할 수 있다.

학습자는 당일 제공된 과제물의 목록 및 과제물의 내용을 확인 할 수 있고 교사 가 과제물 확인 후 보내온 과제검사소견을 열람하는 것도 가능하다.

학부모는 당일 자녀에게 제공된 과제물들의 목록 및 내용과 자녀가 교사에게 제출한 과제물의 내용 및 교사의 검사소견을 열람하여 자녀의 학습현황을 살 펴볼 수 있다.

### 2. 세부 기능 설계

가. 시스템 사용 과정의 설계

(1) 시스템의 사용의 구조

각 사용자들은 같은 초기화면에 접속하여 로그인을 하지만 로그인 후 이동하는 페이지들은 각 사용자들의 유형에 따라 서로 다르다. 교사의 경우 화면 해상도 1024x768x16bit에 최적화된 PC용 웹페이지를 사용하게 되며 학습자와 학부모는 화면 해상도 240x245x16bit에 최적화된 PDA용 웹페이지를 사용하게 된다.

(2) 사용 화면의 설계

첫째, 사용자마다 접속 환경이 다를 수 있으므로 사용자들의 접속환경에 따른 화 면표시의 변화가 없도록 호환성에 중점을 두고 설계한다.

둘째, 부드럽고 안정된 색상의 사용으로 학습자들이 편안하고 친근감 있게 형성 평가에 임할 수 있도록 한다.

셋째, 스크롤의 사용을 최대한 배제하여, 한 페이지 내에서 문제를 풀이할 수 있 도록 설계하여 학습의 집중도를 높인다.

# 제4장 온라인 형성평가 지원 시스템의 구현

# 제1절 시스템 접속 초기화면

시스템에 접속하면 시스템 접속을 환영하는 메시지와 함께 현재 시간과 로그인 창을 표시한다. 각 사용자의 구분은 계정 입력용 텍스트박스 위에 라디오버튼으로 선택하도록 하고 사용자의 종류 선택을 생략한 경우 스크립트명령어로 사용자의 선택을 하도록 유도한다.

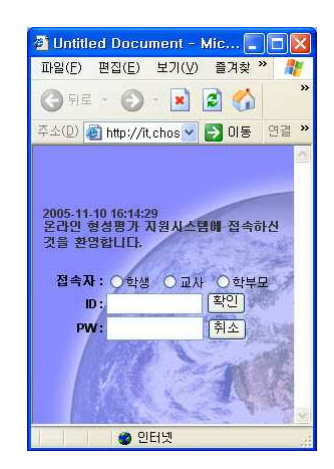

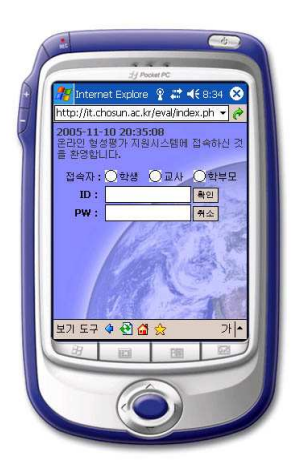

<그림 8> PC에서 접속시의 메인페이지 <그림 9> PDA에서 접속시의 메인페이지

# 제2절 교사 초기화면

교사가 본 형성평가 지원 시스템에 접속하여 수행할 수 있는 작업은 먼저 형성평 가 수행을 위한 준비이다. 이는 각종 형성평가 문항을 입력하고 관리하는 작업과 실제 수업시 형성평가를 수행하기 위하여 현재 형성평가를 수행하고자 하는 학급 의 학습자들이 시스템에 접속했을 때 현재의 수업 시수에 맞는 형성평가 문항을 풀 이할 수 있도록 형성평가를 시작함을 시스템에 알려주는 작업이다.

두 번째는 형성평가의 수행에 대한 결과를 검토하는 작업이다. 이는 학 학생들의 평가 수행 결과를 종합하여 학급별로 학습의 성과들을 누적하여 분석하는 기능을 제공한다.

세 번째는 과제물을 제시하기 위하여 각 수업 시수에 제공할 과제물을 입력하고 입력된 과제물 목록을 관리하기 위한 기능을 수행하는 작업이다.

네 번째로 학습자들이 제출한 과제물을 취합하여 제출현황 및 각 학습자의 과제 물을 검사하고 과제물에 대한 평가를 내릴 수 있는 기능을 수행하는 작업으로, 시 스템이 제공하는 메모 전달 기능을 응용한 것이다.

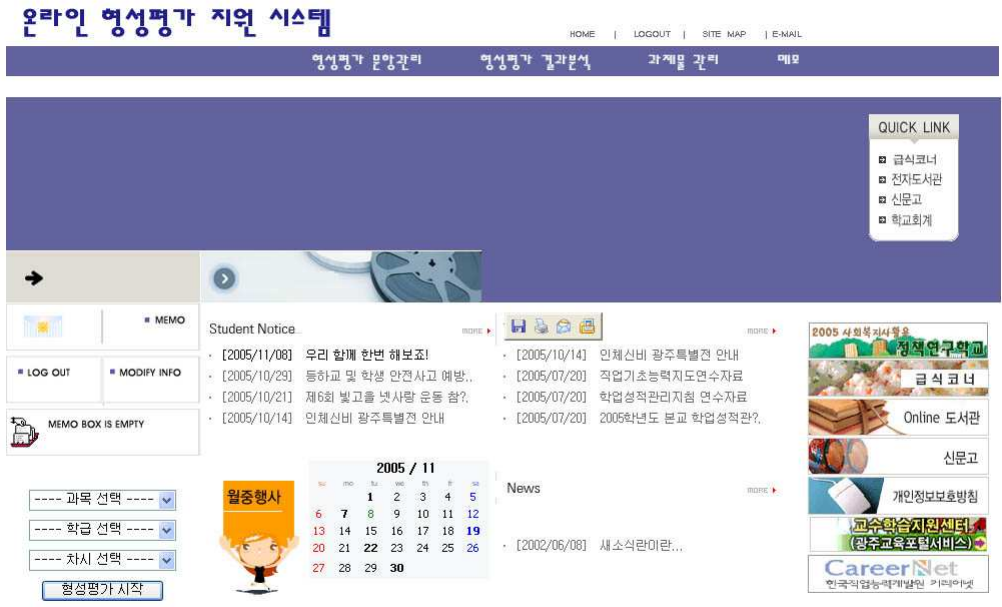

#### <그림 10> 교사의 메인페이지

마지막으로 학습자, 학부모들과의 의견교환을 위해 사용하는 메모 기능이 있다. 여기서는 메모의 전달 및 수신, 수신확인 등이 가능하며 개인단위는 물론 학급단 위, 학년단위의 단체메모 전달기능도 사용이 가능하다. 이 기능은 전체 사용자 모 두에 해당하므로 차후에 별개의 모듈로 구성하도록 한다.

각 작업의 수행을 위한 페이지 및 하위 페이지들의 구성은 다음과 같다.

#### 1. 형성평가 관리

가. 형성평가 수행

교사는 형성평가의 수행이 필요할 때, 메인 페이지의 좌측 하단에 위치한 3개의 리스트박스에서 각각 형성평가를 수행할 과목, 학급, 해당 차시를 선택한 다음 형 성평가 시작버튼을 누름으로써 간단하게 형성평가를 시작할 수 있다. 이렇게 형성 평가의 시작을 설정한 학급의 학습자가 온라인 형성평가 시스템에 접속하는 경우 학습자의 메인페이지 대신 해당 형성평가의 문항을 자동으로 보여주어 평가를 수 행하도록 유도하며 이때 다른작업은 불가능하다.

형성평가는 수행 시작 이후 서버측의 시간을 기준으로 5분후에 자동으로 평가가 종료되게 되는데 진행상 오류가 발생한 경우 강제 종료후 재시작이 가능하며 이때 학습자들의 해당 차시에 수행한 결과 데이터를 초기화 한다.

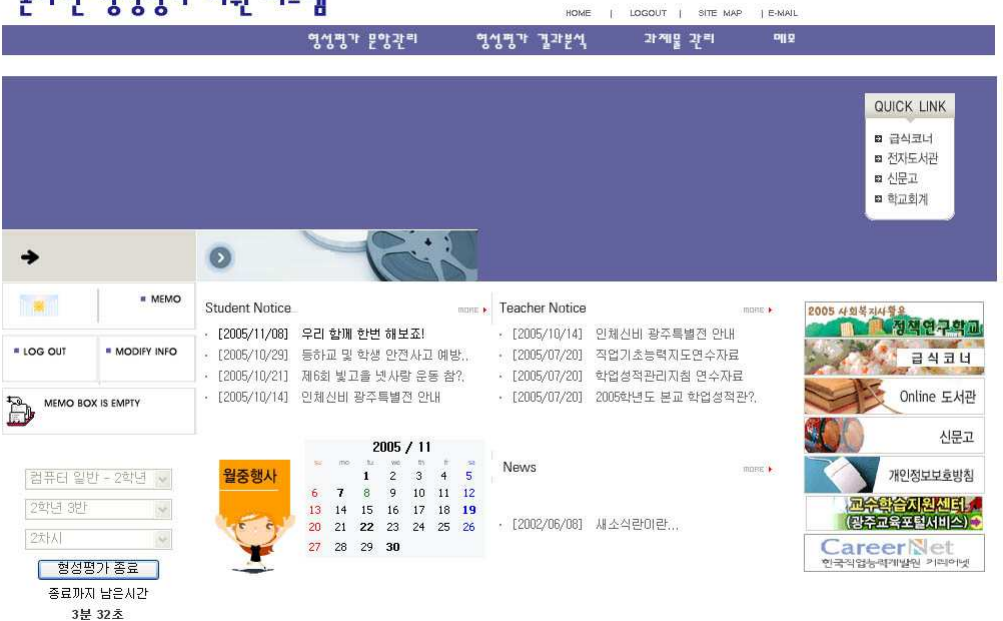

오라이 엿섯퍽가 지워 시스템

<그림 11> 형성평가 수행시의 메인 페이지

나. 형성평가 문항 관리

형성평가 문항관리에서는 형성평가에 사용할 문제들을 입력하고 관리에 필요한 기능들을 제공한다. 교사가 문항관리 페이지를 열면 교사의 담당과목들이 화면의 중앙에 표시되고 해당 과목을 클릭함으로써 입력되어있는 평가 문항들의 목록을 각 차시 순으로 볼 수 있으며 여기서 문항의 조회, 추가 입력 등 이 가능하며 문제 의 수정이나 삭제는 문항 조회 페이지에서 가능하다.

(2) 문제 입력 문제 목록 페이지에서 문제입력 버튼을 클릭하면 들어올 수 있는 입력 페이지에

의 문제 개수를 표시하여 문제의 수정을 유도한다

명성평가 문항관리

문제 목록에서는 각 차시별 문제들의 상태를 파악할 수 있는데 해당 차시의 문제 들 중 난이도나 변별도에서 확인이 필요한 문항이 존재하는 경우 비고에 해당 항목

A  $\rightarrow$  $\bullet$ > 형성평가 문항관리 > 2학년 컴퓨터 일반 **MEMO** 186 2005 4회복권사항용<br>- A 성적 연구학교 시행 차시 압력알  $H2$ 순변  $*$  LOG OUT **MODIFY INFO** 1 对 从 **NEARE** 2005.10.10  $\overline{1}$  $\overline{a}$ 2 对从 2005.10.10 난1번1 Online 도서관 MEMO BOX IS EMPTY 3 对从  $\overline{3}$ 2005.10.10 4 对从 2005.10.10  $\overline{4}$ 신문고  $\overline{5}$ 5 对从 2005.10.10 ---- 과목 선택 ---- <mark>v</mark> 개인정보보호방침  $\bf 6$ 6 对从 2005.10.10 교<mark>수학습지원센터/</mark><br>강주교육포털서비스) <mark>수</mark> 7 对从 ---- 학급 선택 ---- v  $\overline{7}$ 2005.10.10 8 对从  $\overline{8}$ 2005.10.10 ---- 차시 선택 ---- <mark>v</mark> CareerNet 한 형성평가 시작 문제입력 <그림 13> 형성평가 문제 목록

명성평가 결과분석

HOME | LOGOUT | SITE MAP | E-MAIL

과제물 관리

매모

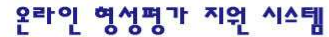

(1) 문제 목록

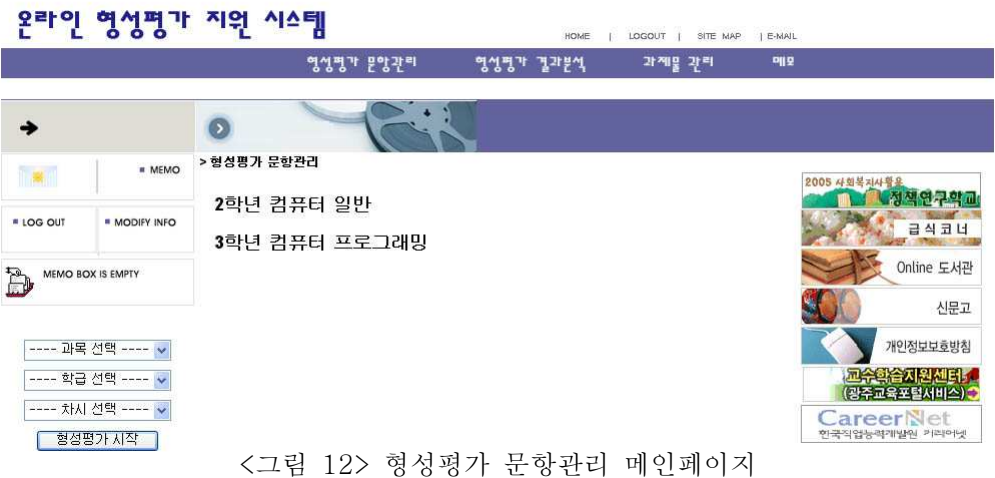

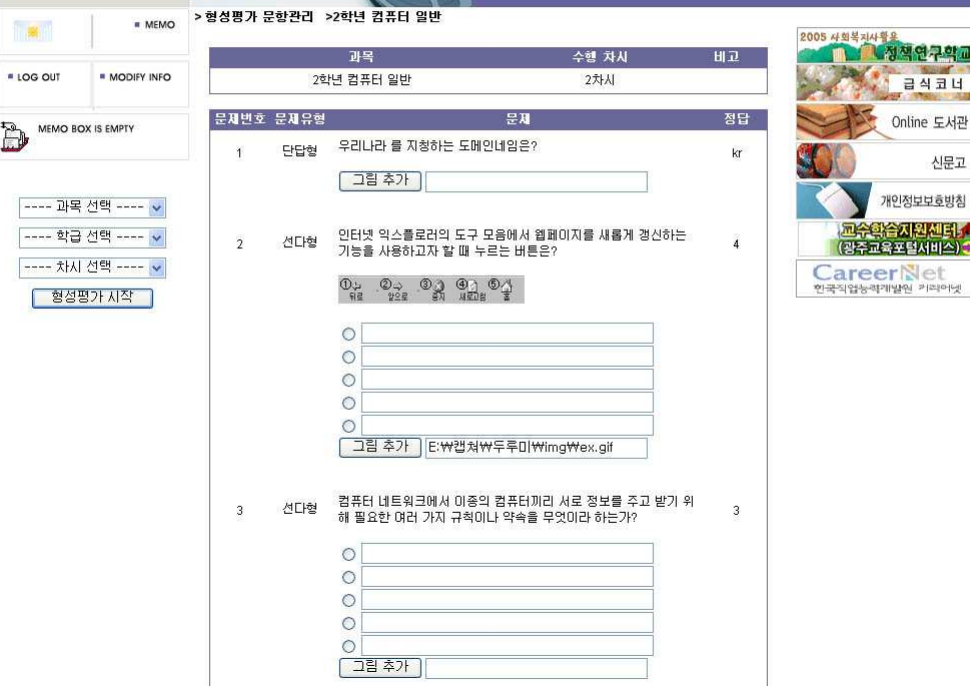

<그림 14> 문제 입력 - 문항의 종류 선택 및 문제와 정답 입력

형성평가 문항관리 행성평가 결과분석 과제물 관리

PUL

HOME | LOGOUT | SITE MAP | E-MAIL

온라인 형성평가 지원 시스템

 $\rightarrow$ 

 $\bullet$ 

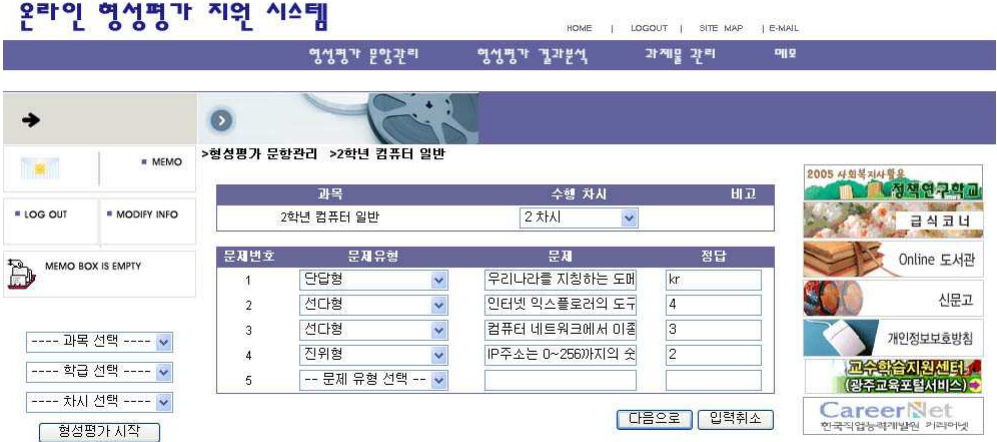

<그림 15> 문제 입력 - 문제의 답지 및 추가 자료 입력 서는 먼저 형성평가에 사용할 5개의 문제들에 대한 문항 유형을 진위형, 선다형, 단답형 중에서 선택하고 문제와 정답을 입력한뒤 다음으로 진행하여 선다형 문제

에서 사용할 답지들을 입력하고 문제에서 사용할 그림파일을 추가한다. 진위형 문 제의 경우 1번답지에 O, 2번 답지에 X가 고정되게끔 설계되어 있어 추가적인 답지 의 입력은 불필요하다.

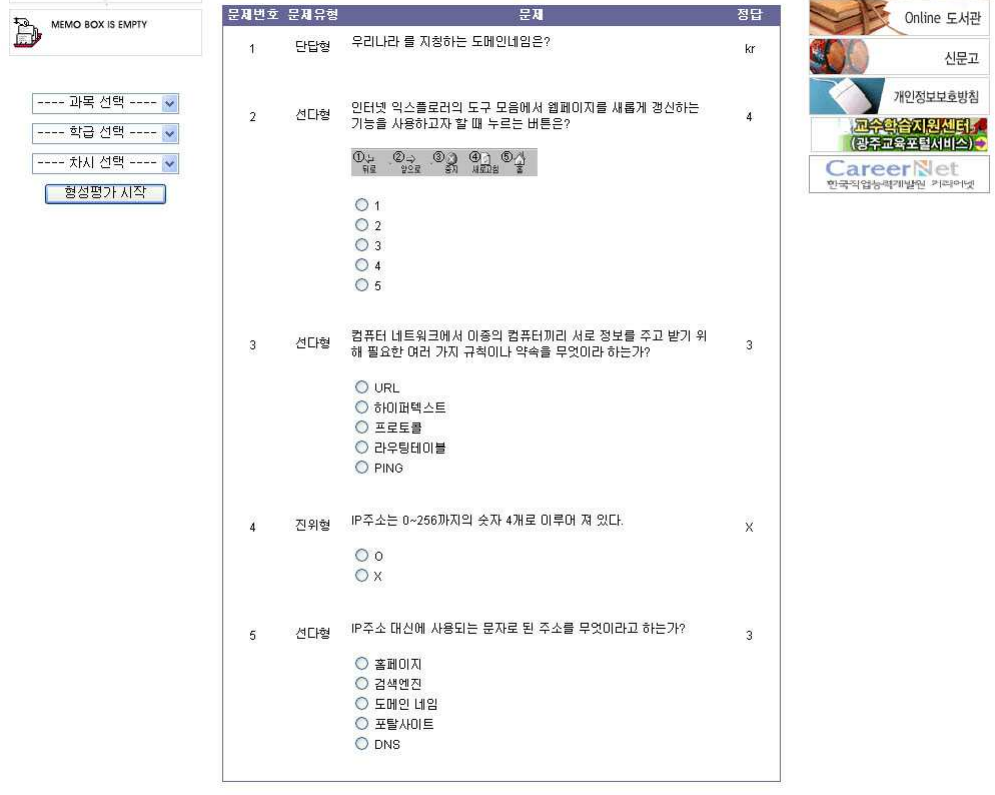

[입력완료] [취소]

<그림 16> 문제 입력 - 입력한 문제들의 최종 확인

(3) 문제 조회 수정 및 관리

입력한 문제의 내용을 다시 보고자 할 때에는 문제 목록페이지에서 각 문항의 차 시를 클릭하면 해당 차시에 사용될 문제들을 조회할 수 있는데 이때 각 문제에 대 한 난이도와 변별도 자료를 확인할 수 있다.17)

그리고 문제의 수정이나 삭제 또한 이 페이지에서 가능한데 문제를 수정하거나 삭제하는 경우 학생의 누적 성적에 오류가 발생할 수 있으므로 신중을 기해야 한 다.

<sup>17)</sup> 난이도와 변별도가 .20 ~ .80사이에 해당하는 좋은 문항은 해당 수치를 청색으로 표현하고, 그 렇지 않은 경우에는 적색으로 표시하여 차후에 수정할 것을 유도한다.

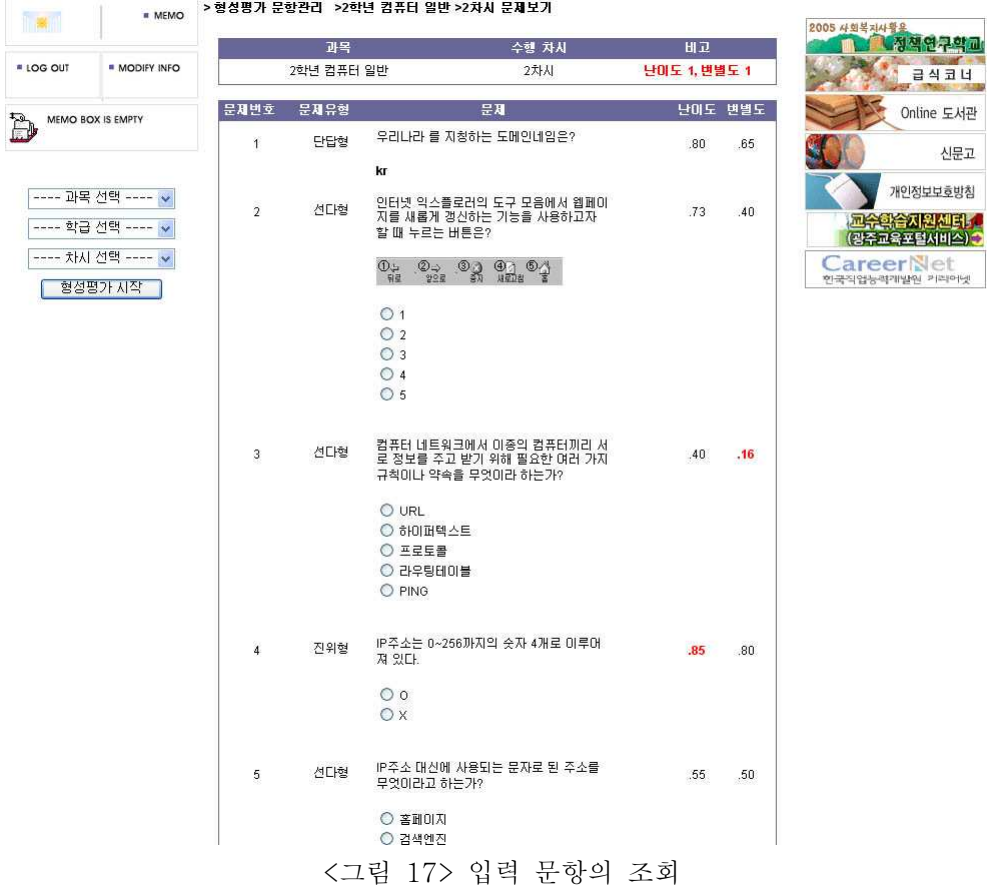

# 2. 형성평가 결과 결과 분석

가. 문항 분석

각 평가 문항의 분석은 각 문제들에 대한 난이도와 변별도를 알아보기 위한 것으 로 <그림 17>에서 볼 수 있는 문항 조회 페이지와의 연계로 가능하며, 문항 분석 이 필요한 경우 해당 페이지를 열어보게 된다.

그리고 각 학습자의 문항별 정답 및 오답 여부를 확인하고자 할 때에는 평가 결 과 분석 페이지에서 학급별 성취도 조회 페이지에서 열어볼 수 있는 <그림 18>에 해당하는 각 학습자 개인별 득점 현황 페이지를 열어 확인이 가능하다.

<그림 19> 형성평가 결과분석 페이지

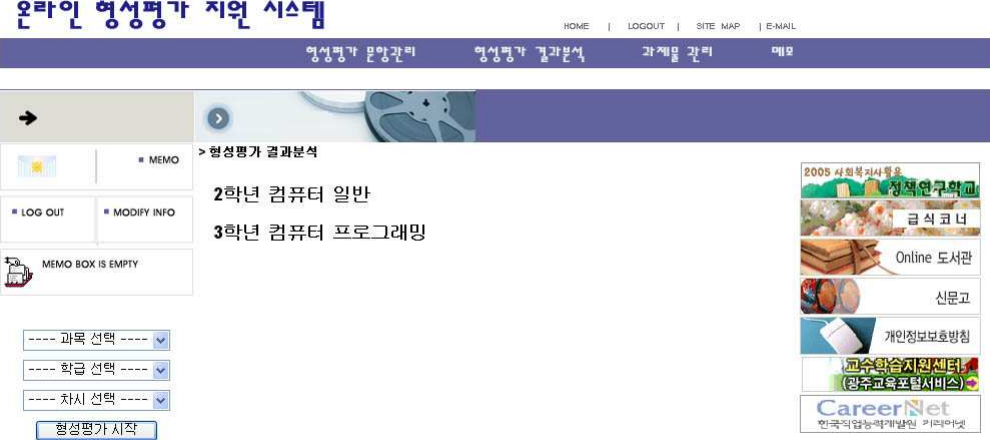

나. 성취도 분석

- LOG OUT

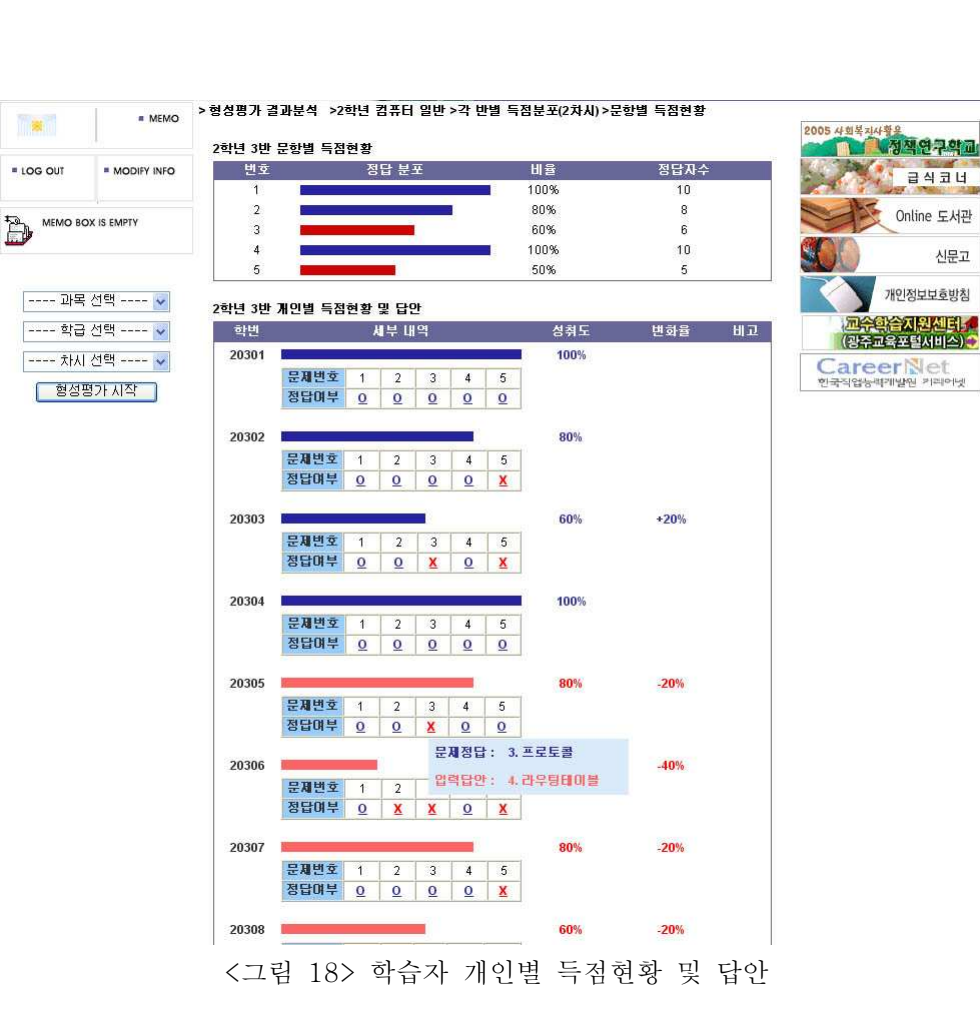

성취도 분석 페이지는 각 시차별 형성평가에 대한 학습자들의 성취도가 어느 정 도 인지를 살펴보기 위한 페이지로 교사가 해당 과목을 선택한 후 결과를 알아보려 하는 형성평가 수행 차시를 선택하여 이 페이지로 접속하면 각 학급별 결과가 목록 으로 표시되고 이 학급별 결과에서 학습자 개인별 득점현황 및 답안 페이지를 열어 각 학습자들의 개인별 정오표를 확인할 수 있다.

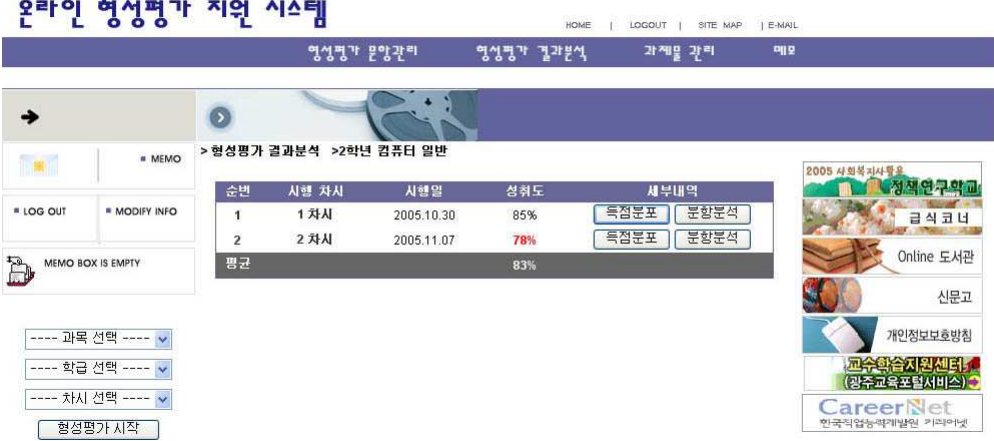

<그림 20> 결과분석 - 결과확인을 원하는 형성평가 차시 선택

(1) 학급별 결과열람

학급별 결과열람 페이지에서는 각 학급에 대한 구성원 전체의 평균점수를 조회 할 수 있으며 각 획득 점수별 분포와 전 차시 대비 성적의 변화율을 조회할 수도 있는데 학습의 성취도가 하락한 경우에는 해당 학급의 성취도를 적색 글씨로 표시 하고 변화율에 변화 폭을 표시하며, 성취도가 상승하거나 변화가 없는 경우에는 청 색글씨로 성취도를 표시한다.18)

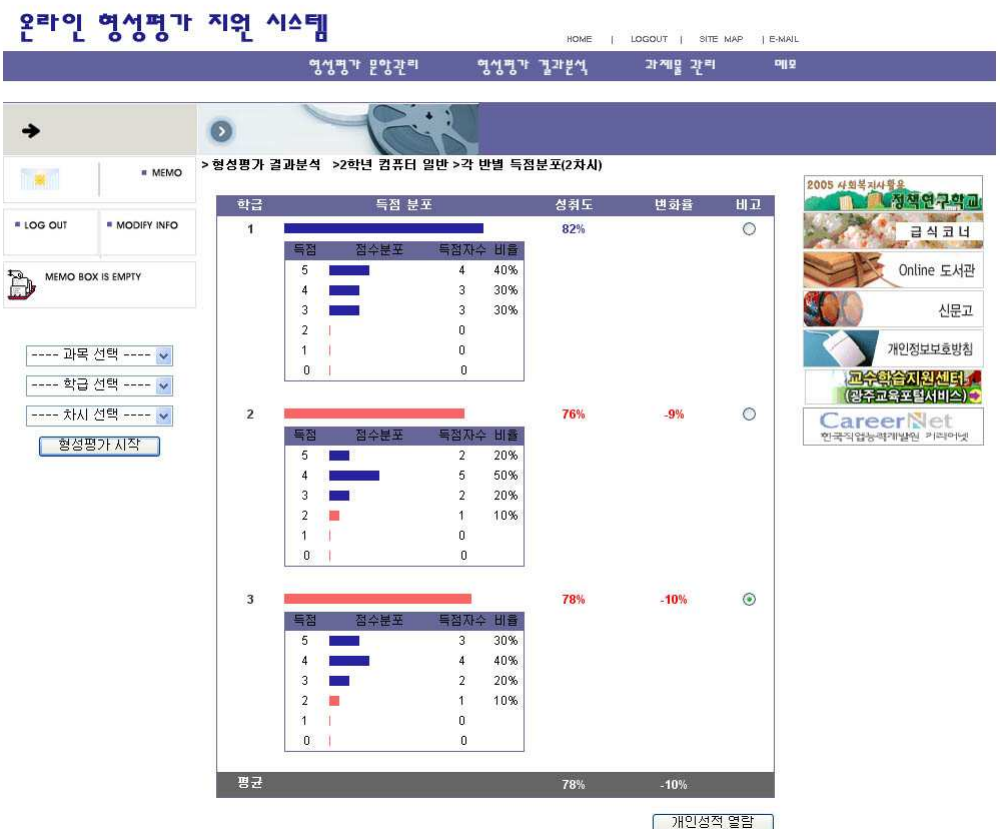

<그림 21> 결과분석 - 학급별 결과(득점 분포 및 성취도) 열람

(2) 학습자별 결과열람 화면

학습자 개인별 결과 열람 페이지에서는 해당 차시에 대한 학습자의 성취도 현황 및 각 문항에 관한 정오표를 확인할 수 있는데 전 차시에 비해 성취도가 상승한 경 우에는 그래프와 성취도를 청색으로 표시하고 하락한 경우에는 적색으로 표시한 뒤 변화율을 병기하여 학습자의 성취도 변화에 대한 분석이 용이하도록 하였다. 그 리고 각 학습자들이 제출한 답지에 대한 정답여부를 표시하도록 하여 학습자의 학 습상태를 한눈에 파악하는데 도움이 되도록 하였고, 학습자가 입력한 세부답안을 확인해 보고자 할 때에는 학습자의 정오표를 클릭함으로써 필요한 정보를 얻을 수 있다.19)

19) <그림 18> 참조

# 3. 과제물 관리

과제물 관리페이지는 학습자의 학습상황에 따라 선별적으로 제시해줄 과제를 입 력하고 관리하기 위한 페이지로 해당 과목을 선택하여 과제물 목록이 표시된 상태 에서 과제물의 조회 및 추가 입력 등의 작업이 가능하다

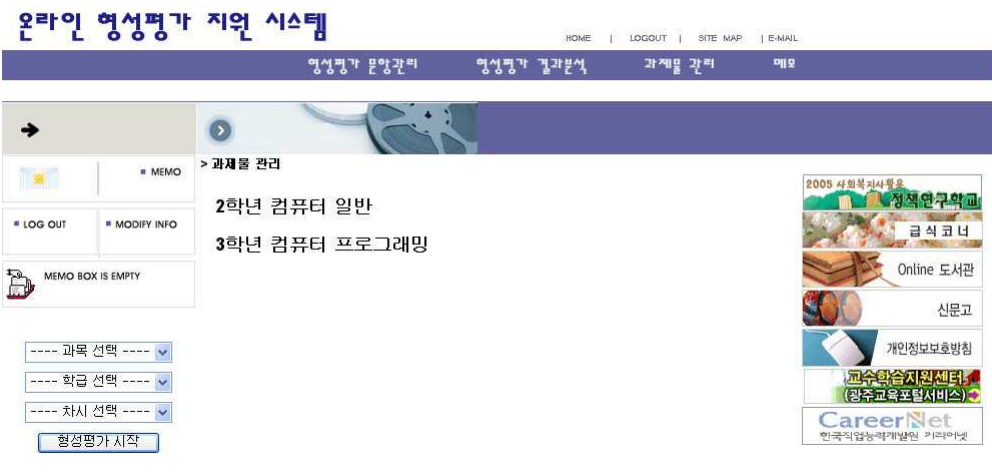

<그림 22> 과제물 관리 페이지

가. 과제물 목록

과제물 목록 페이지에서는 새로운 과제의 입력이나 기존에 입력했던 과제의 조 회가 가능하다.

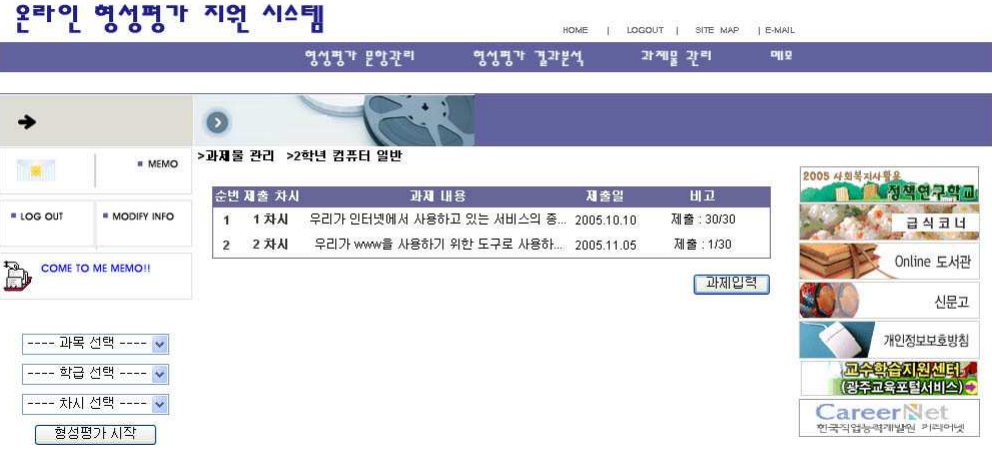

<그림 23> 과제물 관리 - 과제물 목록

#### 나. 과제물 입력

<그림 23>에서 보이는 과제물 목록페이지 중앙의 우측에 보이는 '과제입력'버튼 을 클릭하여 새로운 과제물을 입력할 수 있다.

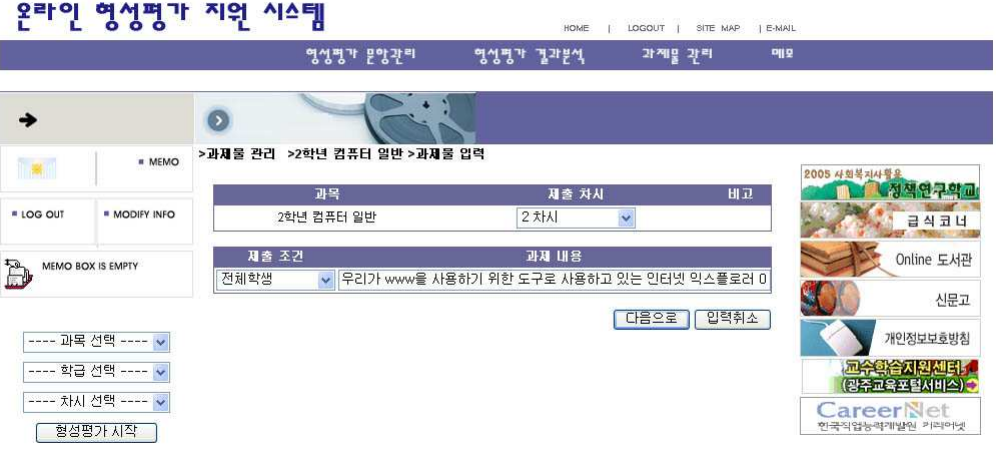

#### <그림 24> 과제물 관리 - 새로운 과제 입력

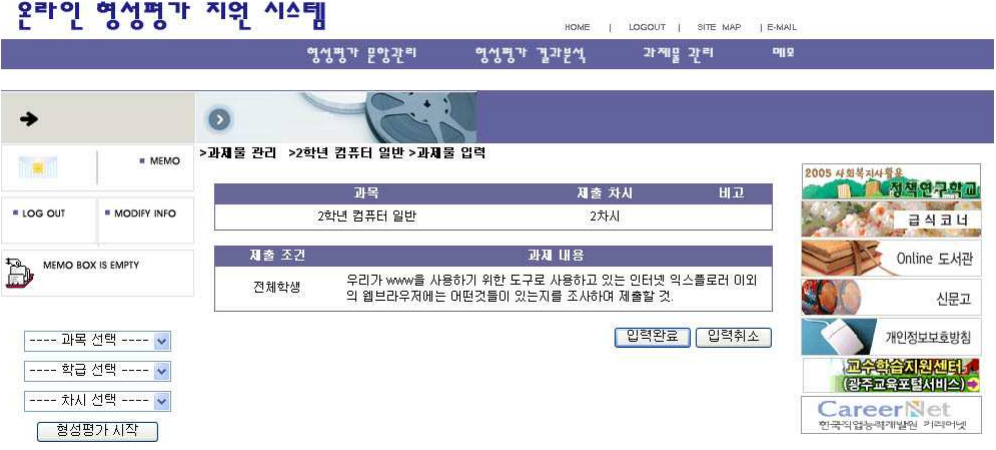

<그림 25> 과제물 관리 - 입력한 과제의 최종 확인

새로운 과제를 입력할 때에는 과제를 제시할 차시20)와 대상 학습자21)를 선택하 고 과제 내용을 입력한 뒤 입력 내용을 확인하는 순서로 작업이 진행된다.

<sup>20)</sup> 한 차시에 대해 여러 개의 과제를 입력하는 것도 가능하다.

<sup>21)</sup> 과제 재시의 대상이 될 학습자는 전체학생, 성취도 상급, 성취도 중급, 성취도 하급 등의 등급 으로 구분할 수 있으며 대상이 중복되는 경우가 발생할 수 있다.
다. 과제물 조회 및 관리

입력 과제물은 <그림 23>에서 각 차시에 해당하는 과제 내용을 클릭함으로써 <그림 26>에 보이는 것처럼 조회가 가능하며 조회페이지에서 과제내용의 수정 및 삭제를 할 수 있다.

라. 제출 과제 확인

각 학습자들이 제출한 과제는 과제물 조회 페이지에서 학급단위로 조회가 가능 하고 학습자별 제출과제의 세부내용을 확인하고자 할 때에는 제출 과제의 과제 제 목 부분을 클릭하면 메모전송창이 팝업 되는데 이곳에서 제출 과제의 확인 및 검사 소감의 입력이 가능하다.22)

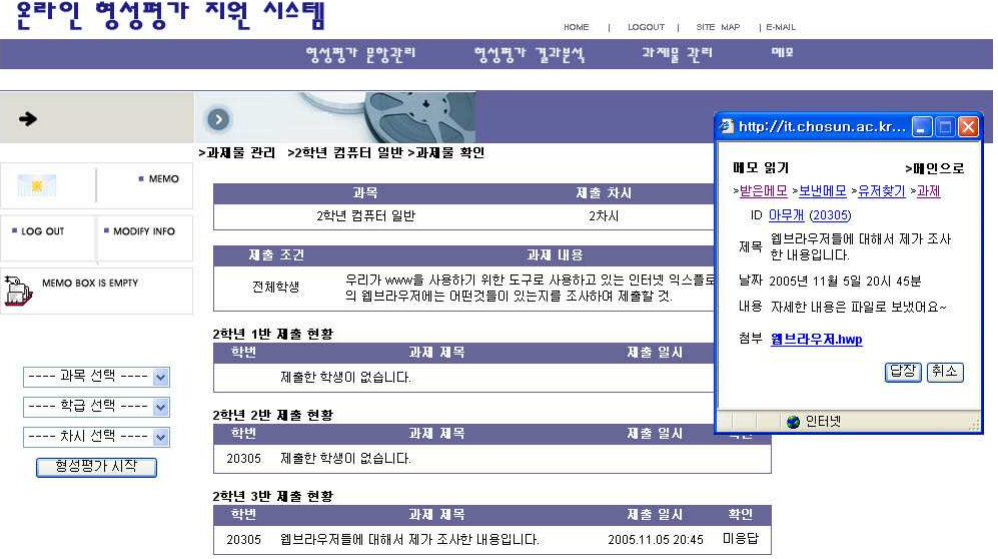

<그림 26> 과제물 관리 - 제출 과제 확인

## 제3절 학습자 초기화면

학습자는 시스템의 접속 시 교사가 지정한 형성평가 수행 여부에 따라 자동으로

<sup>22)</sup> 제출과제의 확인 페이지는 메모관리페이지와 연동된다.

초기화면이 형성평가 수행과 학습자 초기화면으로 전환된다. 즉, 교사가 현재 시스 템에 접속한 학습자가 형성평가의 수행대상이라고 시스템에 통보하면 학습자는 시 스템 접속과 동시에 현재 수업 시수에 맞는 형성평가를 수행하기 위한 초기화면23) 으로 이동하게 되고 그렇지 않은 경우 학습자의 기본 초기화면24)으로 이동한다.

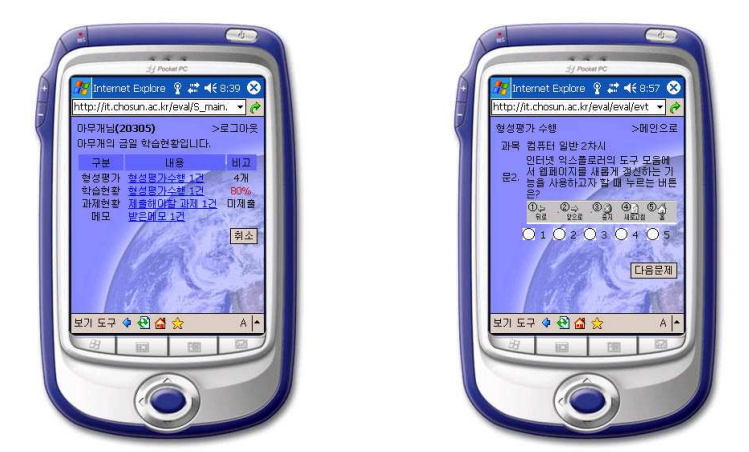

<그림 27> 학습자의 메인페이지 <그림 28> 형성평가 수행 - 현시

학습자의 기본 초기화면에서는 지난 형성평가의 재수행과 누적 결과 보기, 금일 과제물 목록, 메모관리의 페이지로 이동이 가능하며 이 페이지들 간의 이동은 각 페이지 내에서도 자유로이 가능하다. 단, 현 시수의 형성평가 수행 시 에는 형성평 가를 마칠 때 까지는 타 메뉴로 임의 이동할 수 없으며 임의 이동한 경우 형성평가 를 수행했으나 정답을 하나도 못 맞춘 것으로 간주한다.

과제물 목록의 확인 기능은 메모 관리 모듈의 기능을 응용한 것으로 메뉴에서는 분리되어 있으나 핵심 알고리즘은 메모전달기능의 것을 사용하며 당일에 해당하는 과제물의 목록은 과제물 목록 페이지 이외에 메모관리 페이지에서도 확인이 가능 하며 과제물의 제출 또한 두 페이지 모두에서 가능하다.

각 작업의 수행을 위한 페이지 및 하위 페이지들의 구성은 다음과 같다.

#### 1. 형성평가 수행

가. 현 차시 형성평가 수행

23) <그림 28>

24) <그림 27>

시스템에 학습자가 로그인시 교사의 형성평가 수행 상태 설정에 따라 자동으로 현시 <그림 28>처럼 형성평가 수행페이지로 이동하여 형성평가를 수행하게 되며 평가 종료 후 자동으로 <그림 31>과 같은 현시 문항별 결과 페이지로 이동하게 된 다.

나. 형성평가 재 수행

학습자가 과거에 수행했던 형성평가 문항을 다시 풀어보기 위해 접속하는 페이 지로 페이지 접속 후 해당 과목과 차시를 선택하는 것으로 형성평가의 재수행이 가 능하고 지난 결과와 현재 재수행시의 결과를 비교해 볼 수는 있으나 결과는 반영되 지 않는다.

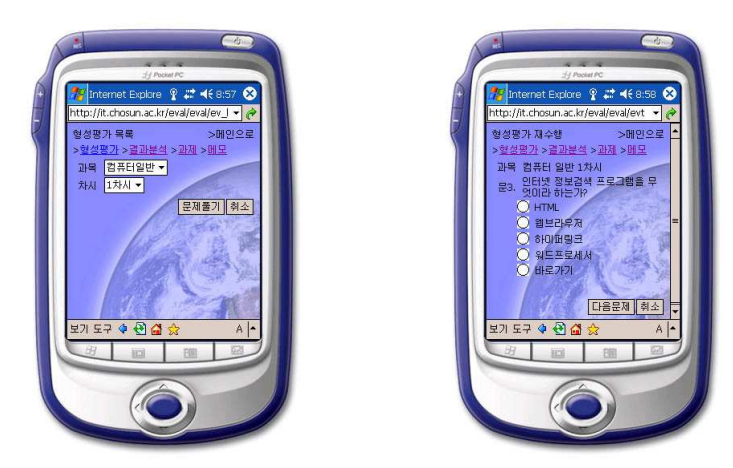

<그림 29> 형성평가 수행 - 전차시 선택<그림 30> 형성평가 수행 - 전시

#### 2. 결과 관리

가. 차시별 결과 분석 (점수별 분포 현황 및 문항별 득점여부)

(1) 현시 결과 분석

현시 형성평가의 종료와 동시에 문항별 결과 페이지가 열려서 학습자의 정답여 부 및 다른 학습자들의 득점현황을 알아볼 수 있다. 이 페이지에서 보이는 각 문항 들에 대한 그래프는 학급별 학습자들의 정답률을 나타내어 각 학습자가 자신과 학 우들의 학습현황을 비교하기 쉽게 하였고, 학습자가 정답을 제시한 경우 그래프를 청색으로 표시하고 오답인 경우 그래프를 적색으로 표시하여 정답여부를 쉽게 파 악할 수 있도록 하였다.

그리고 문항별 결과 분석 이외에 학급내의 학습자별 득점 분포표가 표시하여 학 습자의 학습 성취도에 대한 학급 내에서 자신의 위치25)를 한눈에 알아볼 수 있도 록 하였다. <그림 32>에 보이는 분포에 따르면 해당 학급의 학습자중 5점을 받은 학생은 3명, 4점은 4명, 3점은 2명, 2점은 1명이고 해당 학습자는 4점을 받아서 중 위권에 위치하고 있다는 것을 손쉽게 알 수 있다.

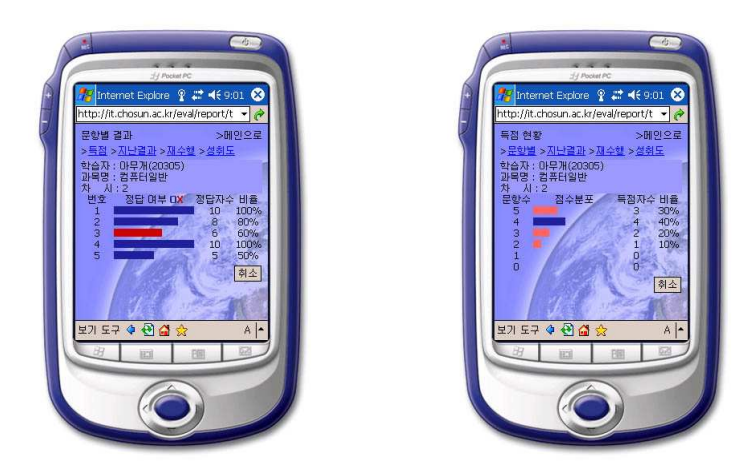

<그림 31> 형성평가 수행 - 문항별 결과<그림 32> 형성평가 수행 - 득점 분포

(2) 지난 차시 결과 확인

전시 결과의 확인 또한 현시 결과와 마찬가지로 문항별 정답 여부와 득점분포페 이지26)로 구성되어 있다. <그림 33>에 따르면 해당 학습자는 컴퓨터 일반 과목의 1차시 형성평가에서 만점을 획득하였다는 것을 알 수 있다.

<sup>25)</sup> 다른 학습자들의 분포 그래프는 적색, 자신의 위치는 청색으로 표시

<sup>26)</sup> 득점별 분포 페이지는 <그림 32> 참조

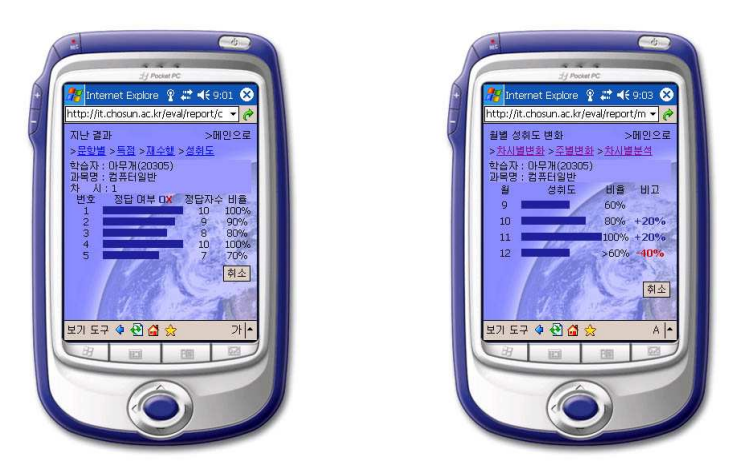

<그림 33> 형성평가 수행 - 문항별 결과(전시) <그림 34> 월별 성취도 변화

나. 성취도 변화 분석

성취도 변화 분석 페이지는 각 학습자의 성취도 변화를 한눈에 알아보기 쉽게 그 래프로 표시해주는 페이지이다. 이 페이지의 구성은 다음과 같으며 월별 페이지에 서 해당 월을 클릭하여 주별 페이지로 이동이 가능하고 주별 페이지에서 해당 주를 클릭하여 차시페이지로 이동하는 것이 가능하다.

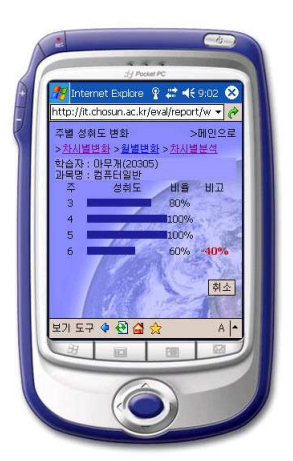

 $9246$ 배인으 보기 도구 수 준 습

<그림 35> 주별 성취도 변화 <그림 36> 차시별 성취도 변화

### 3. 과제물 열람 화면

과제물 페이지는 학습자 개인에게 제출된 과제물을 확인하고 학습한 과제물을 제출하기 위한 페이지로 접속에는 기본적으로 과제물 목록 페이지로 연결된다.

가. 과제물 목록

과제물 목록에서 제목을 클릭하여 해당 과제의 내용을 확인하고 학습한 과제를 제출하는 것이 가능하다. 과제를 제출한 경우에는 과제물 목록페이지에서 과제물 의 제목 앞에 존재하는 체크박스가 선택되어 제출한 과제인지 아닌지의 확인이 손 쉽게 가능하다.

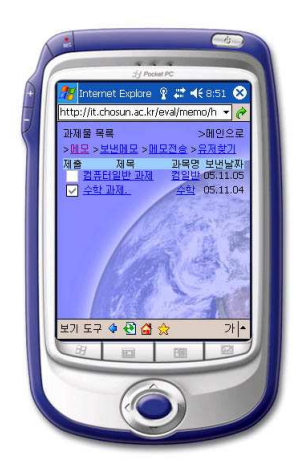

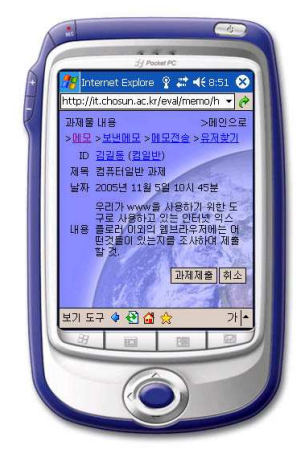

<그림 37> 과제물 목록 <그림 38> 과제물 세부 내용

나. 과제물 제출

과제물 제출 기능은 기본적으로 메모 전달기능에 파일 첨부기능을 추가한 것으 로 사용법이 메모 전달기능과 거의 유사하다. 제출한 과제의 경우에도 전달한 메모 와 마찬가지로 수신 확인이 가능하지만 과제의 경우에는 수신확인에서 교사의 과 제 검사 소감문을 열람할 수 있다는 것이 차이점이라 할 수 있겠다.

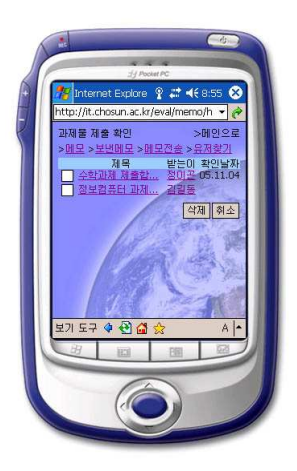

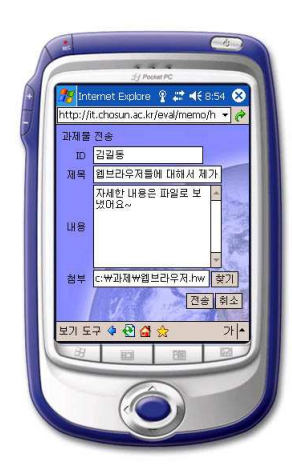

<그림 39> 과제물 제출 <그림 40> 제출한 과제물 검사 확인

## 제4절 학부모 초기화면

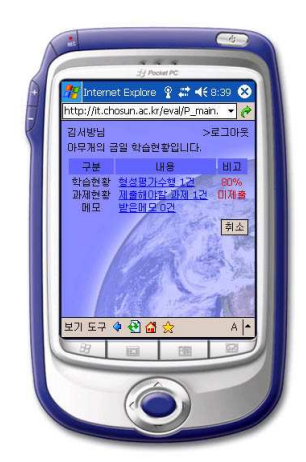

<그림 41> 학부모의 메인페이지

학부모가 시스템에 접속하여 수행 가능한 작업은 크게 3가지로 볼 수 있다. 첫째, 자녀의 형성평가 누적 결과의 확인이다. 여기서는 기본적으로 당일 수행한 형성평가의 결과를 전체 학습자 대비 자녀의 등위로 표시하지만 자녀의 형성평가 성취도의 변화를 그래프로 살펴볼 수 도 있다.

둘째, 자녀의 과제물 제출현황 및 교사의 평가내역 열람이다. 이를 통해 당일 자 녀에게 부과된 과제물들과 그것의 수행 여부 및 지난 과제물들에 대한 제출여부, 제출된 과제물들에 대한 담당교사의 평가를 열람 할 수 있으므로 자녀의 학습보조 에 도움을 받을 수 있다.

마지막으로 모든 사용자들에게 공통적으로 적용되는 메모전달기능이 있다. 교사 와 학습자의 경우 메모기능을 응용한 과제물 전달기능이 사용되지만 학부모의 경 우는 순수하게 사용자들 간의 메모 전달만을 목적으로 한다.

#### 1. 자녀의 현황보기 화면

해당 학부모의 자녀가 볼 수 있는 학습 결과 페이지와 동일한 내용이 출력된다. 이 페이지를 통해 각 학부모들이 자녀들의 학습 현황을 손쉽게 파악할 수 있다.

#### 2. 과제물 열람 화면

해당 학부모의 자녀가 볼 수 있는 과제물 페이지와 동일한 내용이 출력된다. 이 페이지를 통해 학부모들이 자녀들의 과제 제출현황을 손쉽게 파악할 수 있다.

### 제5절 메모 관리

각 사용자들이 메모관리 페이지에서 수행할 수 있는 작업은 공통적으로 자신이 수신한 메모의 확인 및 타 사용자에게 메모의 발신, 발신한 메모의 확인 여부, 사용 자의 ID를 알아보기 위한 사용자 조회가 있다. 각 메모들은 접속 ID를 기준으로 전 달되고 각 ID를 위해 사용자 조회를 할 경우 사용자 유형, 이름을 기준으로 조회가 가능하다. 예를 들어 '김xx'라는 이름을 가진 교사의 ID를 찾고자 하는 경우 사용 자 유형에서 교사를 선택하고 뒤에 검색 내용의 입력을 위한 텍스트박스에 '김xx' 를 입력하여 검색하면 '김xx'라는 이름을 가진 교사를 모두 화면에 표시하되 ID와 담당과목 및 직책을 포함하고 학습자의 검색에는 학번을 표시하며 학부모의 검색 에는 자녀의 학번 및 이름을 출력하는 등 개인의 구분이 가능하도록 추가 자료를 제공한다.

#### 1. 받은 메모 목록

메모페이지를 클릭하면 받은 메모 목록 페이지가 열린다. 여러 개의 메모를 삭제 하고자 할 때에는 각 메모 제목 앞의 체크박스를 선택한 후 삭제 버튼을 클릭한다.

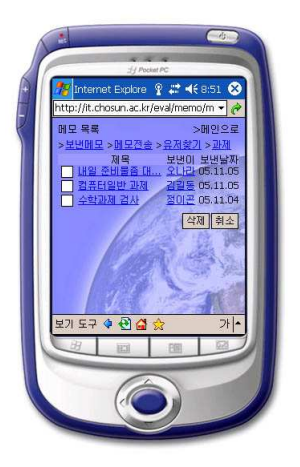

<그림 42> 받은 메모 목록 <그림 43> 메모 읽기

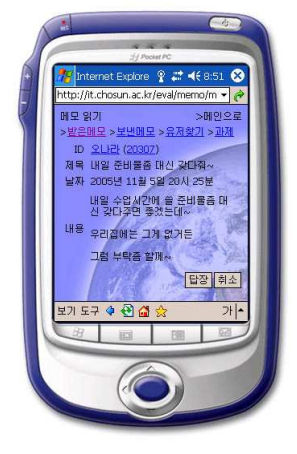

#### 2. 메모 읽기

<그림 27>의 받은 메모 목록에서 해당 메모들의 제목을 클릭하면 메모의 내용 을 볼 수 있으며 이곳에서 메모를 보낸 사람의 ID를 클릭하여 답장을 보내거나 메 모의 삭제가 가능하다.

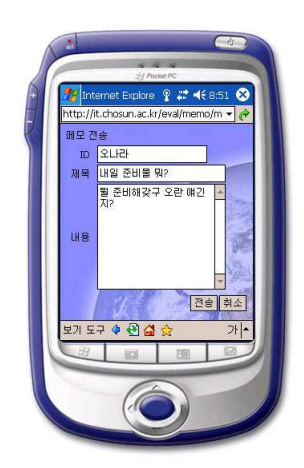

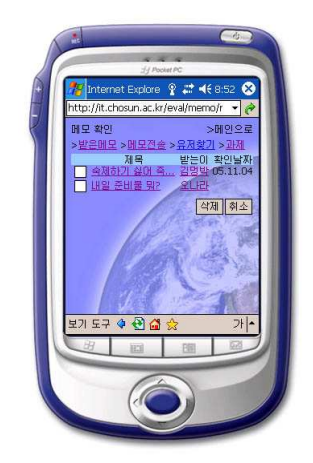

<그림 44> 메모 전송 <그림 45> 보낸 메모 수신확인

#### 3. 메모 전송

특정 사용자에게 메모를 보내고자 할 때에는 메모읽기페이지나 사용자 검색 페 이지에서 각 사용자의 ID를 클릭하여 받을 사용자를 자동 입력하거나 직접 입력하 는 것이 가능하다.

#### 4. 보낸 메모 수신확인

사용자가 다른 사용자에게 보낸 메모를 받은 사용자가 메모의 내용을 읽었는지 에 대한 여부를 확인할 수 있다.

#### 5. 사용자 조회

메모를 보내고자 하는 사용자의 ID를 모를 경우 이름이나 학번으로 조회가 가능 하다. 사용자를 조회하려 할 때에는 학습자, 학부모, 교사 등의 사용자의 종류를 선 택한 다음 검색어를 입력한 뒤 '찾기'버튼을 클릭하면 해당 검색 결과가 목록으로 표시된다.

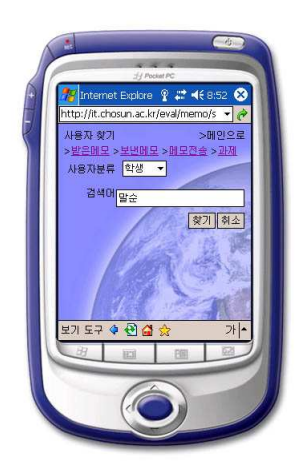

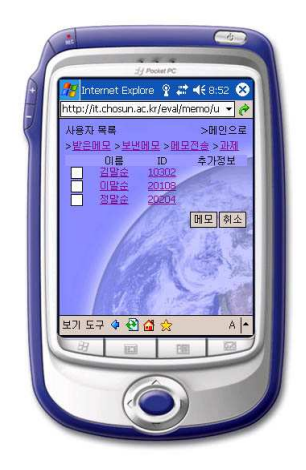

<그림 46> 사용자 조회 <그림 47> 사용자 조회의 결과

# 제5장 결론 및 제언

빠른 속도로 발전해 가는 모바일 네트워크 환경에 기인한 사이버 교육환경과 지 식 기반 정보화에 힘입어 진화하고 있는 e-Learning환경은 배우고자 하는 열정이 있는 학습자들에게 평생교육, 사이버 원격학습, 재택학습을 가능하게 하여 그들의 학구욕을 충족시켜줄 수 있는 환경을 조성하고 있다.

하지만 현재 각 학교에서는 이러한 장점을 가진 e-Learning환경의 장점을 활용 한다기보다 기존의 학습형태를 온라인으로 끌어들이는 형태에 만족하고 학교교육 과 e-Learning환경을 별개의 것으로 인식하고 있는 경우가 많다.

그리고 수업을 진행함에 있어 각 학습자의 학습 능력이 다르기에 그들의 학습 성 취도를 평가하여 적절한 보충학습과 심화학습의 지도가 필요함에도 불구하고 획일 화된 기준에 의한 수업의 진행 및 학습자의 학습 성취도를 평가하기 위한 형성평가 마저도 소홀한 경우가 대부분이다.

이에 본 논문에서는 각 학교의 교육현장에서 실제로 적용시켜 사용할 수 있는 온 라인 형성평가 지원 시스템을 설계하고, 구현하고자 하였다.

이러한 측면에서 바라본 본 논문의 기대효과는 다음과 같다.

첫째, 형성평가의 수행 및 결과 분석이 서버 측에서 자동으로 수행되므로 이러한 작업을 위한 교사들의 업무 부담을 줄여줄 수 있다.

둘째, 교사가 각 학습자 및 학급의 학습 성취도를 도표로 확인할 수 있으므로 각 학습자 및 학급의 학습 능력을 손쉽게 파악하여 학습자들의 능력에 맞는 수업을 진 행할 수 있도록 도와주고, 형성평가의 결과에 따라 학생의 학습 수준을 파악하여 자동으로 심화학습 및 보충학습 자료가 제공되므로 학습자의 학습 성취도를 높일 수 있다.

셋째, 기존의 형성평가 방법에서는 형성평가 문항에 대한 변별도나 난이도를 파 악하기 힘들어 문항들이 합리적이었는지를 알아보는 것이 힘들었으나 이들이 자동 으로 계산되어 표시됨으로써 교사들이 각 평가 문항의 적절성을 알아보는데 도움 이 된다.

넷째, 학습자는 형성평가가 끝남과 동시에 학급에서 자신이 어느 정도의 위치에 있는지를 객관적으로 볼 수 있게 되어 자신의 학습 성취도를 손쉽게 파악할 수 있 고 자신이 풀었던 문제들을 차후에 언제든지 다시 풀어볼 수 있으므로 완전학습에 도움을 받을 수 있다.

다섯째, 기존의 교육환경에서 학습자나 교사를 통해서만 자녀의 학습 현황을 알 수 있었던 학부모가 자녀의 학습상황 및 과제 수행 현황을 실시간으로 파악할 수 있게 됨에 따라 학부모의 교육 기여도를 향상시킬 수 있으며 교사와의 유대관계를 향상시켜 교사는 알기 힘든 각 학습자의 장·단점 및 학습에 있어서의 특징을 손쉽 게 파악하여 학습자의 학습 성취도를 높이는데 도움을 준다.

여섯째, 교사와 학부모들이 각 학습자들과 학급의 학습 성취도의 변화를 도표로 볼 수 있으므로 각 학습자들과 학급에 대한 학습효과 여부를 손쉽게 파악할 수 있 어 차후의 학습 지도에 참고할 수 있다.

이러한 연구 결과를 토대로 후속 연구를 위한 몇 가지 제언을 한다면 다음과 같 다.

첫째, 본 연구에서는 제한된 과목, 수업시수 및 사용자들로만 가정하였기에 좀 더 대규모의 사용 환경에 적용하는 것에 대한 연구가 필요하다.

둘째, 본 연구에서는 사용자의 접속환경 또한 PC와 Pocket PC계열의 PDA로 제한하였지만 휴대전화를 비롯한 각종 모바일 장치들에서의 접속환경도 고려해야 한다.

셋째, 본 연구에서 생략한 성취도 높은 심화학습과 보충학습이 이루어 지기위한 양질의 교육 콘텐츠를 확보해야 한다.

넷째, 기존 학교 홈페이지 및 e-Learning 콘텐츠와 연결하여 운영한다면 학교 홈페이지의 관리와 운영에 있어 새로운 모델이 만들어지리라 생각하며 보다 풍부 한 콘텐츠를 지원받는데 많은 도움이 되리라 본다.

다섯째, 형성평가용 문제의 출제에 있어서 문제은행 시스템과의 연계 시, 평가문 항의 관리에 필요한 교사의 노력을 상당히 줄일 수 있을 것이므로 이에 대한 연구 가 필요하다.

# 참고문헌

김대현·김석우, 『교육과정 및 교육 평가』, 2판 4쇄, 학지사, 2002, p.271~329.

- 정종진, 『교육평가의 이해』, 양서원, 1999.
- 황정규, 『학교학습과 교육평가』, 교육과학원, 1994.
- 허형, 『교육평가』, 배영사, 1994.
- 황정규, 『학교학습과 교육평가』, 교육과학원, 1994.
- 유지연, "제8회 정보사회의 도래와 평생교육의 중요성: e-Learning과 디지털 리 터러시" 『함께하는 시민운동-정보사회 의제 만들기』, 2001.
- 산업자원부, 한국사이버교육학회, 『2003 e 러닝 백서』, 콘텐츠 미디어, 2003; 유영만, "학습객체(Learning Object) 개념에 비추어 본 지식경영과 e-Learning 통합가능성과 한계" 『교육공학연구』 **17.2**:53-89, 2001에서 재인용.
- 서영석, "교사는 학생보다 교과내용을 더 잘 알지만 학생은 교사보다 정보통신 기술을 더 잘 안다: e-Learning 체제와 교육변화" 『교육개발』 145:75-76, 2004.
- 한태인·김동식, "e-Learning 산업의 현황과 우리의 대응"『정보통신정책 ISSU E』, 136, 2002.
- 오혜원, "e-Learning 사례연구를 통하여 본 발전방향에 관한 고찰" 석사학위논 문, 이화여자대학교, 2002.
- 한병래, "e-Learning 환경에서 학습동기 지속을 위한 온라인퀴즈 게임형 학습시 스템 개발 및 적용" 박사학위논문, 한국교원대학교, 2002.
- Cowie, B. Bell, B.. "Formative Assessment and Science Education Research Report of The Learning in Science Project.", University of Waikato, 1997 quoted in Black, P. J. William, D.. Assessment and Classroom Learning. Assessment in Education  $5.1$ :4-9, 1998.
- Isobel, R. Jeans, M.. Formative assessment: How am I doing?, Lancet, 1995, p.345.
- Harlen, W. James, M.. "Assesment and Learning: differences and relationship between formative and summative assessment." Assessment in Education, 4.3, 1997.
- Tunstall, P. Gipps, C.. "How does your teacher help you to make your work better? Children's understanding of formative assessment."

The Curriculum Journal, 7.2, 1996.

- 넷크래프트, http://survey.netcraft.com/Reports/current/graphs.html
- 리눅스넷, http://www.linuxnet.co.kr
- PHP Document, http://www.php.net/manual/kr/
- Serverwatch, http://www.serverwatch.com/stypes/servers/index.php/15877
- Shigh, http://mysql.shigh.co.kr